# **IAR Embedded Workbench®**

IAR Assembler™ User Guide

for the Renesas RX Family

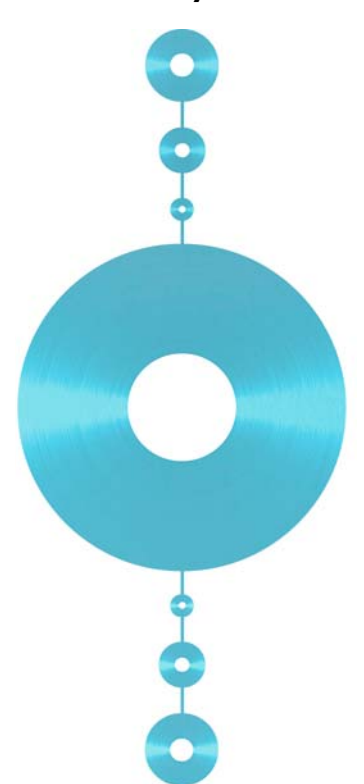

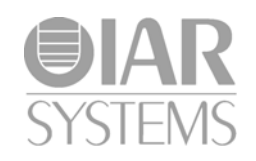

#### **COPYRIGHT NOTICE**

Copyright © 2009–2013 IAR Systems AB.

No part of this document may be reproduced without the prior written consent of IAR Systems AB. The software described in this document is furnished under a license and may only be used or copied in accordance with the terms of such a license.

#### **DISCLAIMER**

The information in this document is subject to change without notice and does not represent a commitment on any part of IAR Systems. While the information contained herein is assumed to be accurate, IAR Systems assumes no responsibility for any errors or omissions.

In no event shall IAR Systems, its employees, its contractors, or the authors of this document be liable for special, direct, indirect, or consequential damage, losses, costs, charges, claims, demands, claim for lost profits, fees, or expenses of any nature or kind.

#### **TRADEMARKS**

IAR Systems, IAR Embedded Workbench, C-SPY, visualSTATE, The Code to Success, IAR KickStart Kit, I-jet, I-scope, IAR, and the logotype of IAR Systems are trademarks or registered trademarks owned by IAR Systems AB.

Microsoft and Windows are registered trademarks of Microsoft Corporation.

Renesas is a registered trademark of Renesas Electronics Corporation. RX is a trademark of Renesas Electronics Corporation.

Adobe and Acrobat Reader are registered trademarks of Adobe Systems Incorporated.

All other product names are trademarks or registered trademarks of their respective owners.

#### **EDITION NOTICE**

Third edition: November 2013

Part number: ARX-3

This guide applies to version 2.x of IAR Embedded Workbench® for Renesas's RX microcontroller family.

Internal reference: M3, asrct2010.2, ISUD.

## **Contents**

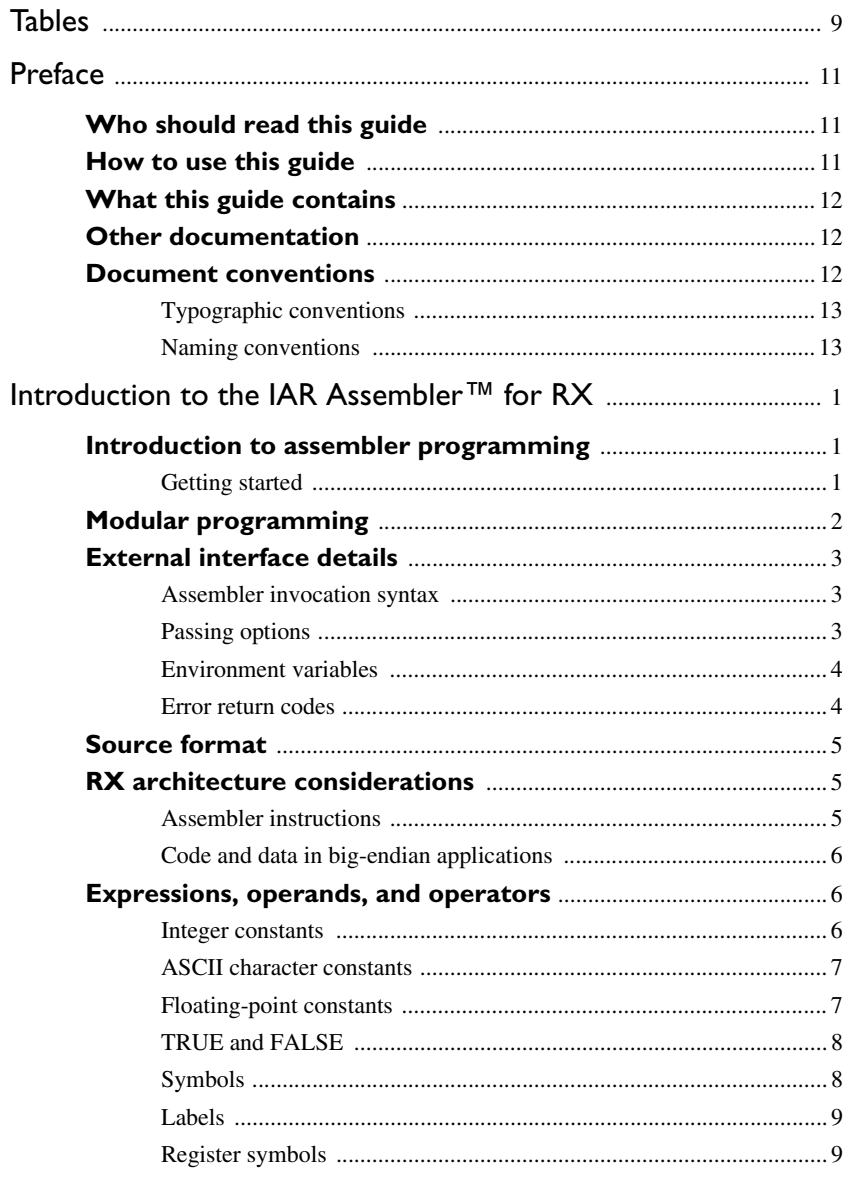

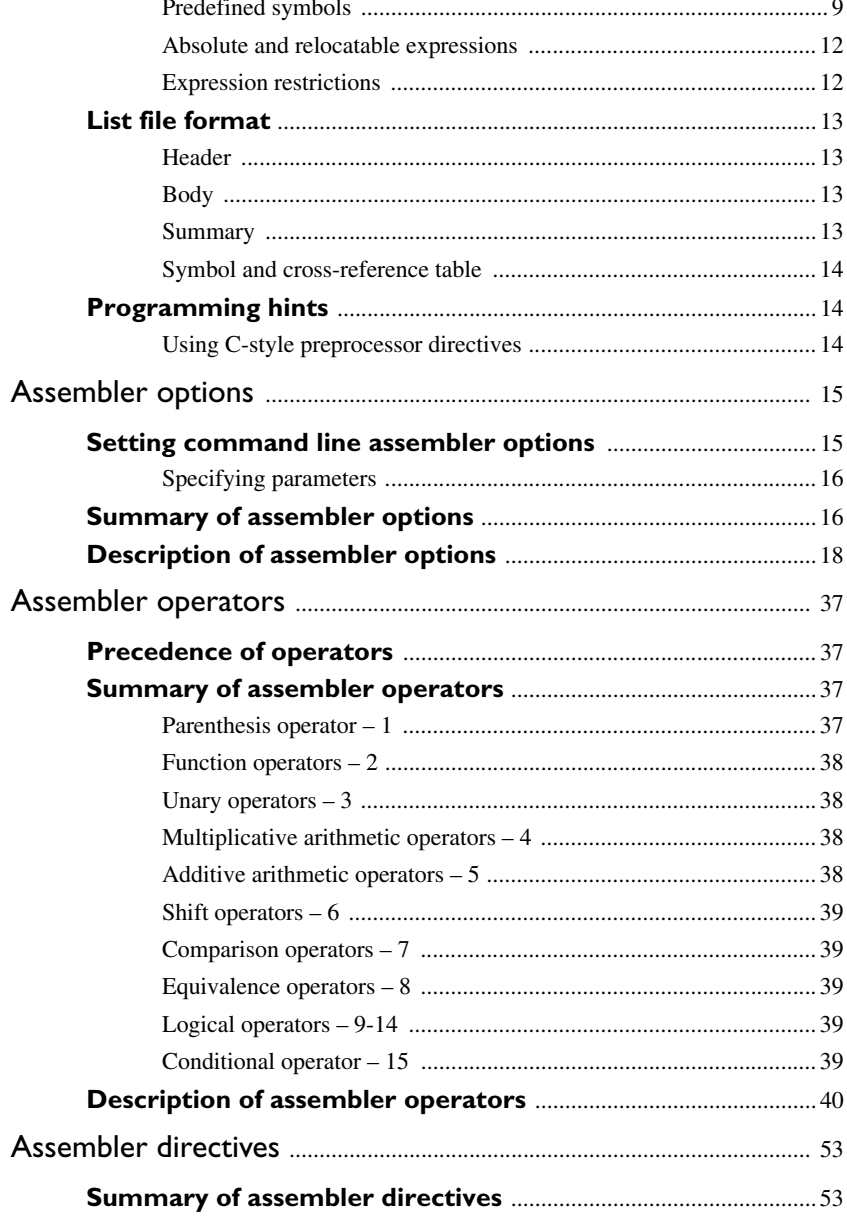

 $\overline{\mathbf{4}}$ 

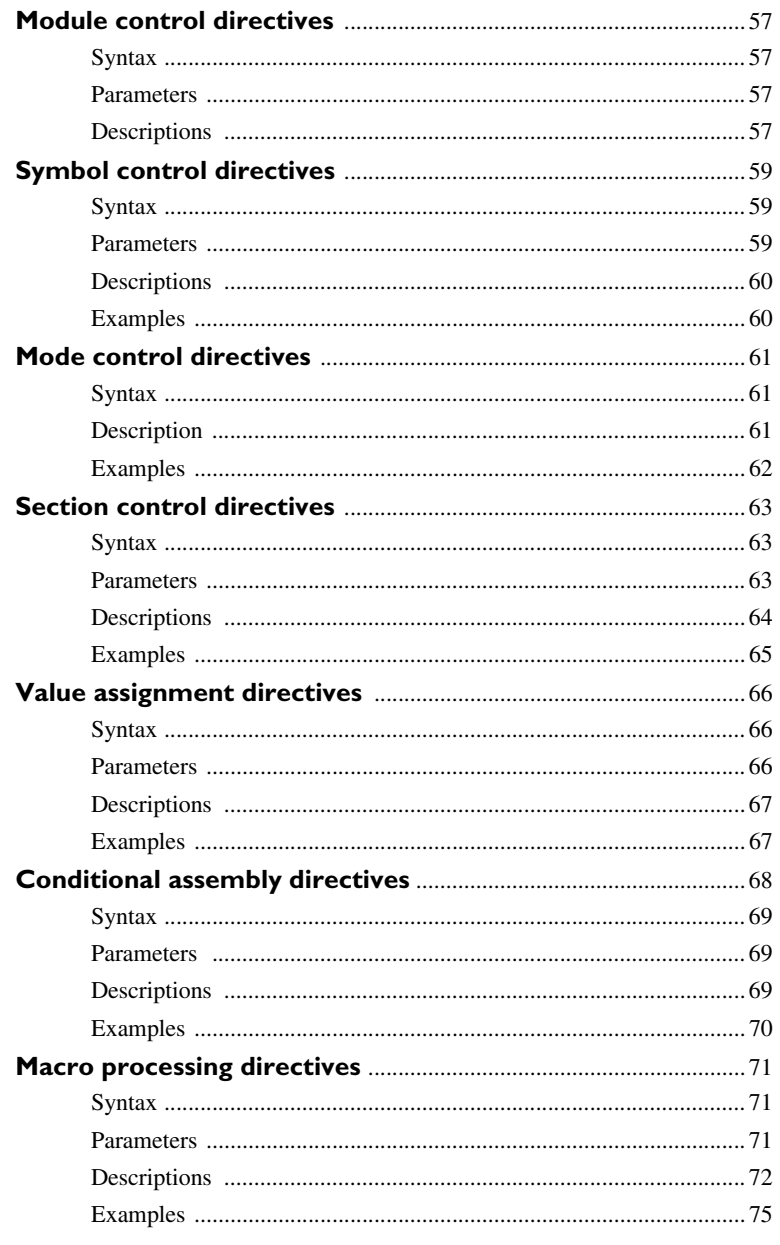

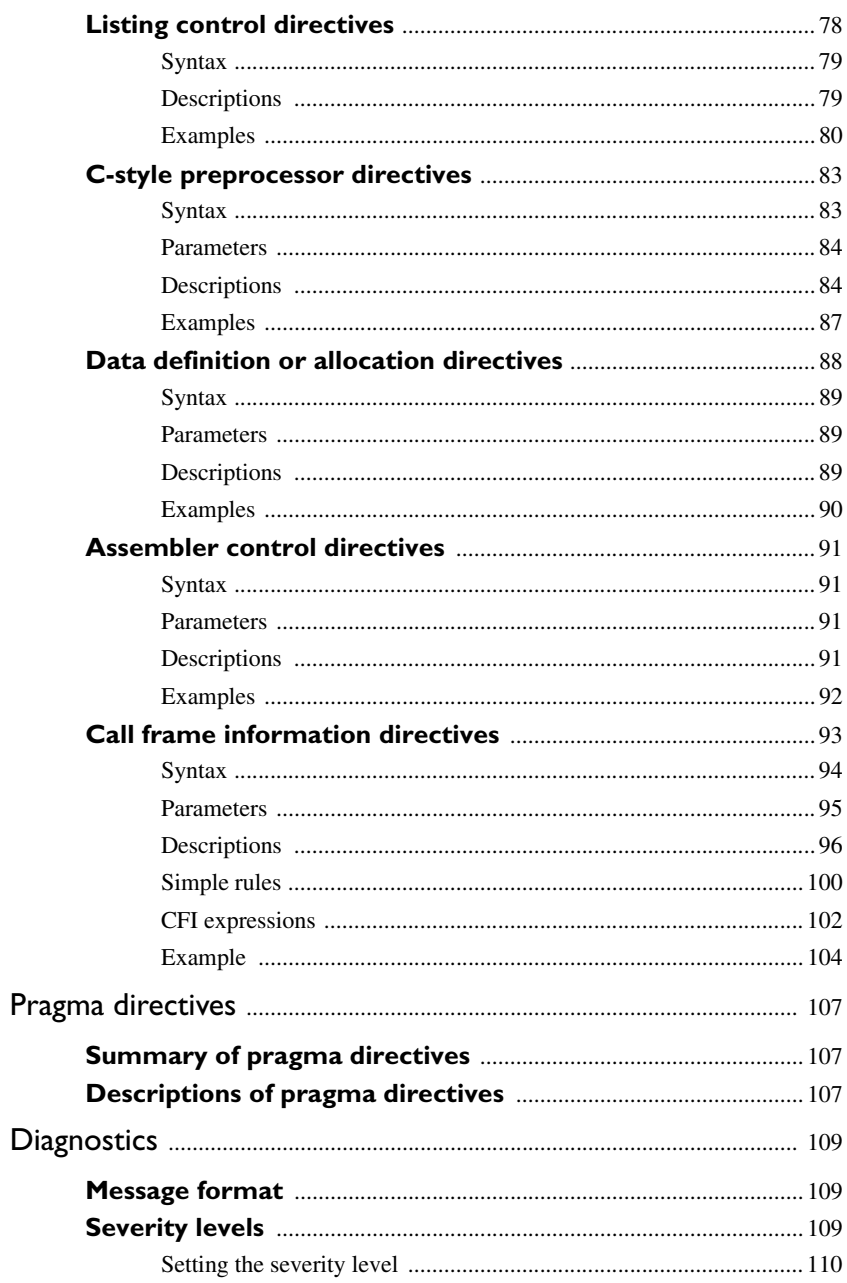

 $\pmb{6}$ 

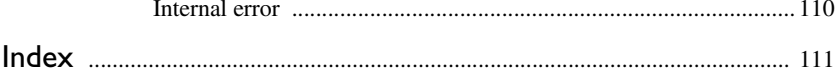

**8**

## <span id="page-8-0"></span>**Tables**

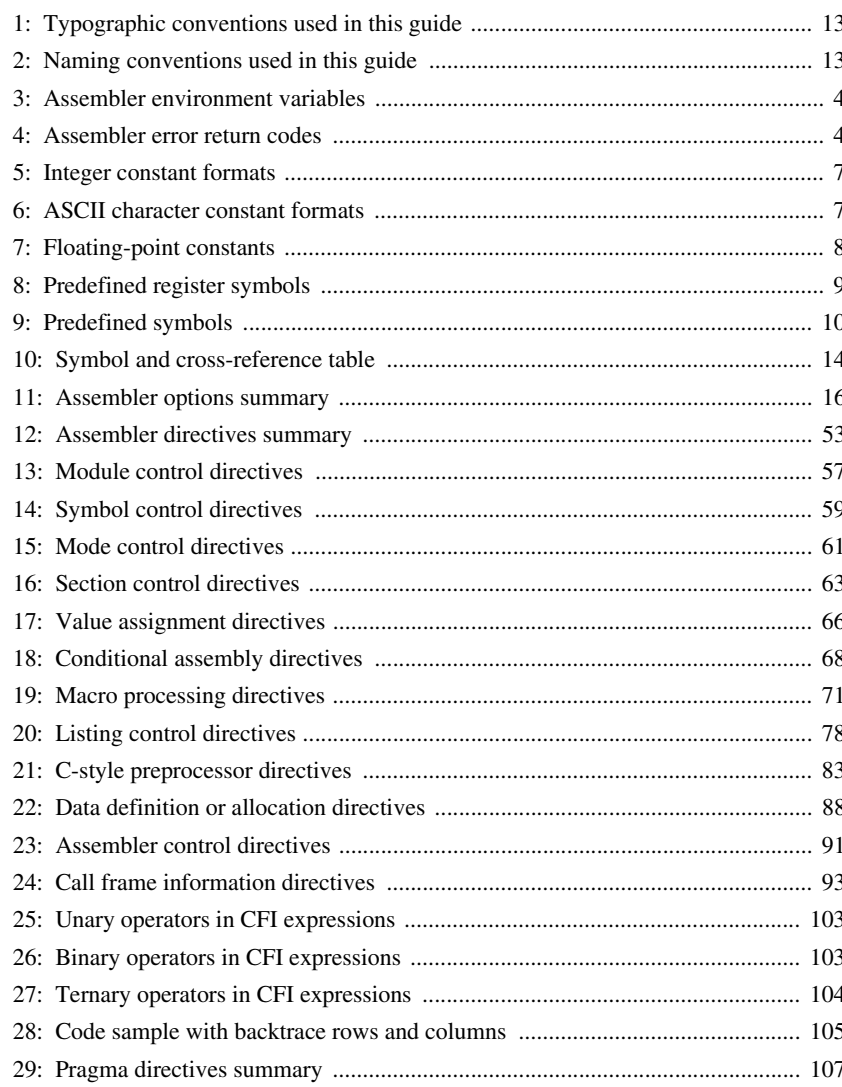

## <span id="page-10-0"></span>**Preface**

Welcome to the IAR Assembler™ User Guide for RX. The purpose of this guide is to provide you with detailed reference information that can help you to use the IAR Assembler for RX to develop your application according to your requirements.

## <span id="page-10-1"></span>**Who should read this guide**

You should read this guide if you plan to develop an application, or part of an application, using assembler language for the RX microcontroller and need to get detailed reference information on how to use the IAR Assembler. In addition, you should have working knowledge of the following:

- The architecture and instruction set of the RX microcontroller. Refer to the documentation from Renesas for information about the RX microcontroller
- General assembler language programming
- Application development for embedded systems
- The operating system of your host computer.

### <span id="page-10-2"></span>**How to use this guide**

When you first begin using the IAR Assembler, you should read the chapter *[Introduction to the IAR Assembler™ for RX](#page-14-3)* in this reference guide.

If you are an intermediate or advanced user, you can focus more on the reference chapters that follow the introduction.

If you are new to using the IAR Systems toolkit, we recommend that you first read the initial chapters of the *IAR Embedded Workbench® IDE User Guide*. They give product overviews, and tutorials that can help you get started.

## <span id="page-11-0"></span>**What this guide contains**

Below is a brief outline and summary of the chapters in this guide.

- *[Introduction to the IAR Assembler™ for RX](#page-14-3)* provides programming information. It also describes the source code format, and the format of assembler listings.
- *[Assembler options](#page-28-2)* first explains how to set the assembler options from the command line and how to use environment variables. It then gives an alphabetical summary of the assembler options, and contains detailed reference information about each option.
- *[Assembler operators](#page-50-4)* gives a summary of the assembler operators, arranged in order of precedence, and provides detailed reference information about each operator.
- *[Assembler directives](#page-66-3)* gives an alphabetical summary of the assembler directives, and provides detailed reference information about each of the directives, classified into groups according to their function.
- *[Pragma directives](#page-120-4)* describes the pragma directives available in the assembler.
- *[Diagnostics](#page-122-3)* contains information about the formats and severity levels of diagnostic messages.

### <span id="page-11-1"></span>**Other documentation**

The complete set of IAR Systems development tools for the RX microcontroller is described in a series of guides and online help files. For information about:

- Using the IAR Embedded Workbench® IDE with the IAR C-SPY® Debugger, refer to the *IAR Embedded Workbench® IDE User Guide*
- Programming for the IAR C/C++ Compiler and using the IAR ILINK Linker, refer to the *IAR C/C++ Development Guide for RX*
- Using the IAR DLIB Library, refer to the online help system

All of these guides are delivered in hypertext PDF or HTML format on the installation media.

### <span id="page-11-2"></span>**Document conventions**

When, in this text, we refer to the programming language C, the text also applies to C++, unless otherwise stated.

When referring to a directory in your product installation, for example  $rx\ldots$  chefull path to the location is assumed, for example  $c:\P$  rogram Files $\I$ AR Systems\Embedded Workbench 6.*n*\rx\doc.

#### <span id="page-12-0"></span>**TYPOGRAPHIC CONVENTIONS**

This guide uses the following typographic conventions:

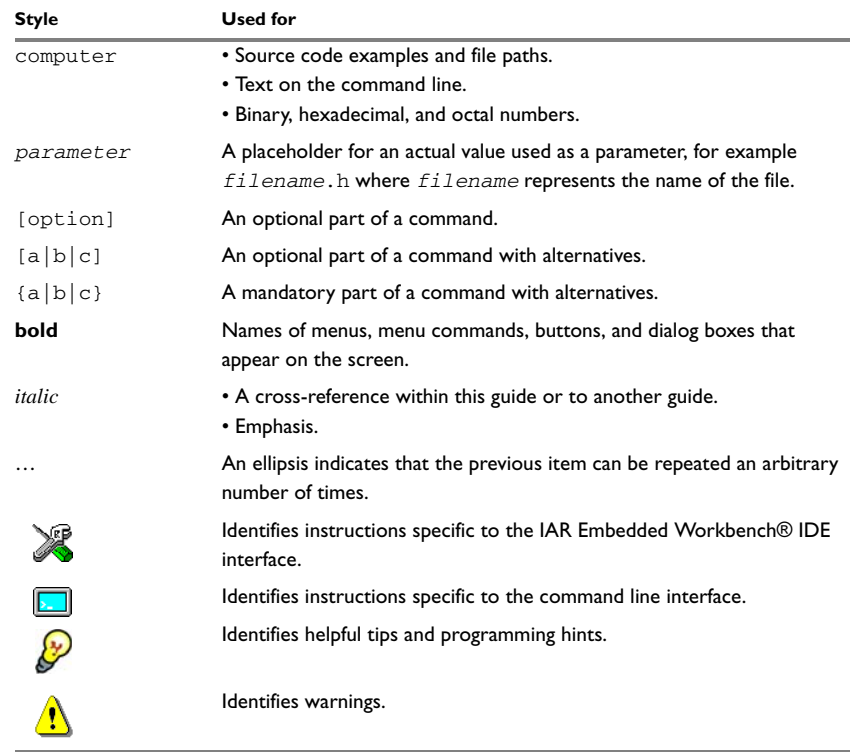

<span id="page-12-2"></span>*Table 1: Typographic conventions used in this guide*

#### <span id="page-12-1"></span>**NAMING CONVENTIONS**

The following naming conventions are used for the products and tools from IAR Systems® referred to in this guide:

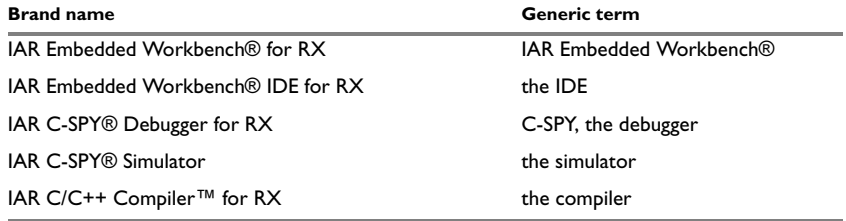

<span id="page-12-3"></span>*Table 2: Naming conventions used in this guide*

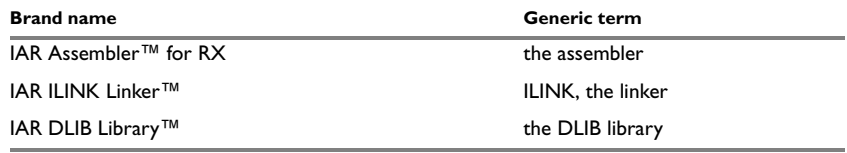

*Table 2: Naming conventions used in this guide (Continued)*

## <span id="page-14-3"></span><span id="page-14-0"></span>**Introduction to the IAR Assembler™ for RX**

This chapter contains these sections:

- [Introduction to assembler programming](#page-14-1)
- [Modular programming](#page-15-0)
- [External interface details](#page-16-0)
- [Source format](#page-18-0)
- [Assembler instructions](#page-18-2)
- [Expressions, operands, and operators](#page-19-1)
- [List file format](#page-26-0)
- [Programming hints.](#page-27-1)

## <span id="page-14-1"></span>**Introduction to assembler programming**

Even if you do not intend to write a complete application in assembler language, there might be situations where you find it necessary to write parts of the code in assembler, for example, when using mechanisms in the RX microcontroller that require precise timing and special instruction sequences.

To write efficient assembler applications, you should be familiar with the architecture and instruction set of the RX microcontroller. Refer to Renesas's hardware documentation for syntax descriptions of the instruction mnemonics.

#### <span id="page-14-2"></span>**GETTING STARTED**

To ease the start of the development of your assembler application, you can:

- Work through the tutorials—especially the one about mixing C and assembler modules—that you find in the *IAR Embedded Workbench® IDE User Guide*
- Read about the assembler language interface—also useful when mixing C and assembler modules—in the *IAR C/C++ Development Guide for RX*

● In the IAR Embedded Workbench IDE, you can base a new project on a *template* for an assembler project.

## <span id="page-15-0"></span>**Modular programming**

It is widely accepted that modular programming is a prominent feature of good software design. If you structure your code in small modules—in contrast to one single monolith—you can organize your application code in a logical structure, which makes the code easier to understand, and which aids:

- efficient program development
- reuse of modules
- maintenance

The IAR development tools provide different facilities for achieving a modular structure in your software.

Typically, you write your assembler code in assembler source files; each file becomes a named *module*. If you divide your source code into many small source files, you will get many small modules. You can divide each module further into different subroutines.

A *section* is a logical entity containing a piece of data or code that should be mapped to a physical location in memory. Use the section control directives to place your code and data in sections. A section is *relocatable*. An address for a relocatable section is resolved at link time. Sections let you control how your code and data is placed in memory. A section is the smallest linkable unit, which allows the linker to include only those units that are referred to.

If you are working on a large project you will soon accumulate a collection of useful routines that are used by several of your applications. To avoid ending up with a huge amount of small object files, collect modules that contain such routines in a *library* object file. Note that a module in a library is always conditionally linked. In the IAR Embedded Workbench IDE, you can set up a library project, to collect many object files in one library. For an example, see the tutorials in the *IAR Embedded Workbench® IDE User Guide*.

To summarize, your software design benefits from modular programming, and to achieve a modular structure you can:

- Create many small modules, one per source file
- In each module, divide your assembler source code into small subroutines (corresponding to *functions* on the C level)
- Divide your assembler source code into *sections*, to gain more precise control of how your code and data finally is placed in memory

● Collect your routines in libraries, which means that you can reduce the number of object files and make the modules conditionally linked.

## <span id="page-16-0"></span>**External interface details**

This section provides information about how the assembler interacts with its environment.

You can use the assembler either from the IAR Embedded Workbench IDE or from the command line. Refer to the *IAR Embedded Workbench® IDE User Guide* for information about using the assembler from the IAR Embedded Workbench IDE.

#### <span id="page-16-1"></span>**ASSEMBLER INVOCATION SYNTAX**

The invocation syntax for the assembler is:

iasmrx [options][sourcefile][options]

For example, when assembling the source file  $p_{\text{req}}$ , s, use this command to generate an object file with debug information:

iasmrx prog --debug

By default, the IAR Assembler for RX recognizes the filename extensions s, asm, and msa for source files. The default filename extension for assembler output is o.

Generally, the order of options on the command line, both relative to each other and to the source filename, is *not* significant. However, there is one exception: when you use the -I option, the directories are searched in the same order that they are specified on the command line.

If you run the assembler from the command line without any arguments, the assembler version number and all available options including brief descriptions are directed to stdout and displayed on the screen.

#### <span id="page-16-2"></span>**PASSING OPTIONS**

You can pass options to the assembler in three different ways:

• Directly from the command line

Specify the options on the command line after the iasmrx command; see *[Assembler](#page-16-1)  [invocation syntax](#page-16-1)*, page 3.

● Via environment variables

The assembler automatically appends the value of the environment variables to every command line; see *[Environment variables](#page-17-0)*, page 4.

● Via a text file by using the -f option; see *-f*[, page 26](#page-39-0).

For general guidelines for the option syntax, an options summary, and a detailed description of each option, see the *[Assembler options](#page-28-2)* chapter.

#### <span id="page-17-0"></span>**ENVIRONMENT VARIABLES**

Assembler options can also be specified in the ASMRX environment variable. The assembler automatically appends the value of this variable to every command line, so it provides a convenient method of specifying options that are required for every assembly.

You can use these environment variables with the IAR Assembler:

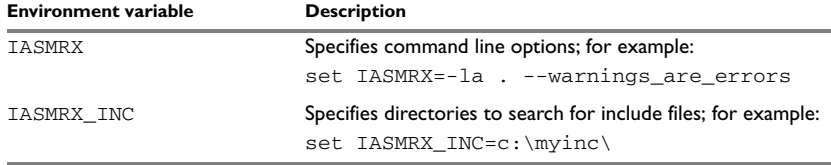

<span id="page-17-2"></span>*Table 3: Assembler environment variables*

For example, setting this environment variable always generates a list file with the name temp.lst:

set IASMRX=-l temp.lst

For information about the environment variables used by the compiler and linker, see the *IAR C/C++ Development Guide for RX*.

#### <span id="page-17-1"></span>**ERROR RETURN CODES**

When using the IAR Assembler from within a batch file, you might have to determine whether the assembly was successful to decide what step to take next. For this reason, the assembler returns these error return codes:

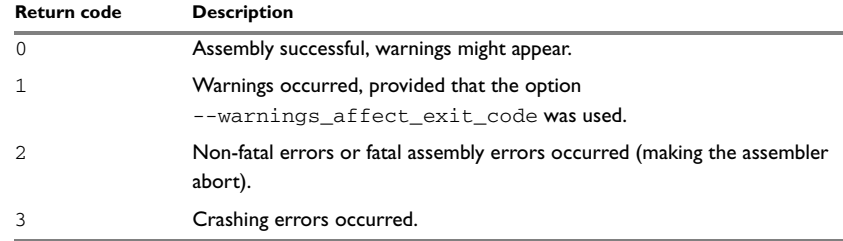

<span id="page-17-3"></span>*Table 4: Assembler error return codes* 

**4**

## <span id="page-18-0"></span>**Source format**

The format of an assembler source line is as follows:

[*label* [:]] [*operation*] [*operands*] [; *comment*]

where the components are as follows:

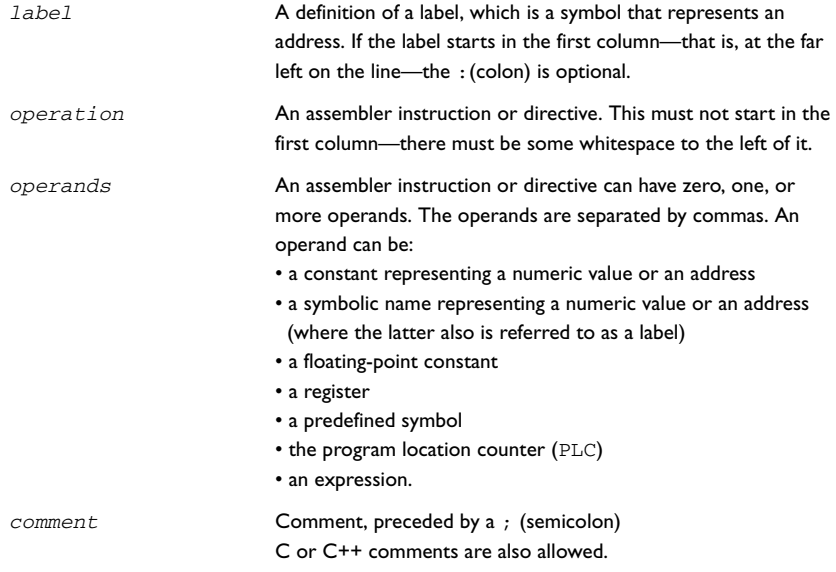

The components are separated by spaces or tabs.

A source line cannot exceed 2047 characters.

Tab characters, ASCII 09H, are expanded according to the most common practice; i.e. to columns 8, 16, 24 etc. This affects the source code output in list files and debug information. Because tabs might be set up differently in different editors, do not use tabs in your source files.

## <span id="page-18-1"></span>**RX architecture considerations**

#### <span id="page-18-2"></span>**ASSEMBLER INSTRUCTIONS**

The IAR Assembler for RX supports the syntax for assembler instructions as described in the Renesas hardware documentation. It complies with the requirement of the RX architecture on word alignment.

#### <span id="page-19-0"></span>**CODE AND DATA IN BIG-ENDIAN APPLICATIONS**

When you assemble big-endian applications, the linker must be able to distinguish code from data. This is done using the assembly directives CODE and DATA. Any object read as data must be preceded by a DATA directive, and any lines that are to be executed must be preceded by a CODE directive.

There is no default mode for the assembler, and there will be no assembly error messages if these directives are omitted—but you will not be able to link successfully.

For more information, see *[Mode control directives](#page-74-4)*, page 61.

## <span id="page-19-1"></span>**Expressions, operands, and operators**

Expressions consist of expression operands and operators.

The assembler accepts a wide range of expressions, including both arithmetic and logical operations. All operators use 64-bit two's complement integers. Range checking is performed if a value is used for generating code.

Expressions are evaluated from left to right, unless this order is overridden by the priority of operators; see also *[Assembler operators](#page-50-4)*, page 37.

These operands are valid in an expression:

- Constants for data or addresses, excluding floating-point constants.
- Symbols—symbolic names—which can represent either data or addresses, where the latter also is referred to as *labels*.
- The program location counter (PLC),  $$$  (dollar).

The operands are described in greater detail on the following pages.

**Note:** You cannot have two symbols in one expression, or any other complex expression, unless the expression can be resolved at assembly time. If they are not resolved, the assembler generates an error.

#### <span id="page-19-2"></span>**INTEGER CONSTANTS**

Because all IAR Systems assemblers use 64-bit two's complement internal arithmetic, integers have a (signed) range from  $-2^{63}$  to  $2^{63}$ -1.

Constants are written as a sequence of digits with an optional - (minus) sign in front to indicate a negative number.

Commas and decimal points are not permitted.

**6**

**Integer type Example** Binary 1010b Octal 1234q Decimal 1234, -1 Hexadecimal 0FFFFh, 0xFFFF

The following types of number representation are supported:

<span id="page-20-2"></span>*Table 5: Integer constant formats*

**Note:** Both the prefix and the suffix can be written with either uppercase or lowercase letters.

#### <span id="page-20-0"></span>**ASCII CHARACTER CONSTANTS**

ASCII constants can consist of any number of characters enclosed in single or double quotes. Only printable characters and spaces can be used in ASCII strings. If the quote character itself will be accessed, two consecutive quotes must be used:

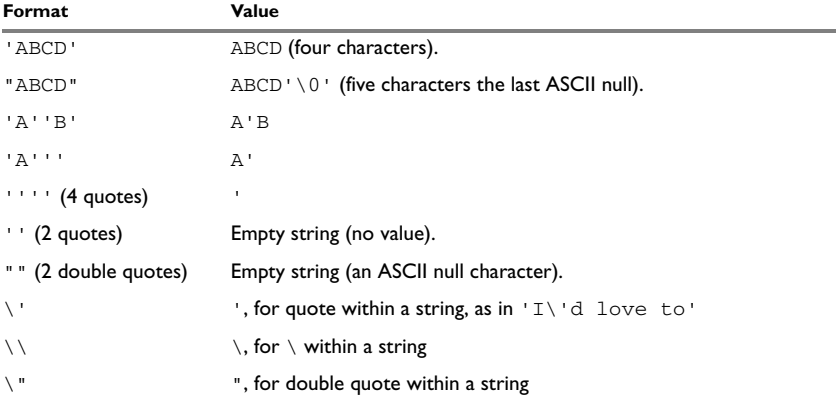

<span id="page-20-3"></span>*Table 6: ASCII character constant formats* 

#### <span id="page-20-1"></span>**FLOATING-POINT CONSTANTS**

The IAR Assembler accepts floating-point values as constants and converts them into IEEE single-precision (signed 32-bit) floating-point format and double-precision (signed 64-bit), or fractional format.

Floating-point numbers can be written in the format:

[+|-][*digits*].[*digits*][{E|e}[+|-]*digits*]

This table shows some valid examples:

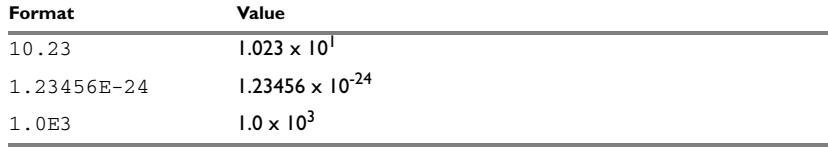

<span id="page-21-2"></span>*Table 7: Floating-point constants* 

Spaces and tabs are not allowed in floating-point constants.

**Note**: Floating-point constants do not give meaningful results when used in expressions.

When a fractional format is used—for example,  $DQ15$ —the range that can be represented is  $-1.0 \le x \le 1.0$ . Any value outside that range is silently saturated into the maximum or minimum value that can be represented.

If the word length of the fractional data is n, the fractional number will be represented as the 2-complement number:  $x * 2^(n-1)$ .

#### <span id="page-21-0"></span>**TRUE AND FALSE**

In expressions a zero value is considered FALSE, and a non-zero value is considered TRUE.

Conditional expressions return the value 0 for FALSE and 1 for TRUE.

#### <span id="page-21-1"></span>**SYMBOLS**

User-defined symbols can be up to 255 characters long, and all characters are significant. Depending on what kind of operation a symbol is followed by, the symbol is either a data symbol or an address symbol where the latter is referred to as a label. A symbol before an instruction is a label and a symbol before, for example the EQU directive, is a data symbol. A symbol can be:

- absolute—its value is known by the assembler
- relocatable—its value is resolved at link time.

Symbols must begin with a letter,  $a-z$  or  $A-Z$ , ? (question mark), or  $\alpha$  (underscore). Symbols can include the digits 0–9 and  $\zeta$  (dollar).

Case is insignificant for built-in symbols like instructions, registers, operators, and directives. For user-defined symbols, case is by default significant but can be turned on and off using the **Case sensitive user symbols** (--case\_insensitive) assembler option. See *[--case\\_insensitive](#page-31-1)*, page 18 for additional information.

Use the symbol control directives to control how symbols are shared between modules. For example, use the PUBLIC directive to make one or more symbols available to other modules. The EXTERN directive is used for importing an untyped external symbol.

**8**

Note that symbols and labels are byte addresses. For additional information, see *[Generating a lookup table](#page-103-1)*, page 90.

#### <span id="page-22-0"></span>**LABELS**

Symbols used for memory locations are referred to as labels.

#### **Program location counter (PLC)**

The assembler keeps track of the start address of the current instruction. This is called the *program location counter*.

If you must refer to the program location counter in your assembler source code, use the **\$** (dollar) sign. For example:

bra \$ ; Loop forever

#### <span id="page-22-1"></span>**REGISTER SYMBOLS**

This table shows the existing predefined register symbols:

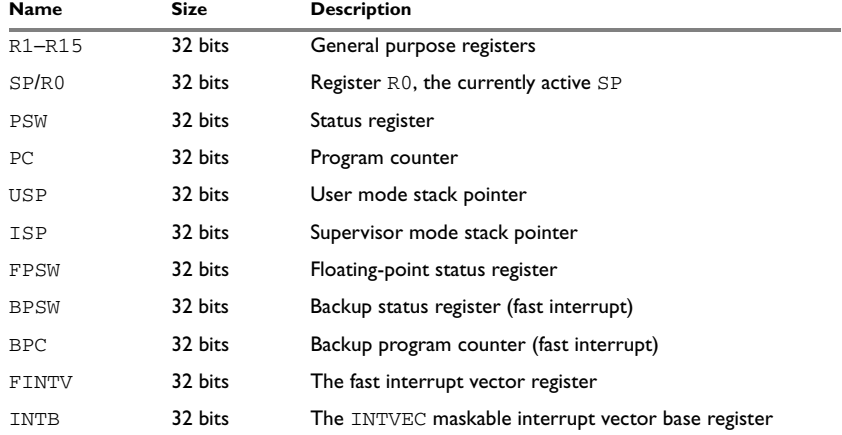

<span id="page-22-3"></span>*Table 8: Predefined register symbols*

#### <span id="page-22-4"></span><span id="page-22-2"></span>**PREDEFINED SYMBOLS**

The IAR Assembler defines a set of symbols for use in assembler source files. The symbols provide information about the current assembly, allowing you to test them in preprocessor directives or include them in the assembled code. The strings returned by the assembler are enclosed in double quotes.

These predefined symbols are available:

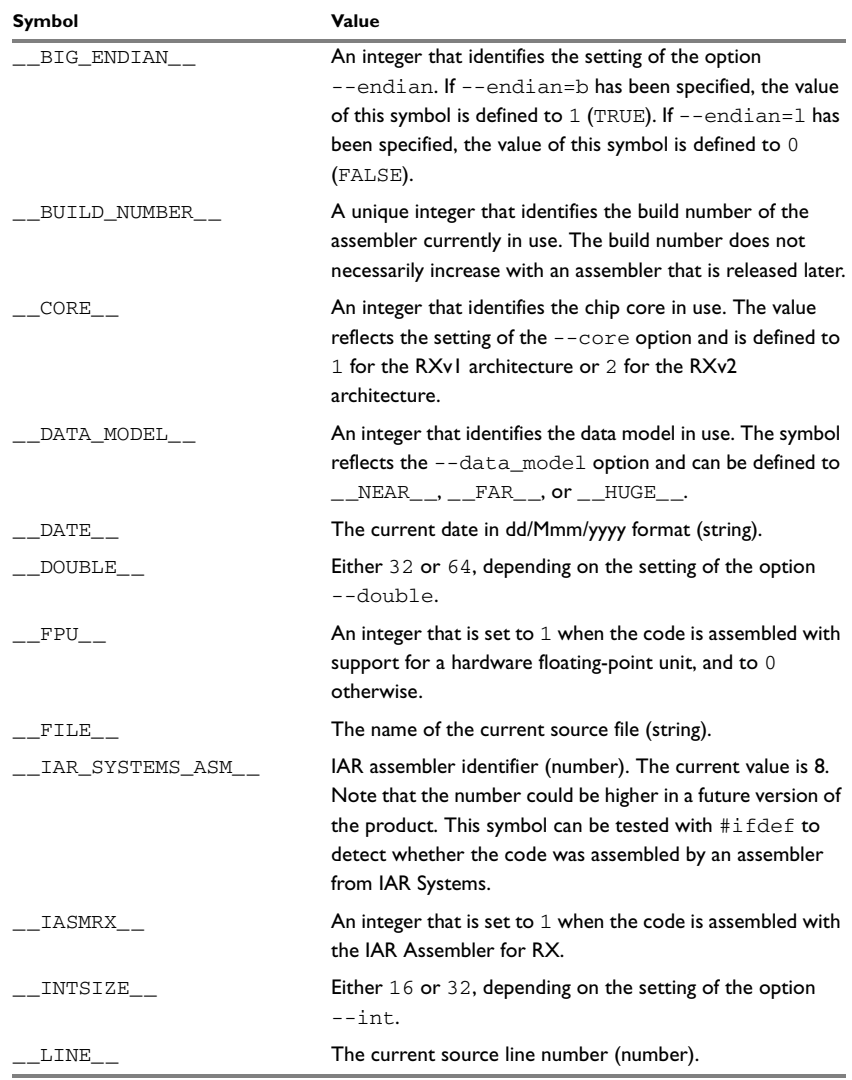

<span id="page-23-0"></span>*Table 9: Predefined symbols* 

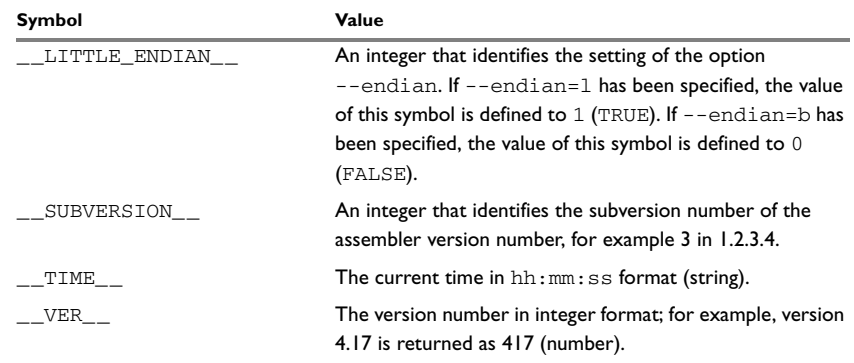

*Table 9: Predefined symbols (Continued)*

#### **Including symbol values in code**

Several data definition directives make it possible to include a symbol value in the code. These directives define values or reserve memory. To include a symbol value in the code, use the symbol in the appropriate data definition directive.

For example, to include the time of assembly as a string for the program to display:

```
 name timeOfAssembly
            extern printStr
           public printTime
           section CODE:CODE
           data8 ; select data mode
                           ; (required for big-endian)
time: dc8 __TIME__ ; String representing the
                            ; time of assembly.
            code ; select code mode
                            ; (required for big-endian)
printTime:
           mov.l #time,R1 ; Load address of time
                            ; string in R1.
          bsr printStr ; Call string output routine.
            end
```
#### **Testing symbols for conditional assembly**

To test a symbol at assembly time, use one of the conditional assembly directives. These directives let you control the assembly process at assembly time.

For example, if you want to assemble separate code sections depending on whether you are using an old assembler version or a new assembler version, do as follows:

#if (\_VER\_ > 300) ; New assembler version

;… ;… #else ; Old assembler version ;… ;… #endif

For more information, see *[Conditional assembly directives](#page-81-2)*, page 68.

#### <span id="page-25-0"></span>**ABSOLUTE AND RELOCATABLE EXPRESSIONS**

Depending on what operands an expression consists of, the expression is either *absolute* or *relocatable*. Absolute expressions are those expressions that only contain absolute symbols or relocatable symbols that cancel each other out.

Expressions that include symbols in relocatable sections cannot be resolved at assembly time, because they depend on the location of sections. These are referred to as relocatable expressions.

Such expressions are evaluated and resolved at link time, by the IAR ILINK Linker. They can only be built up out of a maximum of one symbol reference and an offset after the assembler has reduced it.

For example, a program could define the sections DATA and CODE as follows:

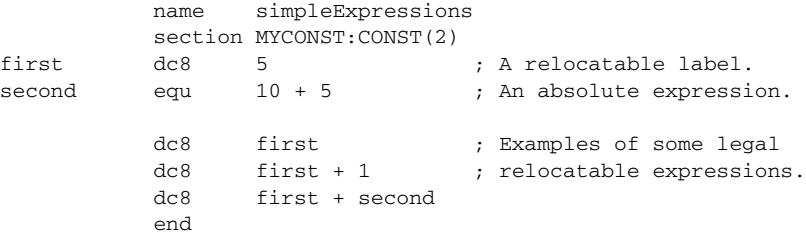

**Note:** At assembly time, there is no range check. The range check occurs at link time and, if the values are too large, there is a linker error.

#### <span id="page-25-1"></span>**EXPRESSION RESTRICTIONS**

Expressions can be categorized according to restrictions that apply to some of the assembler directives. One such example is the expression used in conditional statements like IF, where the expression must be evaluated at assembly time and therefore cannot contain any external symbols.

The following expression restrictions are referred to in the description of each directive they apply to.

#### **No forward**

All symbols referred to in the expression must be known, no forward references are allowed.

#### **No external**

No external references in the expression are allowed.

#### **Absolute**

The expression must evaluate to an absolute value; a relocatable value (section offset) is not allowed.

#### **Fixed**

The expression must be fixed, which means that it must not depend on variable-sized instructions. A variable-sized instruction is an instruction that might vary in size depending on the numeric value of its operand.

## <span id="page-26-0"></span>**List file format**

The format of an assembler list file is as follows:

#### <span id="page-26-1"></span>**HEADER**

The header section contains product version information, the date and time when the file was created, and which options were used.

#### <span id="page-26-2"></span>**BODY**

The body of the listing contains the following fields of information:

- The line number in the source file. Lines generated by macros, if listed, have a . (period) in the source line number field.
- The address field shows the location in memory, which can be absolute or relative depending on the type of section. The notation is hexadecimal.
- The data field shows the data generated by the source line. The notation is hexadecimal. Unresolved values are represented by ..... (periods), where two periods signify one byte. These unresolved values are resolved during the linking process.
- The assembler source line.

#### <span id="page-26-3"></span>**SUMMARY**

The *end* of the file contains a summary of errors and warnings that were generated.

#### <span id="page-27-0"></span>**SYMBOL AND CROSS-REFERENCE TABLE**

When you specify the **Include cross-reference** option, or if the LSTXRF+ directive was included in the source file, a symbol and cross-reference table is produced.

This information is provided for each symbol in the table:

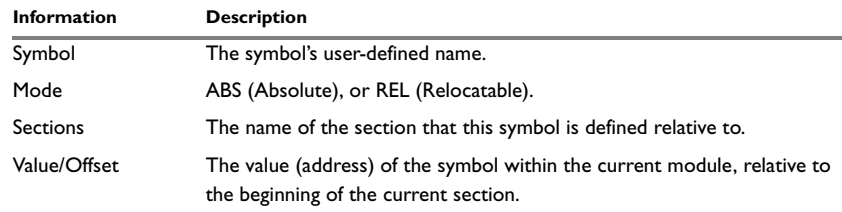

<span id="page-27-3"></span>*Table 10: Symbol and cross-reference table* 

## <span id="page-27-1"></span>**Programming hints**

This section gives hints on how to write efficient code for the IAR Assembler. For information about projects including both assembler and C or C++ source files, see the *IAR C/C++ Development Guide for RX*.

#### <span id="page-27-2"></span>**USING C-STYLE PREPROCESSOR DIRECTIVES**

The C-style preprocessor directives are processed before other assembler directives. Therefore, do not use preprocessor directives in macros and do not mix them with assembler-style comments. For more information about comments, see *[Assembler](#page-104-5)  [control directives](#page-104-5)*, page 91.

## <span id="page-28-2"></span><span id="page-28-0"></span>**Assembler options**

This chapter first explains how to set the options from the command line, and gives an alphabetical summary of the assembler options. It then provides detailed reference information for each assembler option.

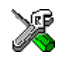

The *IAR Embedded Workbench® IDE User Guide* describes how to set assembler options in the IAR Embedded Workbench® IDE, and gives reference information about the available options.

## <span id="page-28-1"></span>**Setting command line assembler options**

To set assembler options from the command line, include them on the command line after the iasmrx command, either before or after the source filename. For example, when assembling the source file  $proj. s$ , use this command to generate an object file with debug information:

iasmrx prog.s --debug

Some options accept a filename, included after the option letter with a separating space. For example, to generate a listing to the file prog. 1st:

iasmrx prog.s -l prog.lst

Some other options accept a string that is not a filename. The string is included after the option letter, but without a space. For example, to define a symbol:

iasmrx prog.s -DDEBUG=1

Generally, the order of options on the command line, both relative to each other and to the source filename, is *not* significant. However, there is one exception: when you use the -I option, the directories are searched in the same order as they are specified on the command line.

Notice that a command line option has a *short* name and/or a *long* name:

- A short option name consists of one character, with or without parameters. You specify it with a single dash, for example  $-r$ .
- A long name consists of one or several words joined by underscores, with or without parameters. You specify it with double dashes, for example --debug.

#### <span id="page-29-0"></span>**SPECIFYING PARAMETERS**

When a parameter is needed for an option with a short name, you can specify it either immediately following the option or as the next command line argument.

For instance, you can specify an include file path of  $\usr\include$  include either as:

```
-I\usr\include
```
or as

-I \usr\include

**Note:** You can use / instead of \ as directory delimiter. A trailing slash or backslash can be added to the last directory name, but is not required.

Additionally, some options can take a parameter that is a directory name. The output file then receives a default name and extension.

When a parameter is needed for an option with a long name, you can specify it either immediately after the equal sign (=) or as the next command line argument, for example:

```
--diag_suppress=Pe0001
```
or

--diag\_suppress Pe0001

Options that accept multiple values can be repeated, and can also have comma-separated values (without space), for example:

--diag\_warning=Be0001,Be0002

The current directory is specified with a period (.), for example:

iasmrx prog -l .

A file specified by - (a single dash) is standard input or output, whichever is appropriate.

**Note:** When an option takes a parameter, the parameter cannot start with a dash  $(-)$ followed by another character. Instead you can prefix the parameter with two dashes (--). This example generates a list on standard output:

iasmrx prog -l ---

### <span id="page-29-1"></span>**Summary of assembler options**

This table summarizes the assembler options available from the command line:

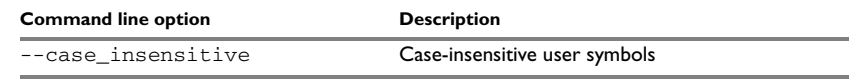

<span id="page-29-2"></span>*Table 11: Assembler options summary*

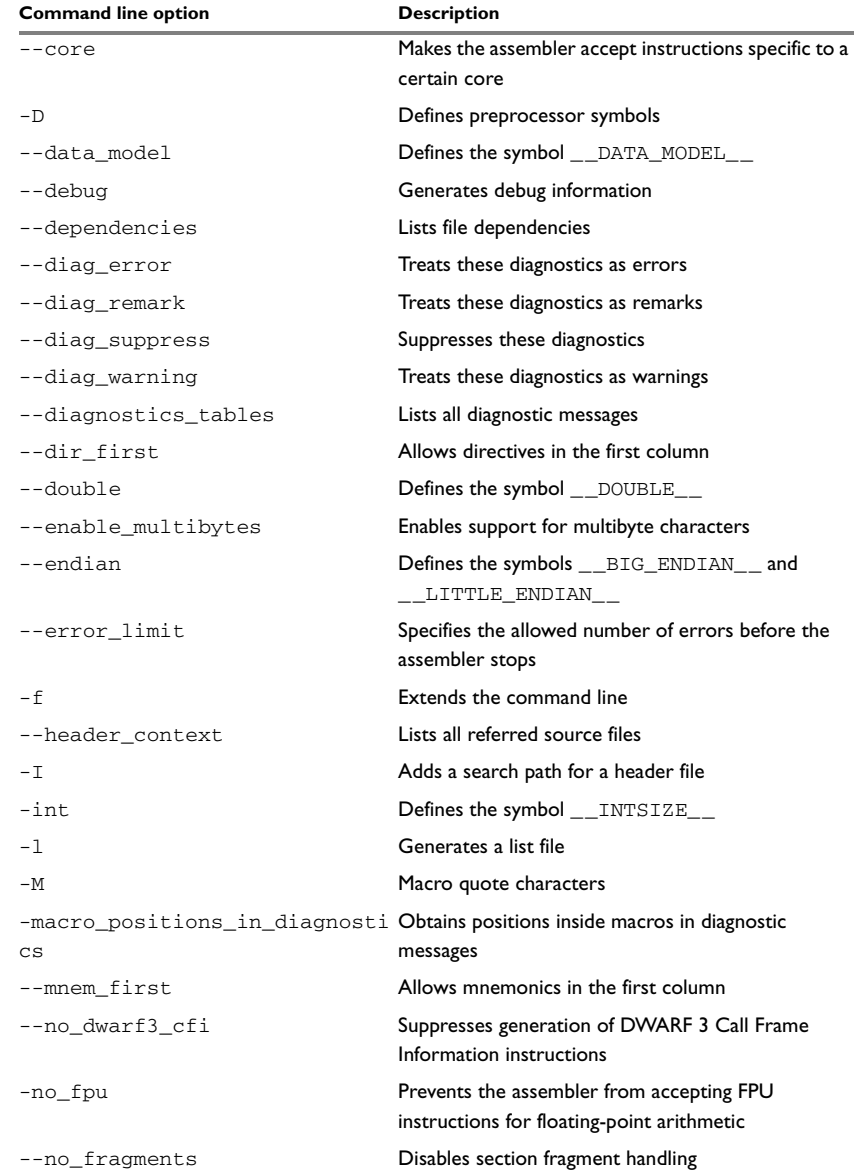

*Table 11: Assembler options summary (Continued)*

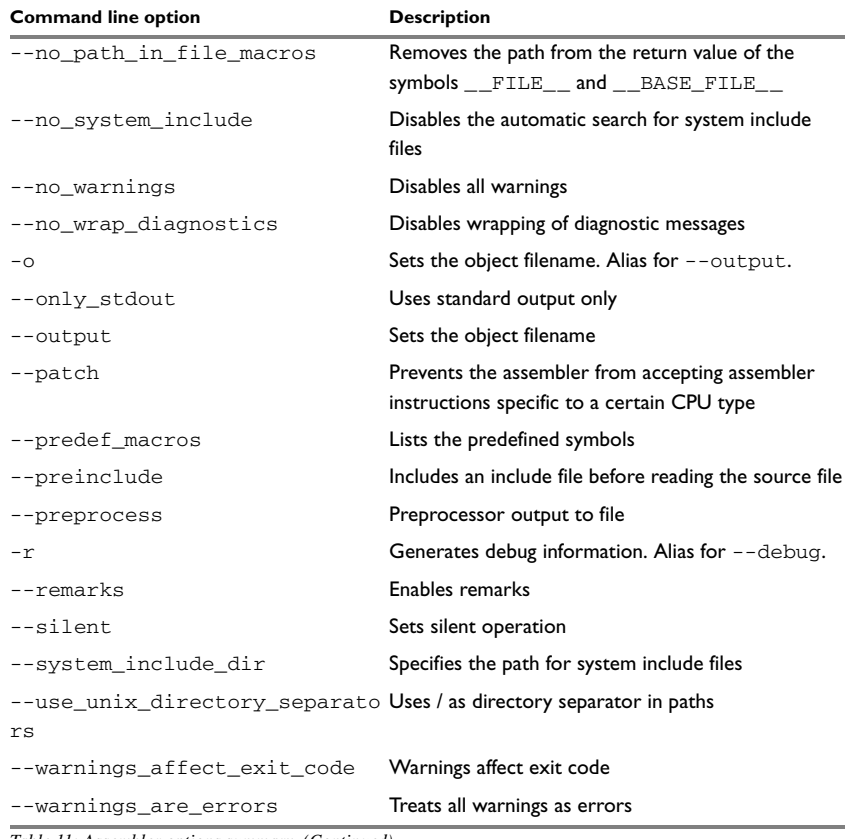

*Table 11: Assembler options summary (Continued)*

## <span id="page-31-0"></span>**Description of assembler options**

The following sections give detailed reference information about each assembler option.

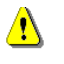

Note that if you use the page **Extra Options** to specify specific command line options, there is no check for consistency problems like conflicting options, duplication of options, or use of irrelevant options.

#### <span id="page-31-1"></span>**--case\_insensitive**

Syntax --case\_insensitive

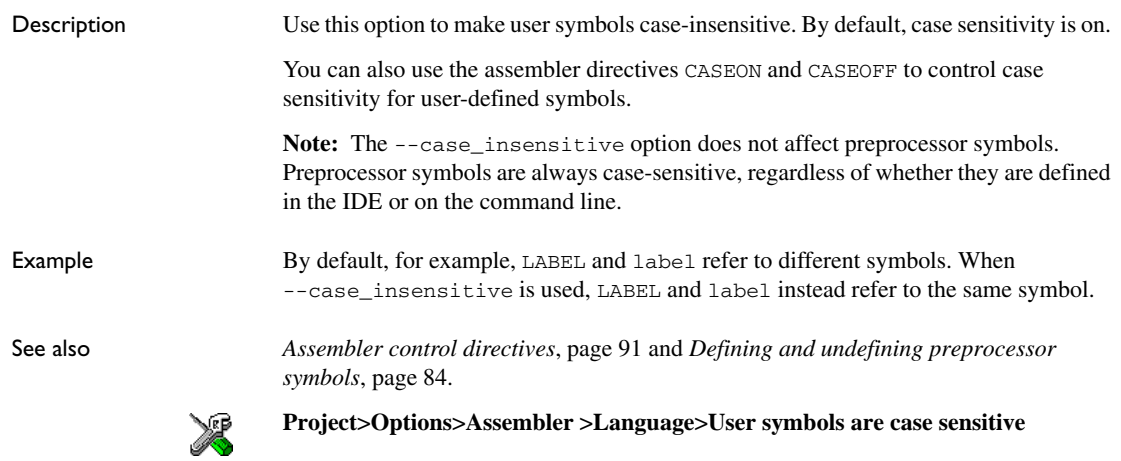

#### **--core**

**-D**

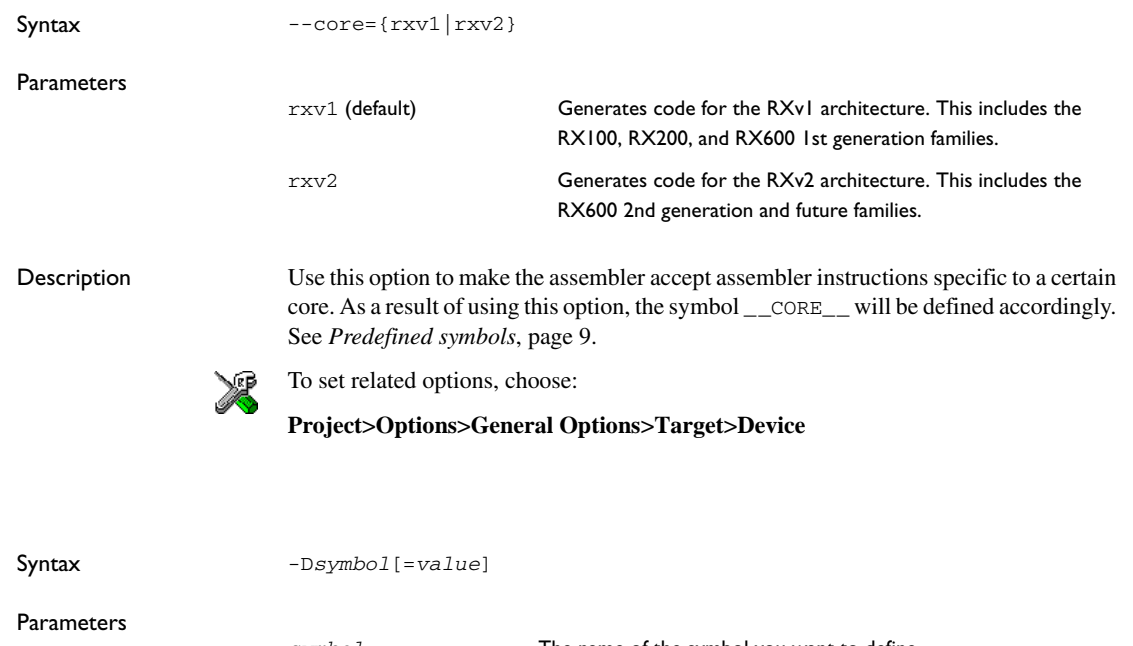

*symbol* The name of the symbol you want to define. *value* The value of the symbol. If no value is specified, 1 is used. Description Use this option to define a symbol to be used by the preprocessor.

Example You might want to arrange your source code to produce either the test version or the production version of your application, depending on whether the symbol TESTVER was defined. To do this, use include sections such as:

> #ifdef TESTVER ... ; additional code lines for test version only #endif

Then select the version required on the command line as follows:

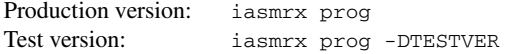

Alternatively, your source might use a variable that you must change often. You can then leave the variable undefined in the source, and use -D to specify the value on the command line; for example:

iasmrx prog -DFRAMERATE=3

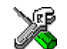

**Project>Options>Assembler>Preprocessor>Defined symbols**

#### **--data\_model**

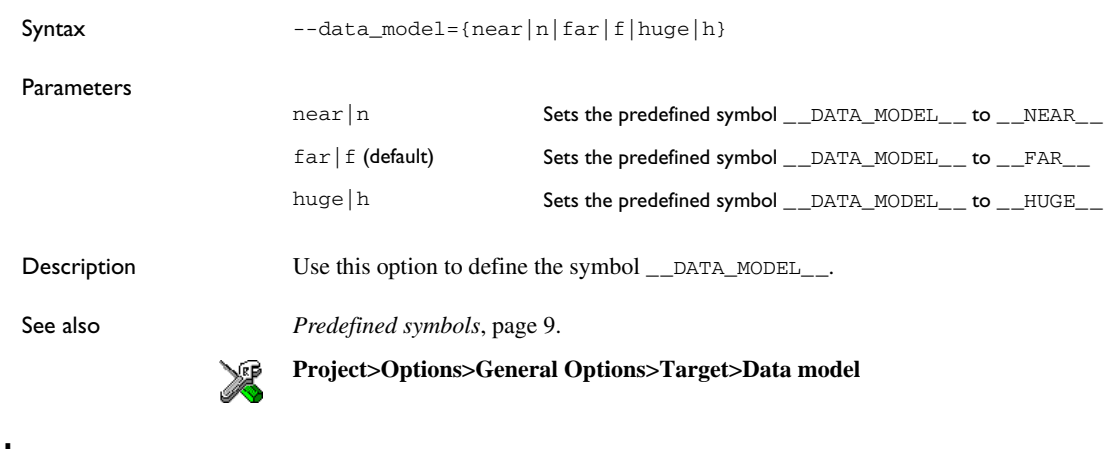

## **--debug, -r**

Syntax -- debug

-r

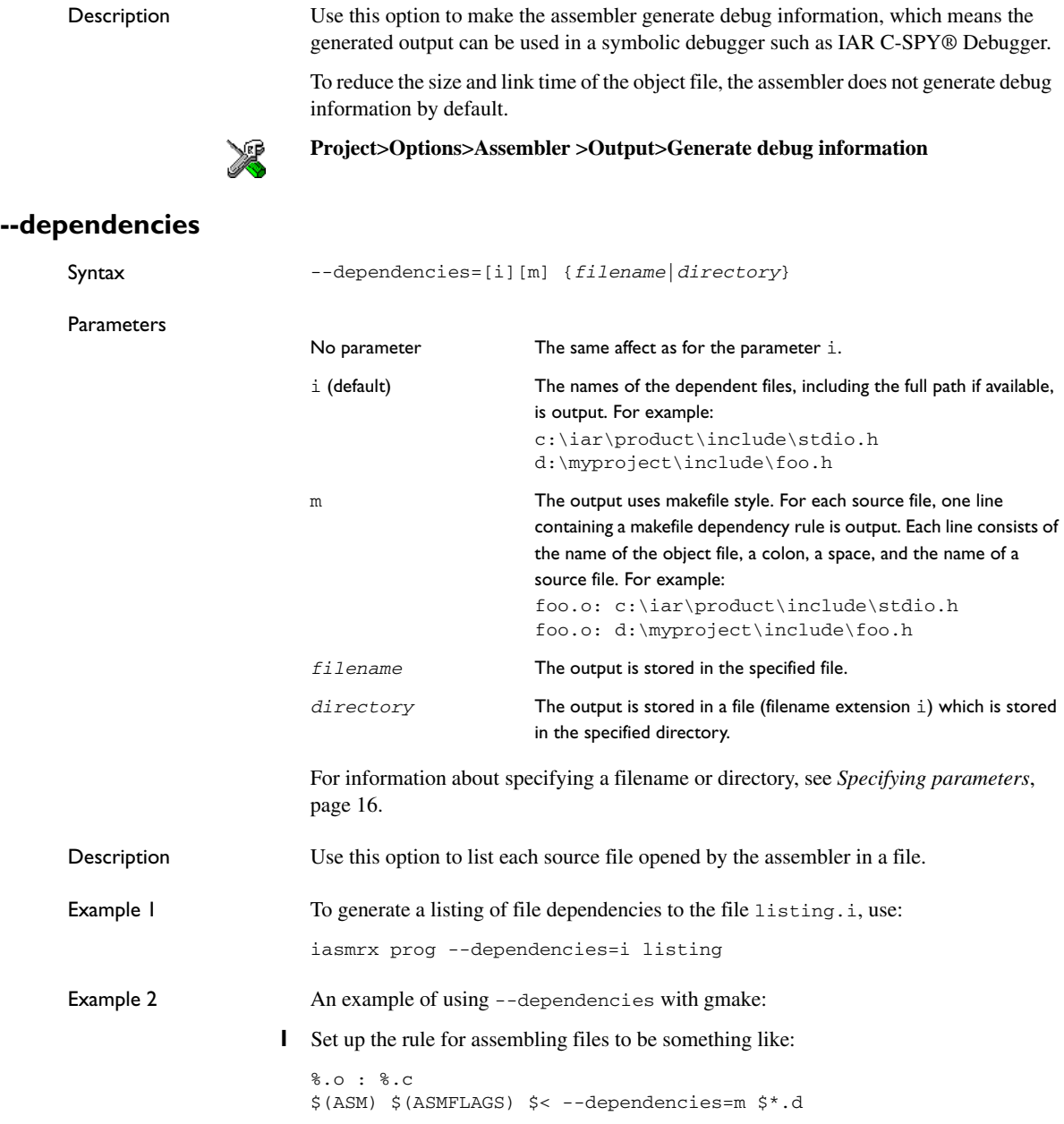

That is, in addition to producing an object file, the command also produces a dependent file in makefile style (in this example using the extension .d).

**2** Include all the dependent files in the makefile, using for example:

-include \$(sources:.c=.d)

Because of the -, it works the first time, when the .d files do not yet exist.

This option is not available in the IDE.

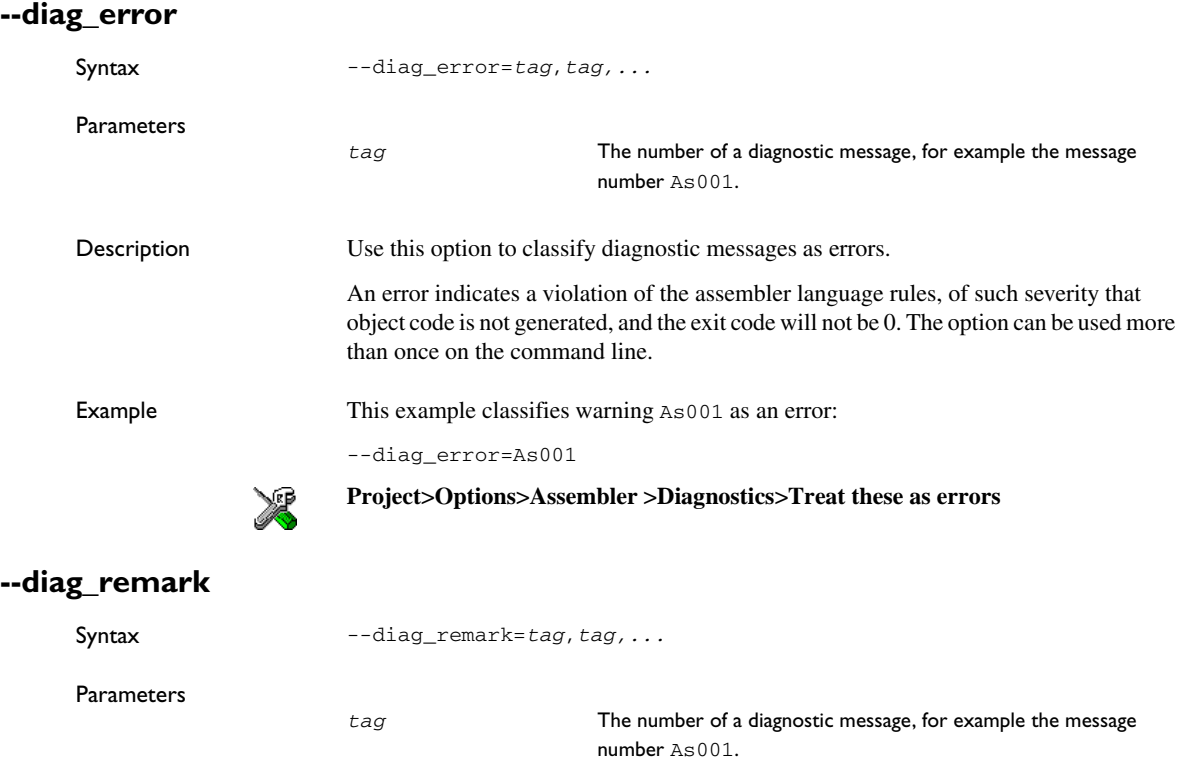

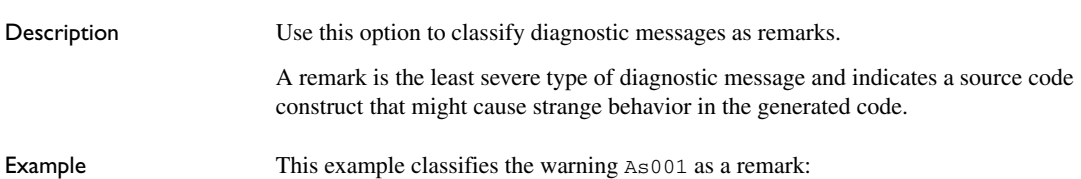
--diag\_remark=As001

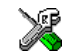

**Project>Options>Assembler >Diagnostics>Treat these as remarks**

### **--diag\_suppress**

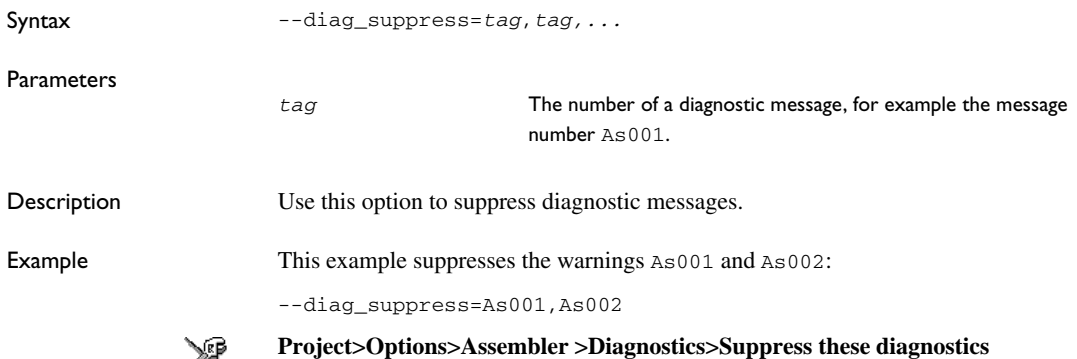

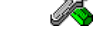

### <span id="page-36-0"></span>**--diag\_warning**

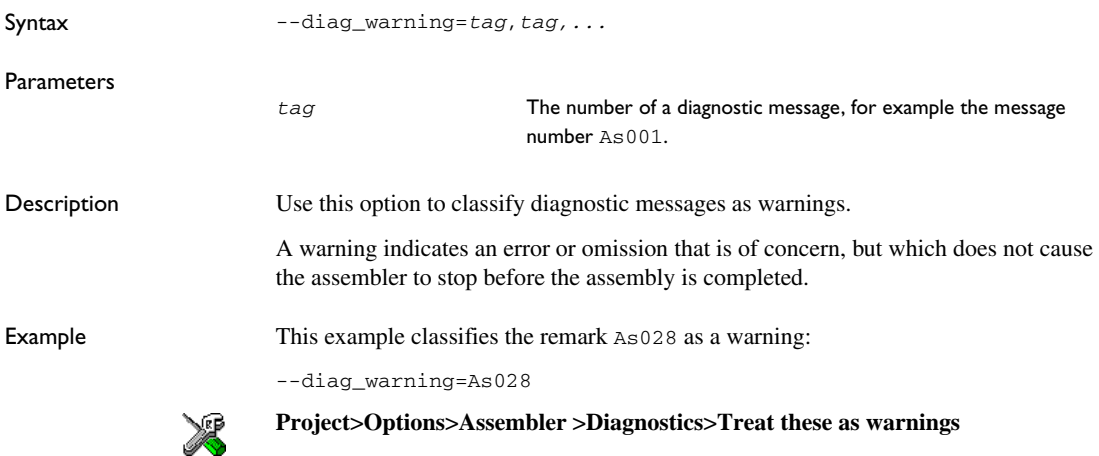

### **--diagnostics\_tables**

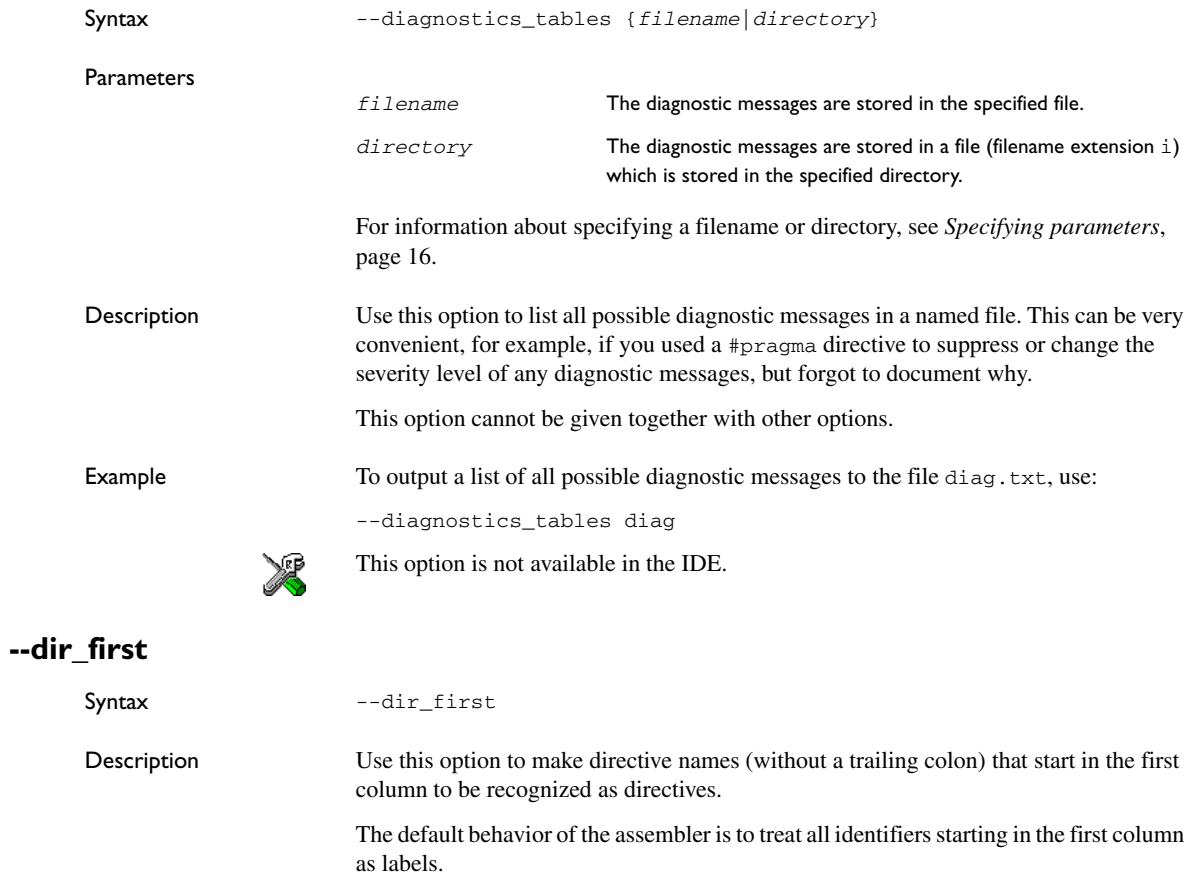

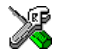

**Project>Options>Assembler >Language>Allow directives in first column**

### **--double**

Syntax  $--double={32|64}$ 

Parameters

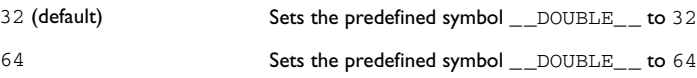

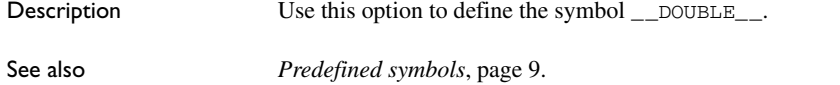

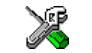

**Project>Options>General Options>Target>Size of type 'double'**

### **--enable\_multibytes**

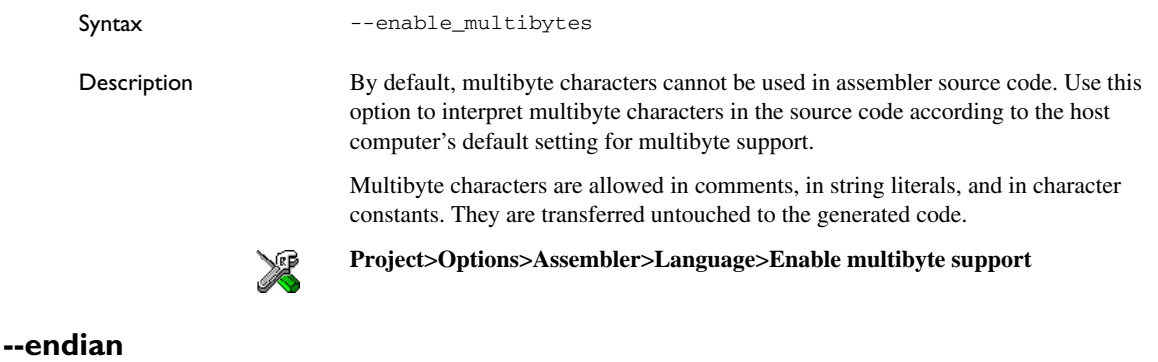

## Syntax --endian={b|big|l|little} **Parameters** Description Use this option to define the symbols \_\_BIG\_ENDIAN\_\_ and \_\_LITTLE\_ENDIAN\_\_. See also *[Predefined symbols](#page-22-0)*, page 9. **Project>Options>General Options>Target>Byte order --error\_limit** Syntax --error\_limit=*n* Parameters b|big Sets the predefined symbol \_\_BIG\_ENDIAN\_\_ to 1 and  $\_$ LITTLE\_ENDIAN $\_$  to 0 l|little (default) Sets the predefined symbol \_\_BIG\_ENDIAN\_\_ to 0 and  $\_$ LITTLE\_ENDIAN $\_$  to 1

*n* The number of errors before the assembler stops the assembly. *n* must be a positive integer; 0 indicates no limit.

**-f**

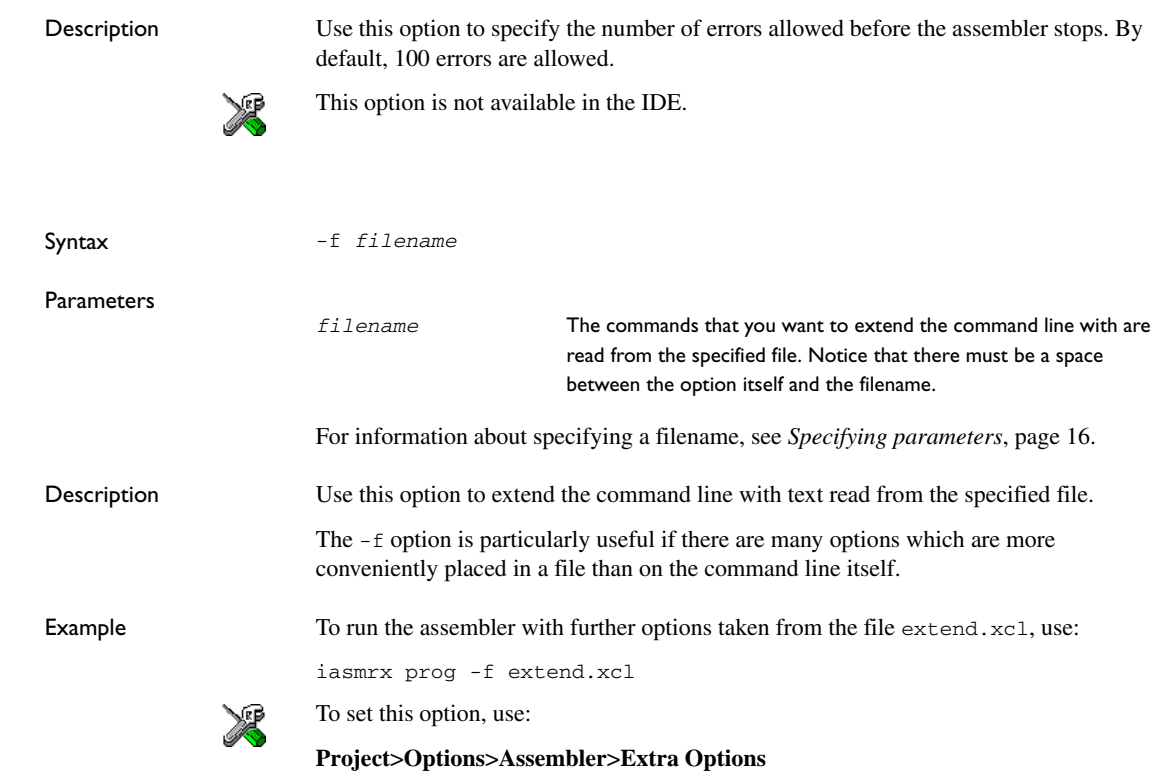

### **--header\_context**

Syntax --header\_context

Description Occasionally, you must know which header file that was included from what source line,

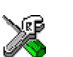

This option is not available in the IDE.

to find the cause of a problem. Use this option to list, for each diagnostic message, not only the source position of the problem, but also the entire include stack at that point.

**-I**

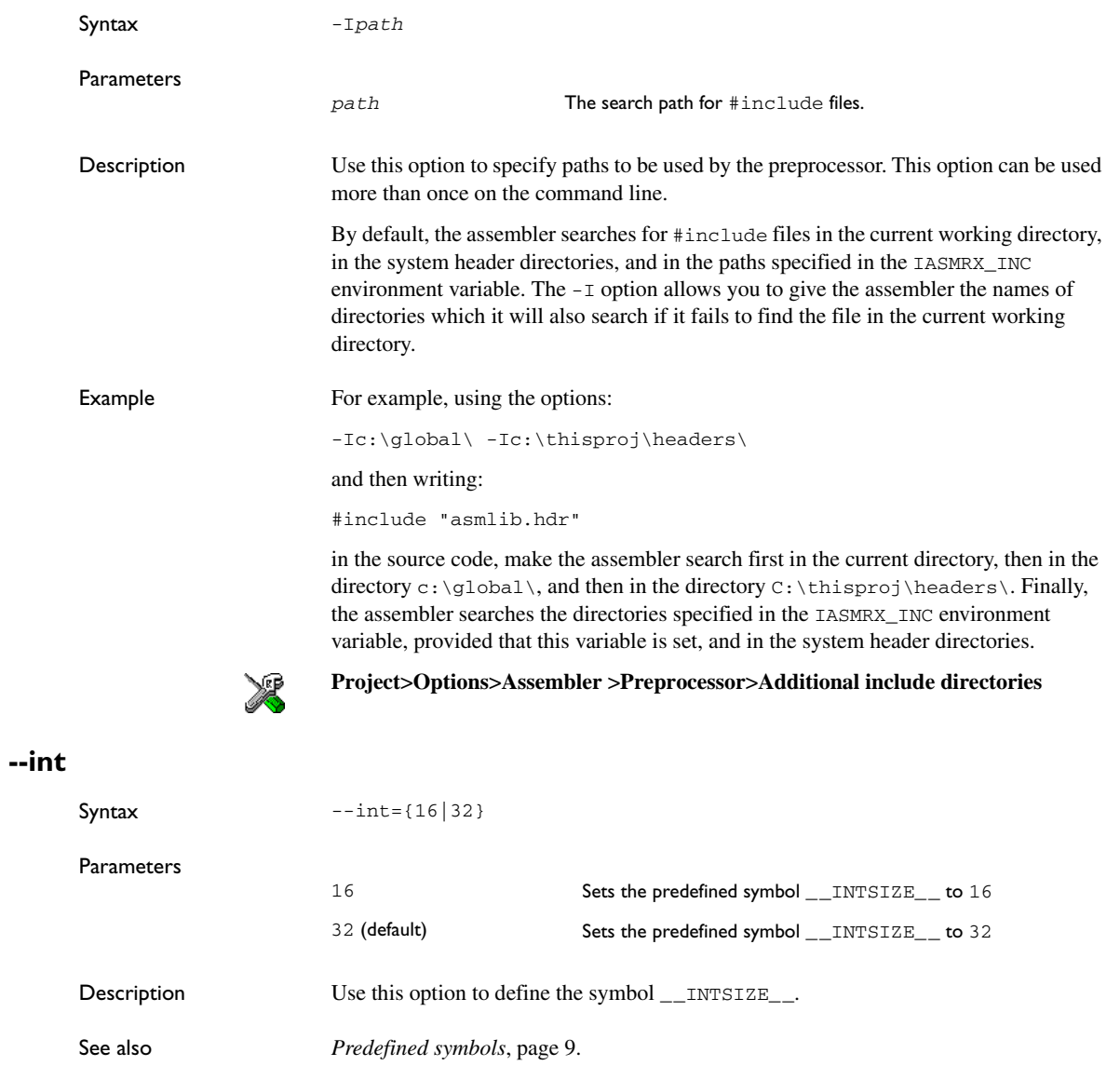

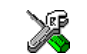

**Project>Options>General Options>Target>Size of type 'int'**

**-l**

Syntax -l[a][d][e][m][o][x][N][H] {*filename*|*directory*}

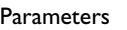

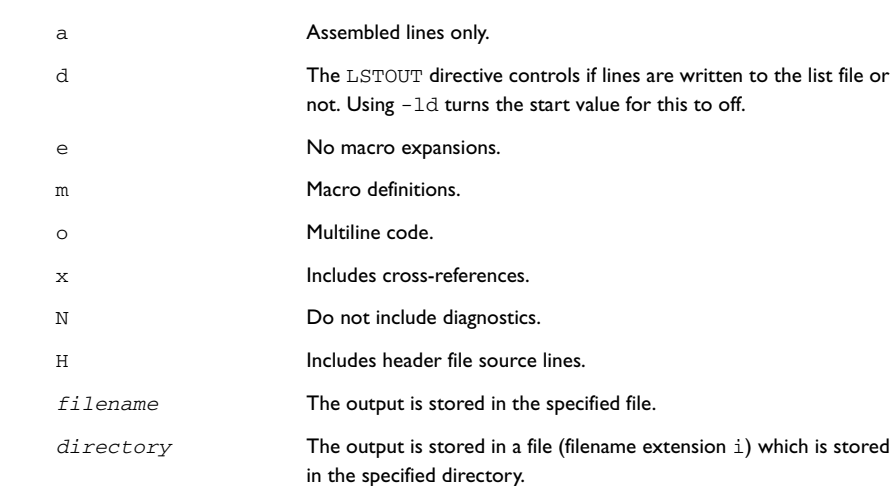

For information about specifying a filename or directory, see *[Specifying parameters](#page-29-0)*, [page 16.](#page-29-0)

Description By default, the assembler does not generate a listing. Use this option to generate a listing to a file.

Example To generate a listing to the file list.lst, use:

iasmrx sourcefile -l list

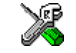

To set related options, select:

**Project>Options>Assembler >List**

**-M**

Syntax -Mab

**Parameters** 

*ab* The characters to be used as left and right quotes of each macro argument, respectively.

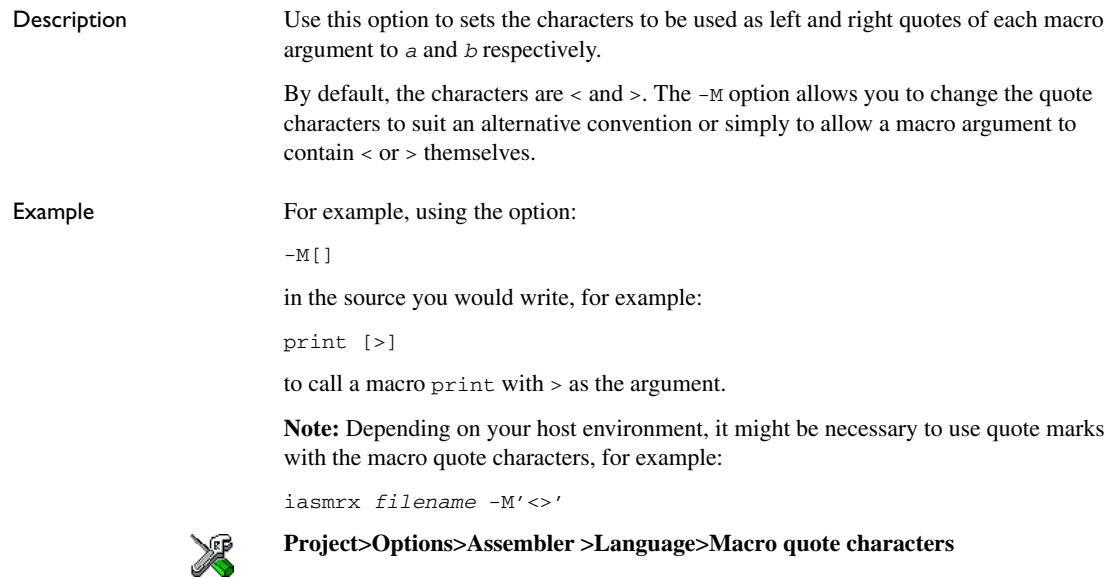

### **--macro\_positions\_in\_diagnostics**

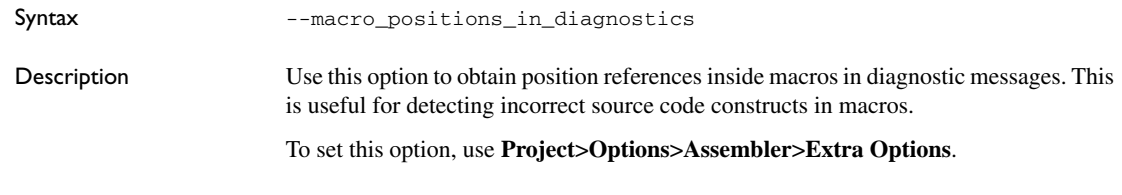

### **--mnem\_first**

Syntax --mnem\_first Description Use this option to make mnemonics names (without a trailing colon) starting in the first column be recognized as mnemonics. The default behavior of the assembler is to treat all identifiers starting in the first column as labels. **Project>Options>Assembler >Language>Allow mnemonics in first column** $\mathbb{Z}$ 

### **--no\_dwarf3\_cfi**

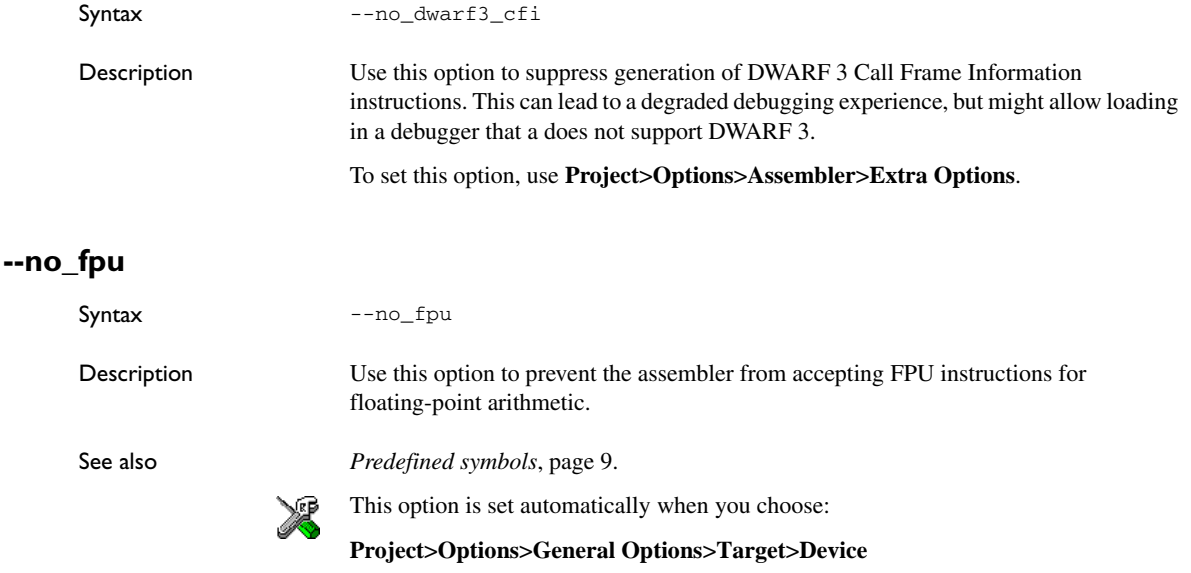

### **--no\_fragments**

Syntax --no\_fragments

Description Use this option to disable section fragment handling. Normally, the toolset uses IAR proprietary information for transferring section fragment information to the linker. The linker uses this information to remove unused code and data, and thus further minimize the size of the executable image.

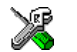

To set this option, use **Project>Options>Assembler >Extra Options**.

### **--no\_path\_in\_file\_macros**

Syntax --no\_path\_in\_file\_macros

Description Use this option to exclude the path from the return value of the predefined preprocessor symbols \_\_FILE\_\_ and \_\_BASE\_FILE\_\_.

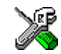

This option is not available in the IDE.

### **--no\_system\_include**

Syntax --no\_system\_include

Description By default, the assembler automatically locates the system include files. Use this option to disable the automatic search for system include files. In this case, you might need to set up the search path by using the  $-I$  assembler option.

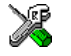

**Project>Options>Assembler>Preprocessor>Ignore standard include directories**

#### **--no\_warnings**

Syntax --no\_warnings

Description By default, the assembler issues standard warning messages. Use this option to disable all warning messages.

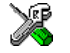

This option is not available in the IDE.

### **--no\_wrap\_diagnostics**

#### Syntax --no\_wrap\_diagnostics

Description By default, long lines in assembler diagnostic messages are broken into several lines to make the message easier to read. Use this option to disable line wrapping of diagnostic messages.

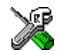

This option is not available in the IDE.

### **--only\_stdout**

Syntax --only\_stdout

Description Use this option to make the assembler direct messages to stdout instead of to stderr.

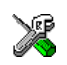

This option is not available in the IDE.

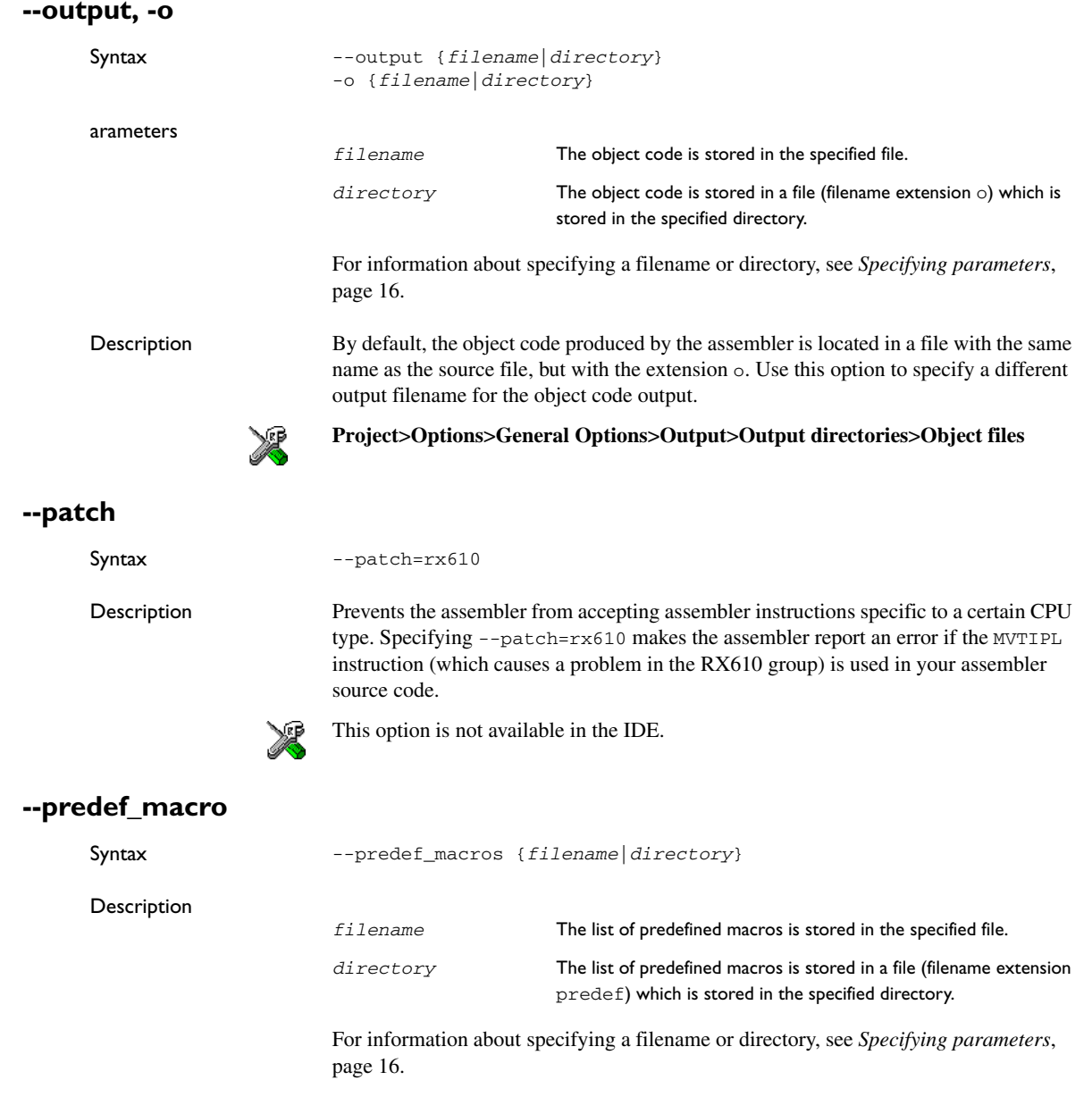

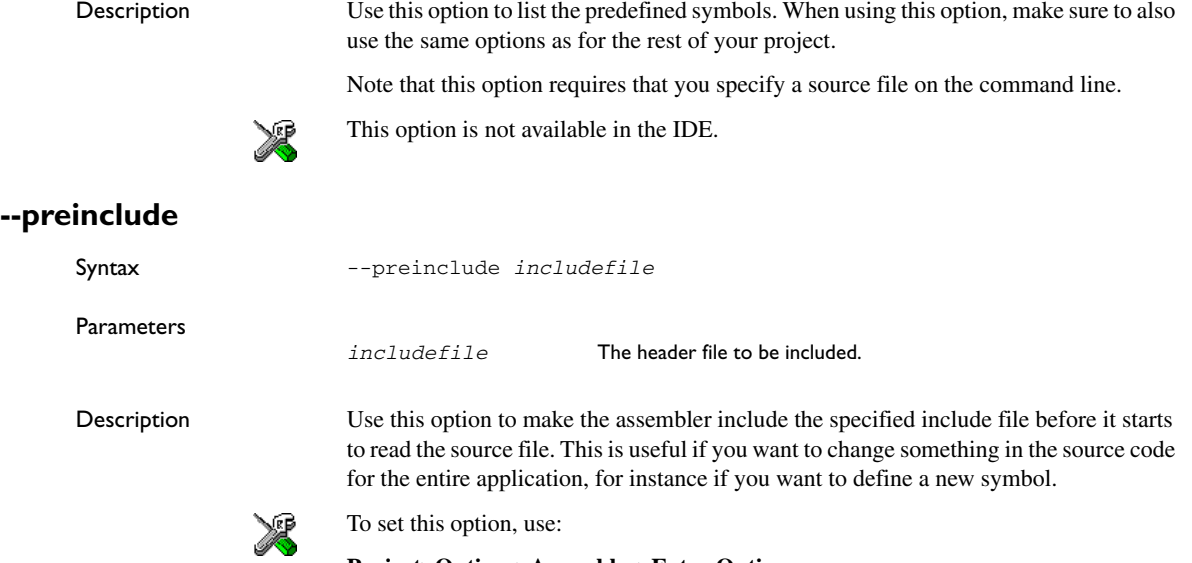

**Project>Options>Assembler>Extra Options**

### **--preprocess**

**Parameters** 

Syntax --preprocess=[c][n][1] {*filename*|*directory*}

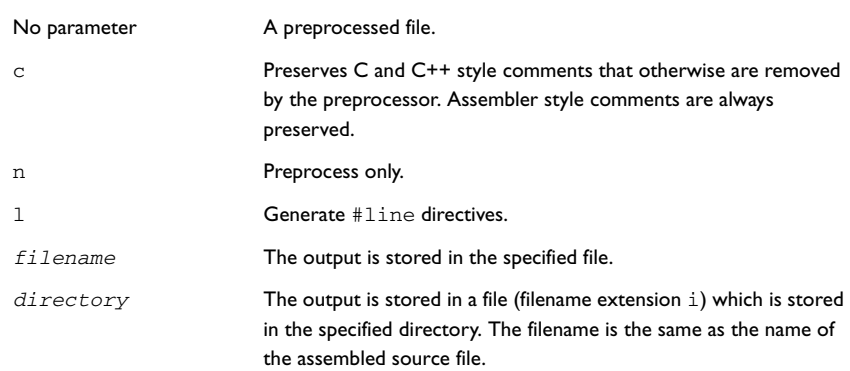

For information about specifying a filename or directory, see *[Specifying parameters](#page-29-0)*, [page 16.](#page-29-0)

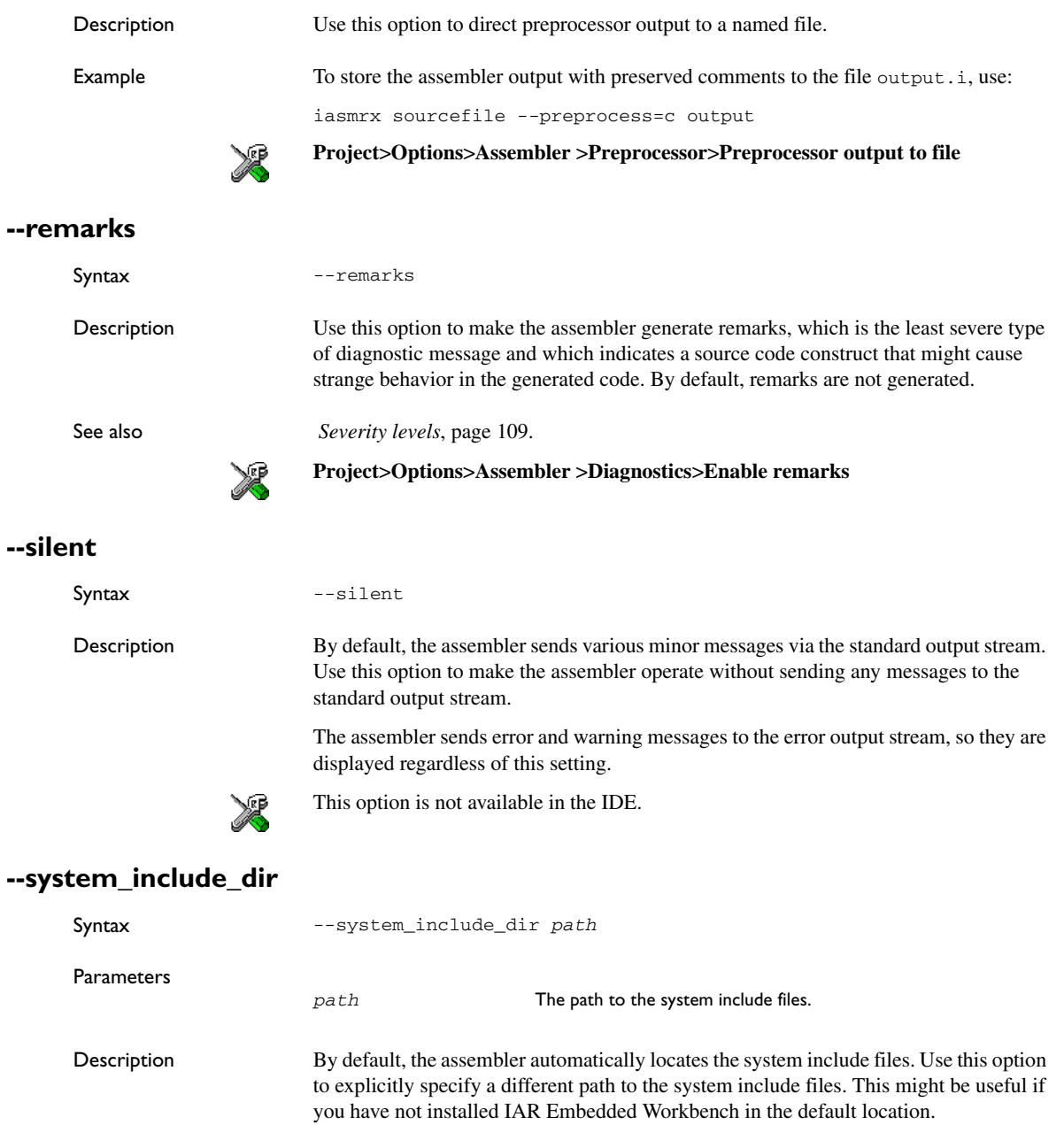

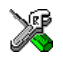

This option is not available in the IDE.

### **--use\_unix\_directory\_separators**

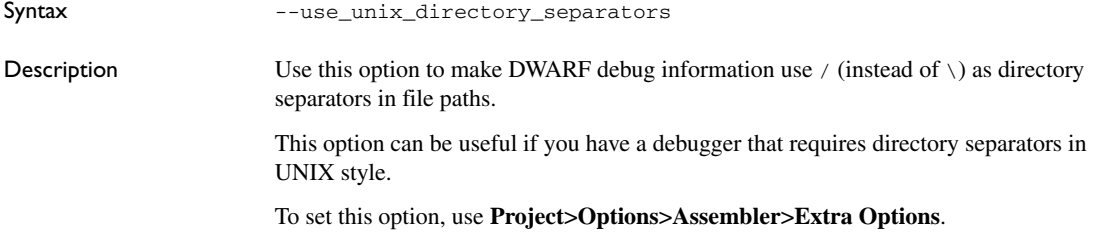

### **--warnings\_affect\_exit\_code**

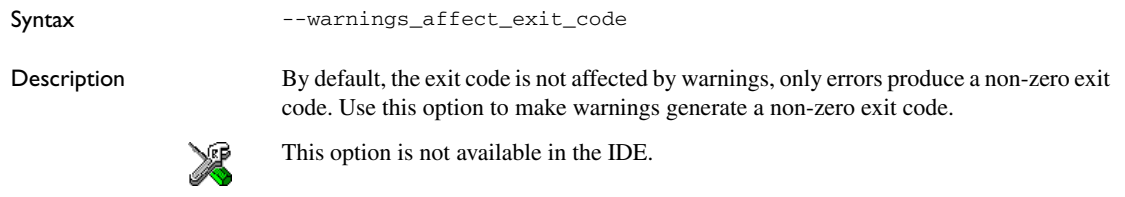

### **--warnings\_are\_errors**

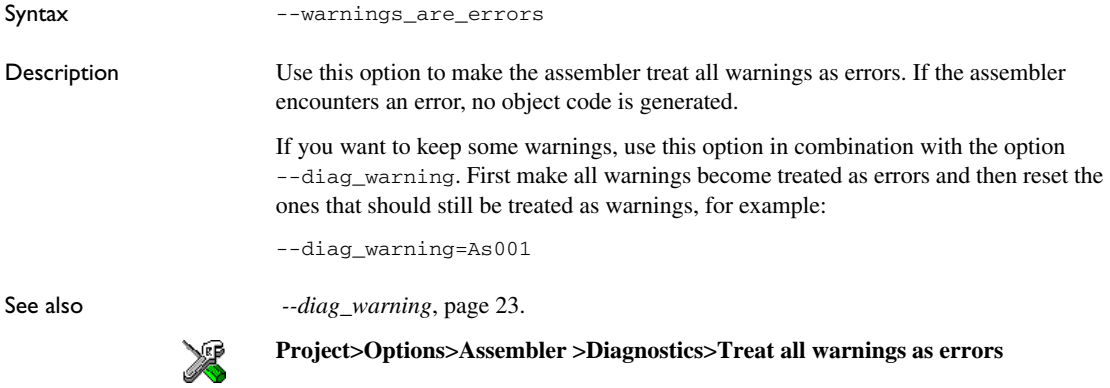

Description of assembler options

# **Assembler operators**

This chapter first describes the precedence of the assembler operators, and then summarizes the operators, classified according to their precedence. Finally, this chapter provides reference information about each operator, presented in alphabetical order.

### **Precedence of operators**

Each operator has a precedence number assigned to it that determines the order in which the operator and its operands are evaluated. The precedence numbers range from 1 (the highest precedence, that is, first evaluated) to 15 (the lowest precedence, that is, last evaluated).

These rules determine how expressions are evaluated:

- The highest precedence operators are evaluated first, then the second highest precedence operators, and so on until the lowest precedence operators are evaluated
- Operators of equal precedence are evaluated from left to right in the expression
- Parentheses ( and ) can be used for grouping operators and operands and for controlling the order in which the expressions are evaluated. For example, this expression evaluates to 1:

 $7/(1+(2*3))$ 

**Note:** The precedence order in the IAR Assembler for RX closely follows the precedence order of the ANSI C++ standard for operators, where applicable.

### **Summary of assembler operators**

The following tables give a summary of the operators, in order of precedence. Synonyms, where available, are shown in brackets after the operator name.

**Note:** An assembler operator can only operate on expressions that can be translated into one ELF relocation or that can be resolved absolutely.

#### **PARENTHESIS OPERATOR – 1**

() Parenthesis.

#### **FUNCTION OPERATORS – 2**

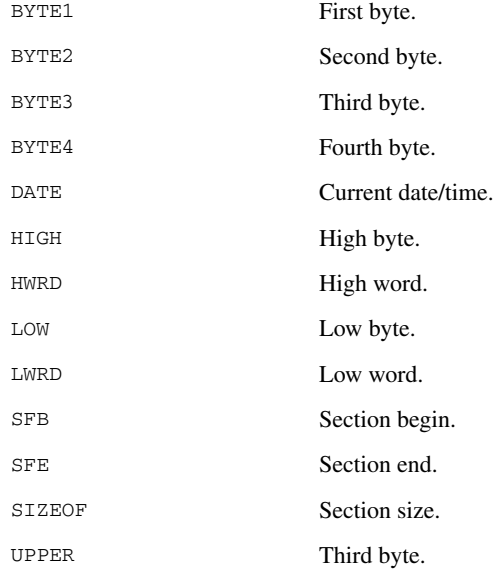

### **UNARY OPERATORS – 3**

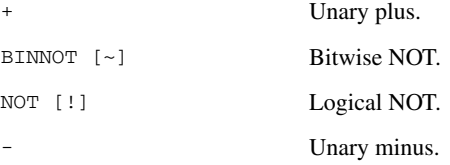

### **MULTIPLICATIVE ARITHMETIC OPERATORS – 4**

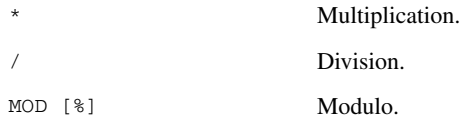

### **ADDITIVE ARITHMETIC OPERATORS – 5**

- + Addition.
- Subtraction.

#### **SHIFT OPERATORS – 6**

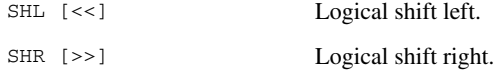

### **COMPARISON OPERATORS – 7**

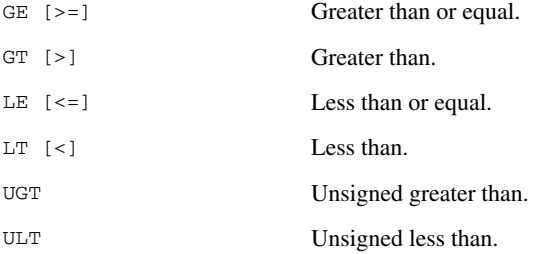

### **EQUIVALENCE OPERATORS – 8**

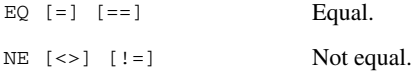

### **LOGICAL OPERATORS – 9-14**

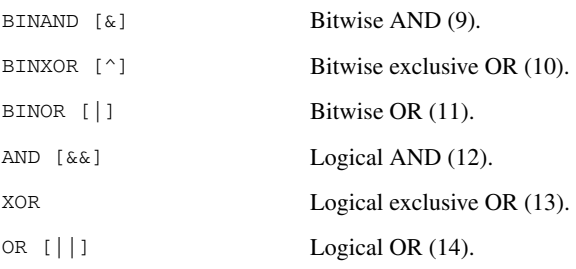

### **CONDITIONAL OPERATOR – 15**

?: Conditional operator.

### **Description of assembler operators**

The following sections give full descriptions of each assembler operator. The number within parentheses specifies the priority of the operator.

() Parenthesis (1).

( and ) group expressions to be evaluated separately, overriding the default precedence order.

#### *Example*

 $1+2*3 \rightarrow 7$  $(1+2)*3 \rightarrow 9$ 

\* Multiplication (4).

\* produces the product of its two operands. The operands are taken as signed 32-bit integers and the result is also a signed 32-bit integer.

#### *Example*

 $2 \times 2 \rightarrow 4$  $-2*2 \rightarrow -4$ 

+ Unary plus (3).

Unary plus operator.

#### *Example*

 $+3 \rightarrow 3$  $3*+2 \rightarrow 6$ 

+ Addition (5).

The + addition operator produces the sum of the two operands which surround it. The operands are taken as signed 32-bit integers and the result is also a signed 32-bit integer.

#### *Example*

 $92+19 \rightarrow 111$  $-2+2 \rightarrow 0$  $-2+-2 \rightarrow -4$ 

- Unary minus (3).

The unary minus operator performs arithmetic negation on its operand.

The operand is interpreted as a 32-bit signed integer and the result of the operator is the two's complement negation of that integer.

#### *Example*

 $-3 \rightarrow -3$  $3*-2 \rightarrow -6$  $4--5$   $\rightarrow$  9

- Subtraction (5).

The subtraction operator produces the difference when the right operand is taken away from the left operand. The operands are taken as signed 32-bit integers and the result is also signed 32-bit integer.

#### *Example*

 $92-19 \rightarrow 73$  $-2-2$   $\rightarrow$   $-4$  $-2--2$   $\rightarrow$  0

#### / Division (4).

/ produces the integer quotient of the left operand divided by the right operand. The operands are taken as signed 32-bit integers and the result is also a signed 32-bit integer.

#### *Example*

 $9/2 \rightarrow 4$  $-12/3 \rightarrow -4$  $9/2*6 \rightarrow 24$ 

?: Conditional operator (15).

The result of this operator is the first *expr* if *condition* evaluates to true and the second *expr* if *condition* evaluates to false.

**Note:** The question mark and a following label must be separated by space or a tab, otherwise the ? is considered the first character of the label.

#### **Syntax**

*condition* ? *expr* : *expr*

#### *Example*

5 ? 6 : 7  $\rightarrow$  6  $0 \t2 \t6 : 7 \t7$ 

AND [&&] Logical AND (12).

Use AND to perform logical AND between its two integer operands. If both operands are non-zero the result is 1 (true), otherwise it is 0 (false).

#### *Example*

```
1010B AND 0011B \rightarrow 1
1010B AND 0101B \rightarrow 1
1010B AND 0000B \rightarrow 0
```
BINAND [&] Bitwise AND (9).

Use BINAND to perform bitwise AND between the integer operands. Each bit in the 32-bit result is the logical AND of the corresponding bits in the operands.

#### *Example*

1010B BINAND 0011B  $\rightarrow$  0010B 1010B BINAND 0101B  $\rightarrow$  0000B  $1010B$  BINAND 0000B  $\rightarrow$  0000B

BINNOT [~] Bitwise NOT (3).

Use BINNOT to perform bitwise NOT on its operand. Each bit in the 32-bit result is the complement of the corresponding bit in the operand.

#### *Example*

BINNOT 1010B → 11111111111111111111111111110101B

BINOR [ | ] Bitwise OR (11).

Use BINOR to perform bitwise OR on its operands. Each bit in the 32-bit result is the inclusive OR of the corresponding bits in the operands.

#### *Example*

1010B BINOR 0101B  $\rightarrow$  1111B 1010B BINOR 0000B → 1010B

BINXOR [^] Bitwise exclusive OR (10).

Use BINXOR to perform bitwise XOR on its operands. Each bit in the 32-bit result is the exclusive OR of the corresponding bits in the operands.

#### *Example*

1010B BINXOR 0101B  $\rightarrow$  1111B 1010B BINXOR 0011B  $\rightarrow$  1001B

BYTE1 First byte (2).

BYTE1 takes a single operand, which is interpreted as an unsigned 32-bit integer value. The result is the low byte (bits 7 to 0) of the operand.

#### *Example*

BYTE1 0x12345678 → 0x78

BYTE2 Second byte (2).

BYTE2 takes a single operand, which is interpreted as an unsigned 32-bit integer value. The result is the middle-low byte (bits 15 to 8) of the operand.

#### *Example*

BYTE2 0x12345678 → 0x56

BYTE3 Third byte (2).

BYTE3 takes a single operand, which is interpreted as an unsigned 32-bit integer value. The result is the middle-high byte (bits 23 to 16) of the operand.

#### *Example*

BYTE3 0x12345678 → 0x34

#### BYTE4 Fourth byte (2).

BYTE4 takes a single operand, which is interpreted as an unsigned 32-bit integer value. The result is the high byte (bits 31 to 24) of the operand.

#### *Example*

BYTE4  $0x12345678 \rightarrow 0x12$ 

#### DATE Current date/time (2).

Use the DATE operator to specify when the current assembly began.

The DATE operator takes an absolute argument (expression) and returns:

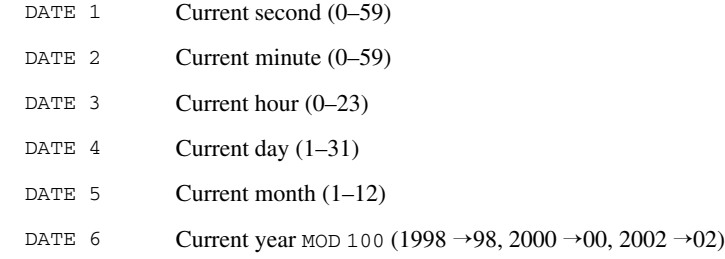

#### *Example*

To assemble the date of assembly:

today: DC8 DATE 5, DATE 4, DATE 3

EQ  $[=]$   $[==]$  Equal (8).

 $=$  evaluates to 1 (true) if its two operands are identical in value, or to 0 (false) if its two operands are not identical in value.

#### *Example*

 $1 = 2 \rightarrow 0$  $2 == 2 \rightarrow 1$  $'ABC' = 'ABCD' \rightarrow 0$  GE  $[>=]$  Greater than or equal (7).

>= evaluates to 1 (true) if the left operand is equal to or has a higher numeric value than the right operand, otherwise it is 0 (false).

#### *Example*

 $1 \geq 2 \rightarrow 0$  $2 \geq 1 \rightarrow 1$  $1 \ge 1 \rightarrow 1$ 

GT  $[>]$  Greater than  $(7)$ .

> evaluates to 1 (true) if the left operand has a higher numeric value than the right operand, otherwise it is 0 (false).

#### *Example*

 $-1 > 1 \rightarrow 0$  $2 > 1 \rightarrow 1$  $1 > 1 \rightarrow 0$ 

HIGH High byte (2).

HIGH takes a single operand to its right which is interpreted as an unsigned, 16-bit integer value. The result is the unsigned 8-bit integer value of the higher order byte of the operand.

#### *Example*

HIGH 0xABCD → 0xAB

HWRD High word (2).

HWRD takes a single operand, which is interpreted as an unsigned, 32-bit integer value. The result is the high word (bits 31 to 16) of the operand.

#### *Example*

HWRD 0x12345678 → 0x1234

LE  $\left[ \leq z \right]$  Less than or equal (7).

<= evaluates to 1 (true) if the left operand has a lower or equal numeric value to the right operand, otherwise it is 0 (false).

#### *Example*

```
1 \leq 2 \rightarrow 12 \leq 1 \rightarrow 01 \leq 1 \rightarrow 1
```
LOW Low byte  $(2)$ .

LOW takes a single operand, which is interpreted as an unsigned, 32-bit integer value. The result is the unsigned, 8-bit integer value of the lower order byte of the operand.

#### *Example*

LOW  $0xABCD \rightarrow 0xCD$ 

LT  $\left[\right]$  Less than  $(7)$ .

< evaluates to 1 (true) if the left operand has a lower numeric value than the right operand, otherwise it is 0 (false).

#### *Example*

 $-1$  < 2  $\rightarrow$  1  $2 < 1 \rightarrow 0$  $2 < 2 \rightarrow 0$ 

LWRD Low word  $(2)$ .

LWRD takes a single operand, which is interpreted as an unsigned, 32-bit integer value. The result is the low word (bits 15 to 0) of the operand.

#### *Example*

LWRD 0x12345678 → 0x5678

MOD [%] Modulo (4).

MOD produces the remainder from the integer division of the left operand by the right operand. The operands are taken as signed 32-bit integers and the result is also a signed 32-bit integer.

 $X$  MOD Y is equivalent to  $X-Y^*(X/Y)$  using integer division.

#### *Example*

```
2 MOD 2 \rightarrow 0
12 MOD 7 → 5
3 MOD 2 \rightarrow 1
```

```
NE \left[\leq>\right] \left[\right] \left[\right] Not equal (8).
```
 $\le$  evaluates to 0 (false) if its two operands are identical in value or to 1 (true) if its two operands are not identical in value.

#### *Example*

```
1 \leftrightarrow 2 \rightarrow 12 \leftrightarrow 2 \rightarrow 0'A' \iff 'B' \Rightarrow 1
```
NOT [!] Logical NOT (3).

Use NOT to negate a logical argument.

#### *Example*

NOT  $0101B \rightarrow 0$ NOT 0000B  $\rightarrow$  1

OR  $[||]$  Logical OR (14).

Use OR to perform a logical OR between two integer operands.

#### *Example*

1010B OR 0000B  $\rightarrow$  1 0000B OR 0000B  $\rightarrow$  0

SFB Section begin (2).

SFB accepts a single operand to its right. The operand must be the name of a relocatable section. The operator evaluates to the absolute address of the first byte of that section. This evaluation occurs at link time.

#### **Syntax**

SFB(*section* [{+|-}*offset*])

### **Parameters**

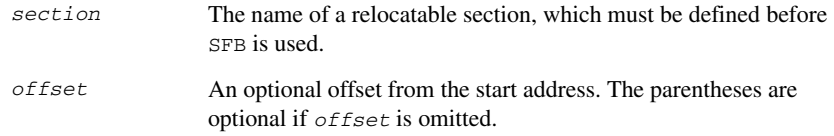

#### *Example*

```
 name sectionBegin
          section MYCODE: CODE ; Forward declaration of MYCODE
           section SEGTAB:CONST(2)
          data32 ; Disassembled as 32-bit data
start dc32 sfb(MYCODE)
           end
```
Even if this code is linked with many other modules, start is still set to the address of the first byte of the section.

#### SFE Section end (2).

SFE accepts a single operand to its right. The operand must be the name of a relocatable section. The operator evaluates to the section start address plus the section size. This evaluation occurs at link time.

#### **Syntax**

```
SFE (section [{+ | -} offset])
```
#### **Parameters**

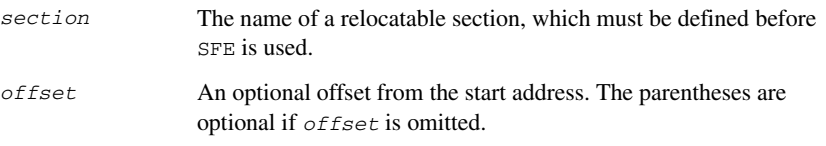

#### *Example*

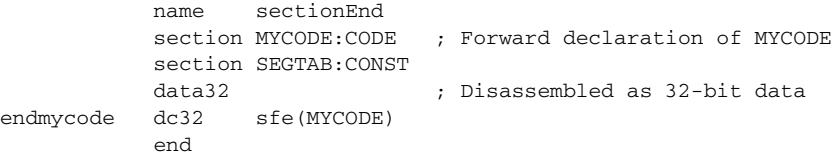

Even if this code is linked with many other modules, end is still set to the first byte after that section (mycode).

The size of the section MY\_SECTION can be calculated as:

SFE(MY\_SECTION)-SFB(MY\_SECTION)

SHL [<<] Logical shift left (6).

Use SHL to shift the left operand, which is always treated as unsigned, to the left. The number of bits to shift is specified by the right operand, interpreted as an integer value between 0 and 32.

#### *Example*

```
00011100B SHL 3 \rightarrow 11100000B
000001111111111111B SHL 5 → 111111111111100000B
14 SHL 1 \rightarrow 28
```
SHR  $[>>]$  Logical shift right (6).

Use SHR to shift the left operand, which is always treated as unsigned, to the right. The number of bits to shift is specified by the right operand, interpreted as an integer value between 0 and 32.

#### *Example*

 $01110000B$  SHR 3  $\rightarrow$  00001110B 1111111111111111B SHR 20 → 0 14 SHR 1  $\rightarrow$  7

SIZEOF Section size (2).

SIZEOF generates SFE-SFB for its argument, which should be the name of a relocatable section; that is, it calculates the size in bytes of a section. This is done when modules are linked together.

#### **Syntax**

SIZEOF (*section*)

#### **Parameters**

*section* The name of a relocatable section, which must be defined before SIZEOF is used.

#### *Example*

These two files set size to the size of the section MYCODE.

```
Table.s:
           name table
          section MYCODE: CODE ; Forward declaration of MYCODE
           section SEGTAB:CONST
           data32 ; Disassembled as 32-bit data
size dc32 sizeof(MYCODE)
           end
Application.s:
           name application
           section MYCODE:CODE
           code ; Disassembled as code
           nop ; Placeholder for application
           end
```
UGT Unsigned greater than (7).

UGT evaluates to 1 (true) if the left operand has a larger value than the right operand, otherwise it is 0 (false). The operation treats its operands as unsigned values.

#### *Example*

2 UGT 1  $\rightarrow$  1  $-1$  UGT  $1 \rightarrow 1$ 

ULT Unsigned less than  $(7)$ .

ULT evaluates to 1 (true) if the left operand has a smaller value than the right operand, otherwise it is 0 (false). The operation treats the operands as unsigned values.

#### *Example*

```
1 ULT 2 \rightarrow 1-1 ULT 2 \rightarrow 0
```
UPPER Third byte (2).

UPPER takes a single operand, which is interpreted as an unsigned 32-bit integer value. The result is the middle-high byte (bits 23 to 16) of the operand.

#### *Example*

UPPER  $0x12345678 \rightarrow 0x34$ 

XOR Logical exclusive OR (13).

XOR evaluates to 1 (true) if either the left operand or the right operand is non-zero, but to 0 (false) if both operands are zero or both are non-zero. Use XOR to perform logical XOR on its two operands.

#### *Example*

0101B XOR 1010B  $\rightarrow$  0 0101B XOR 0000B  $\rightarrow$  1 Description of assembler operators

# **Assembler directives**

This chapter gives an alphabetical summary of the assembler directives and provides detailed reference information for each category of directives.

### **Summary of assembler directives**

The assembler directives are classified into these groups according to their function:

- *[Module control directives](#page-70-0)*, page 57
- *[Symbol control directives](#page-72-0)*, page 59
- *[Mode control directives](#page-74-0)*, page 61
- *[Section control directives](#page-76-0)*, page 63
- *[Value assignment directives](#page-79-0)*, page 66
- *[Conditional assembly directives](#page-81-0)*, page 68
- *[Macro processing directives](#page-84-0)*, page 71
- *[Listing control directives](#page-91-0)*, page 78
- *[C-style preprocessor directives](#page-96-0)*, page 83
- *[Data definition or allocation directives](#page-101-0)*, page 88
- *[Assembler control directives](#page-104-0)*, page 91
- *[Call frame information directives](#page-106-0)*, page 93.

This table gives a summary of all the assembler directives:

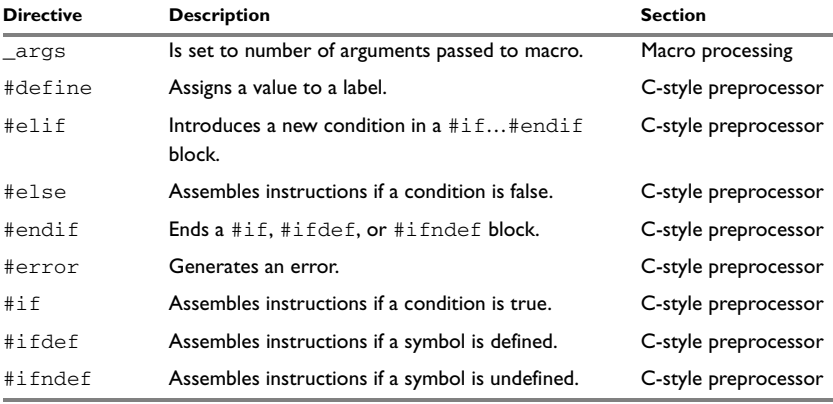

*Table 12: Assembler directives summary* 

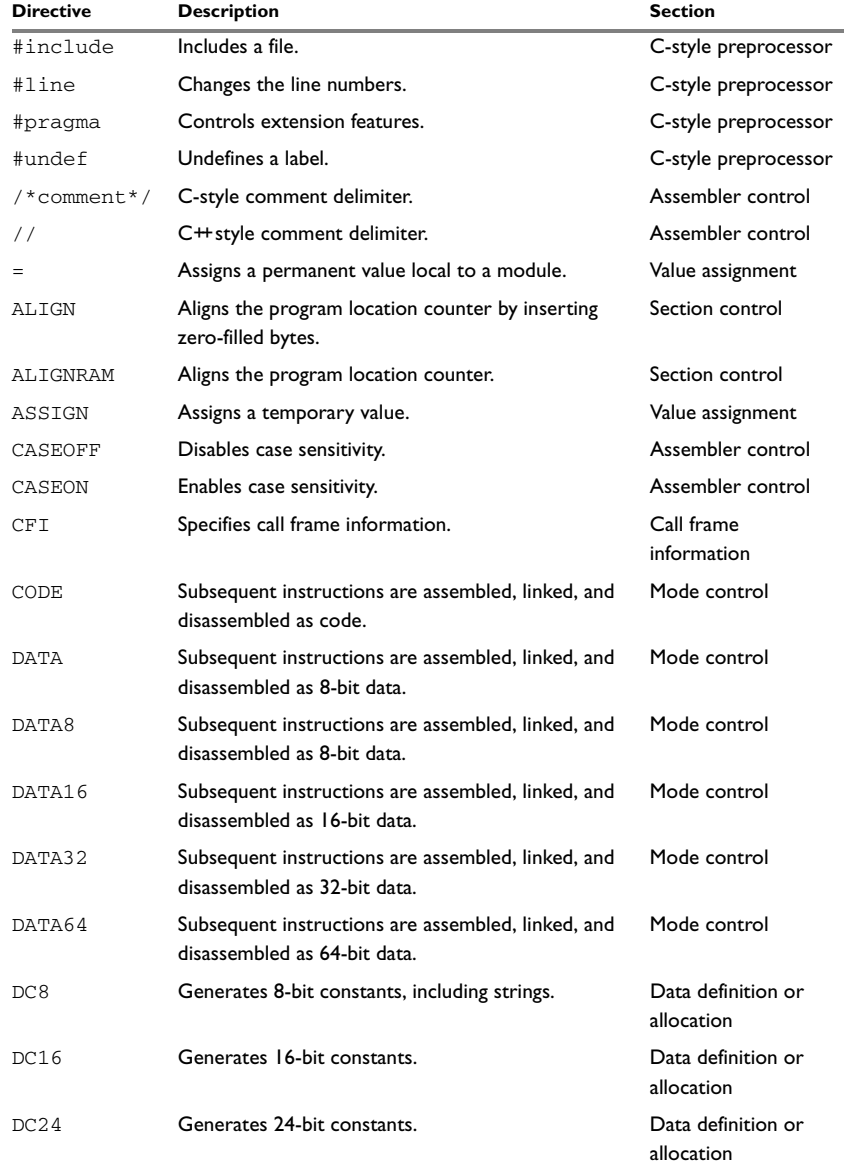

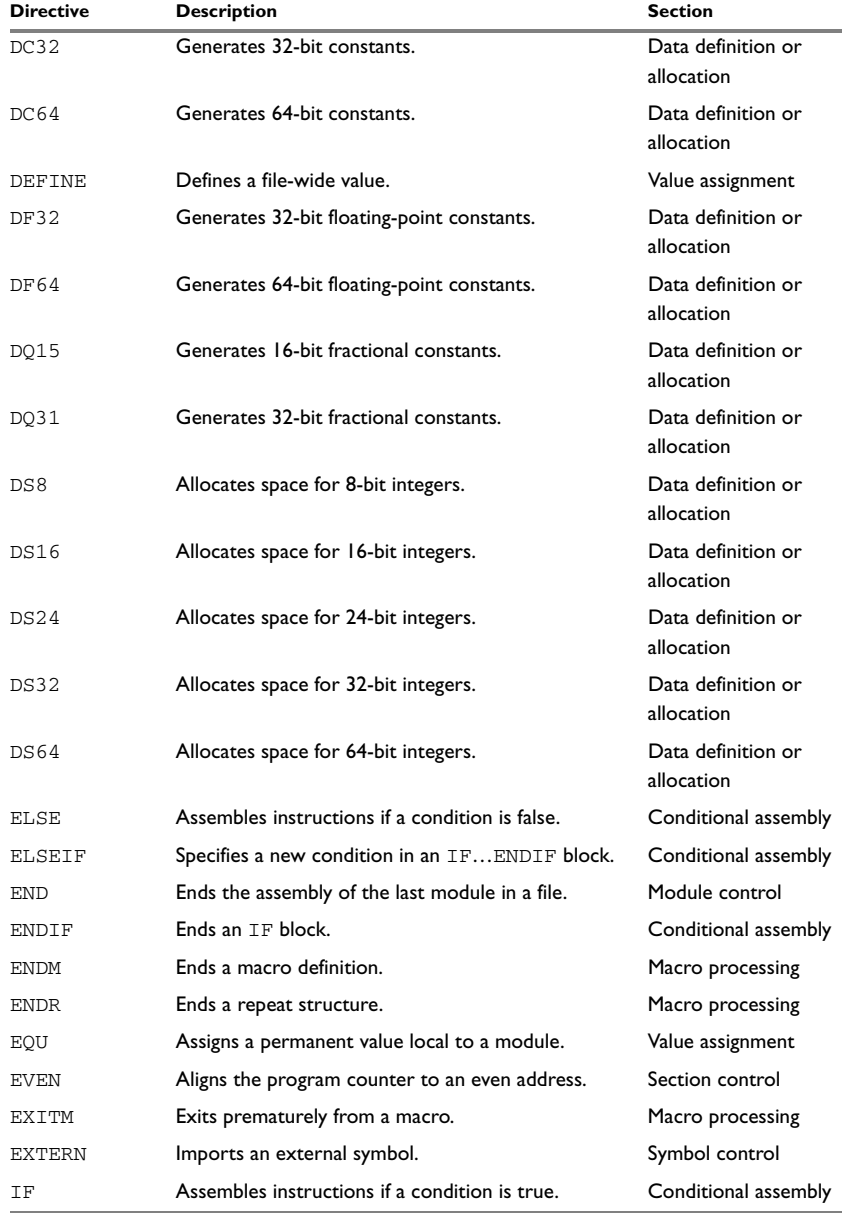

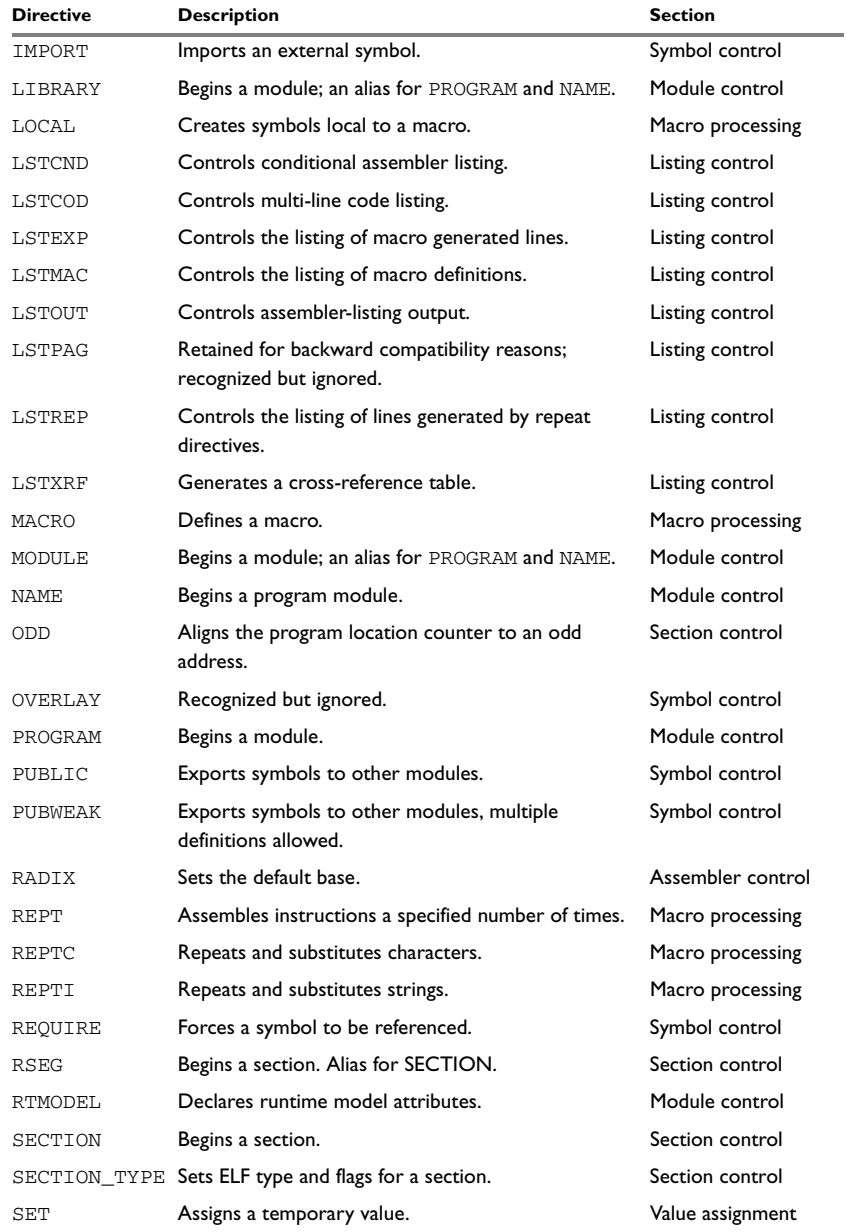

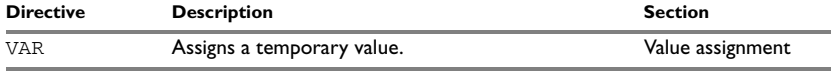

### <span id="page-70-0"></span>**Module control directives**

Module control directives are used for marking the beginning and end of source program modules, and for assigning names to them. See *[Expression restrictions](#page-25-0)*, page 12, for a description of the restrictions that apply when using a directive in an expression.

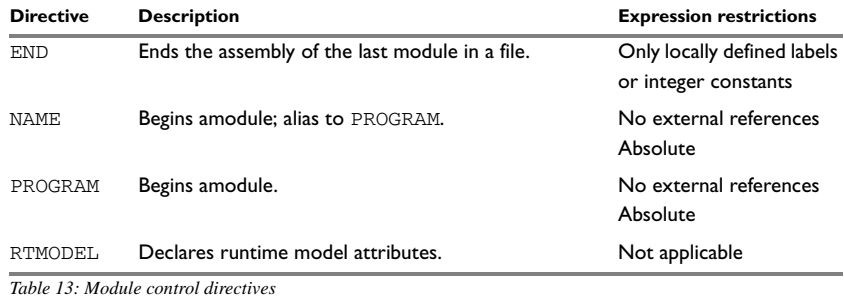

#### **SYNTAX**

END NAME *symbol* PROGRAM *symbol* RTMODEL *key*, *value*

#### **PARAMETERS**

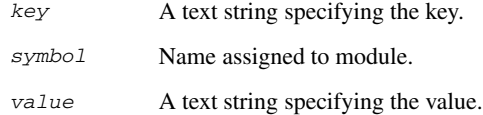

#### **DESCRIPTIONS**

#### **Beginning a module**

Use any of the directives NAME or PROGRAM to begin an ELF module, and to assign a name.

A module is included in the linked application, even if other modules do not reference them. For more information about how modules are included in the linked application, read about the linking process in the *IAR C/C++ Development Guide for RX*.

**Note:** There can be only one module in a file.

#### **Terminating the source file**

Use END to indicate the end of the source file. Any lines after the END directive are ignored. The END directive also ends the module in the file.

#### **Declaring runtime model attributes**

Use RTMODEL to enforce consistency between modules. All modules that are linked together and define the same runtime attribute key must have the same value for the corresponding key value, or the special value  $*$ . Using the special value  $*$  is equivalent to not defining the attribute at all. It can however be useful to explicitly state that the module can handle any runtime model.

A module can have several runtime model definitions.

**Note:** The compiler runtime model attributes start with double underscores. In order to avoid confusion, this style must not be used in the user-defined assembler attributes.

If you are writing assembler routines for use with C or C++ code, and you want to control the module consistency, refer to the *IAR C/C++ Development Guide for RX.*

#### *Examples*

The following examples define three modules in one source file each, where:

- MOD\_1 and MOD\_2 *cannot* be linked together since they have different values for runtime model CAN.
- MOD\_1 and MOD\_3 *can* be linked together since they have the same definition of runtime model RTOS and no conflict in the definition of CAN.
- MOD\_2 and MOD\_3 *can* be linked together since they have no runtime model conflicts. The value \* matches any runtime model value.

Assembler source file f1.s:

```
 module mod_1
 rtmodel "CAN", "ISO11519"
 rtmodel "Platform", "M7"
 ; ...
 end
```
Assembler source file f2.s:

 module mod\_2 rtmodel "CAN", "ISO11898" rtmodel "Platform", "\*" ; ... end

Assembler source file f3.s:

 module mod\_3 rtmodel "Platform", "M7"  $; \ldots$ end

# **Symbol control directives**

These directives control how symbols are shared between modules:

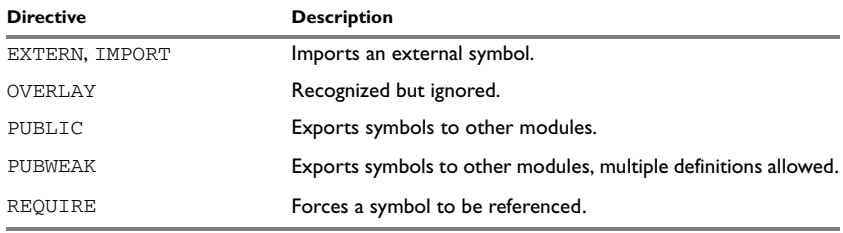

*Table 14: Symbol control directives* 

## **SYNTAX**

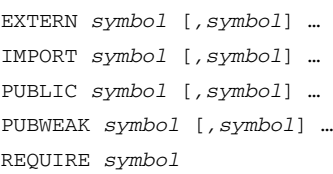

# **PARAMETERS**

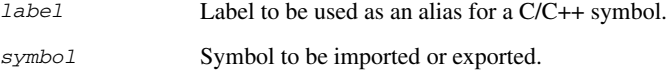

# **DESCRIPTIONS**

#### **Exporting symbols to other modules**

Use PUBLIC to make one or more symbols available to other modules. Symbols defined PUBLIC can be relocatable or absolute, and can also be used in expressions (with the same rules as for other symbols).

The PUBLIC directive always exports full 32-bit values, which makes it feasible to use global 32-bit constants also in assemblers for 8-bit and 16-bit processors. With the LOW, HIGH, >>, and << operators, any part of such a constant can be loaded in an 8-bit or 16-bit register or word.

There can be any number of PUBLIC-defined symbols in a module.

#### **Exporting symbols with multiple definitions to other modules**

PUBWEAK is similar to PUBLIC except that it allows the same symbol to be defined in more than one module. Only one of those definitions is used by ILINK. If a module containing a PUBLIC definition of a symbol is linked with one or more modules containing PUBWEAK definitions of the same symbol, ILINK uses the PUBLIC definition.

**Note:** Library modules are only linked if a reference to a symbol in that module is made, and that symbol was not already linked. During the module selection phase, no distinction is made between PUBLIC and PUBWEAK definitions. This means that to ensure that the module containing the PUBLIC definition is selected, you should link it before the other modules, or make sure that a reference is made to some other PUBLIC symbol in that module.

#### **Importing symbols**

Use EXTERN or IMPORT to import an untyped external symbol.

The REQUIRE directive marks a symbol as referenced. This is useful if the section containing the symbol must be loaded for the code containing the reference to work, but the dependence is not otherwise evident.

#### **EXAMPLES**

The following example defines a subroutine to print an error message, and exports the entry address err so that it can be called from other modules.

Because the message is enclosed in double quotes, the string will be followed by a zero byte.

It defines print as an external routine; the address is resolved at link time.

```
 name errorMessage
            extern print
            public err
            section CODE:CODE
            code
err bra print 
            data8
            dc8 "** Error **"
            code 
            rts
            end
```
**Note:** This example only works in little-endian mode.

# **Mode control directives**

These directives provide control over the assembly mode:

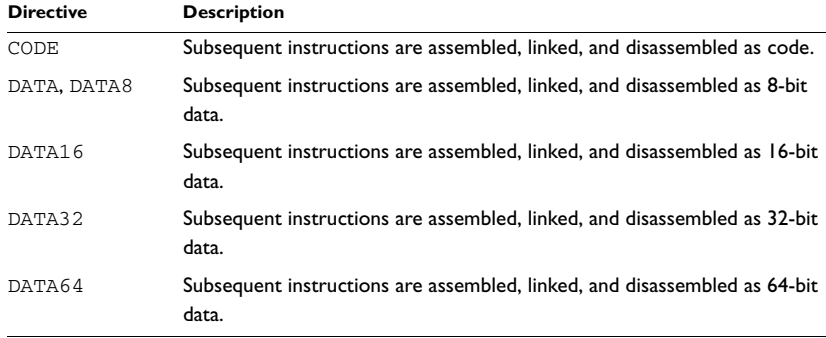

*Table 15: Mode control directives*

### **SYNTAX**

CODE DATA DATA8 DATA16 DATA32 DATA64

## **DESCRIPTION**

The CODE and DATA directives set the assembly mode for code and data sections. This information is used by C-SPY and IAR ELF Dumper.

**Note:** The CODE or DATA directives are required for big-endian applications, but they improve the disassembly for all applications.

The CODE or DATA directives can be used for:

- $\bullet$  Starting a code/data producing a section fragment (SECTION) that actually generates bytes that end up in the image, either code or data
- Changing the assembly mode in the middle of a section fragment.

The directive should come after the section fragment start (for example after the SECTION directive) and immediately precede any code-generating part (instructions or DC declarations).

You do not need the CODE or DATA directives for declaring sections, extern labels etc, and not when you declare RAM space.

In big-endian mode, the two least significant address bits are inverted on the RX microcontroller. This means that the chip operates on four-byte chunks. If you change the byte order, as you do when you switch between the code and data assembly modes, you must make sure that each segment part begins on a 4-byte aligned address when you toggle the assembly mode between code and data, or linking will fail with an alignment error.

#### **EXAMPLES**

In this example, the disassembly mode changes several times to accommodate different types of data:

```
 name codedata
           extern printStr
           public printDate
           section __DEFAULT_CODE_SECTION__:CODE
           code ; Disassembled as code
printDate: mov.l #a_date,R1 ; Load address of date
                               ; string in R0.
           bsr printStr ; Call string output routine.
           rts 
          data8 ; Disassembled as 8-bit data.
a_date:
          dc8 ___DATE___ ; String representing the
                               ; date of assembly.
           end
```
# **Section control directives**

The section directives control how code and data are located. See *[Expression](#page-25-0)  [restrictions](#page-25-0)*, page 12, for a description of the restrictions that apply when using a directive in an expression.

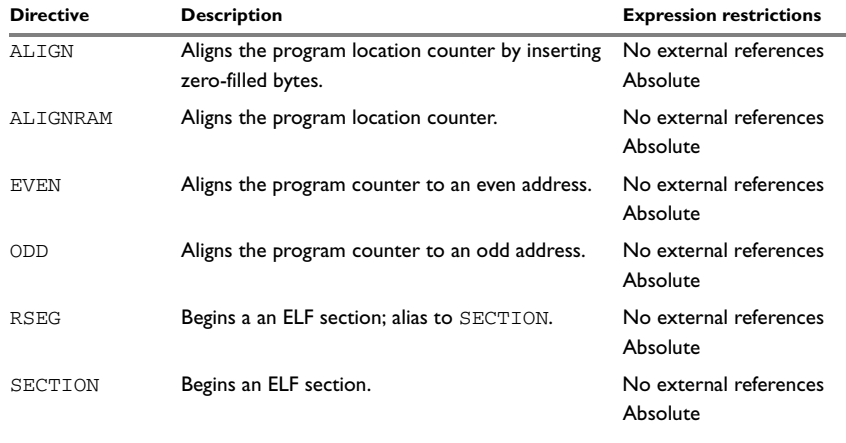

SECTION\_TYPE Sets ELF type and flags for a section.

*Table 16: Section control directives* 

#### **SYNTAX**

ALIGN *align* [,*value*] ALIGNRAM *align* EVEN [*value*] ODD [*value*] RSEG *section* :*type* [*flag*] [(*align*)] SECTION *segment* :*type* [*flag*] [(*align*)] SECTION\_TYPE *type-expr* {,*flags-expr*}

# **PARAMETERS**

*align* The power of two to which the address should be aligned, in most cases in the range 0 to 30. The default align value is 0.

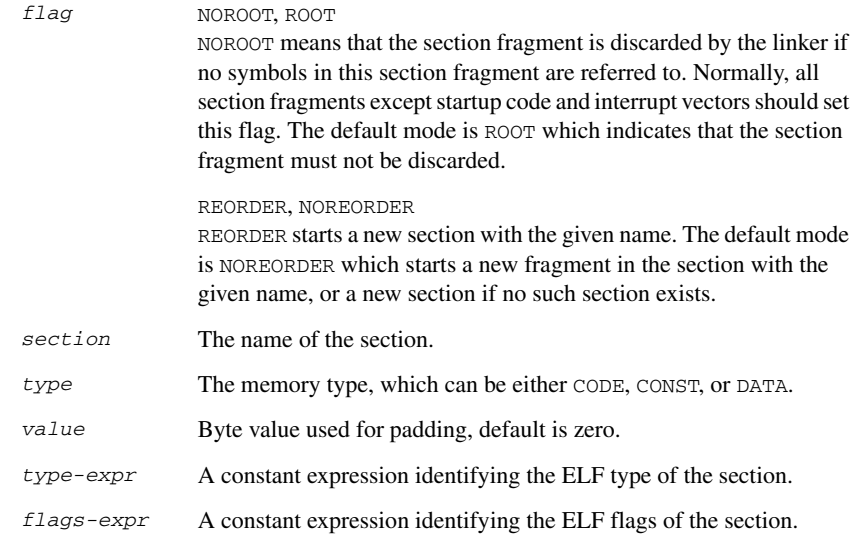

## **DESCRIPTIONS**

#### **Beginning a relocatable section**

Use SECTION (or RSEG) to start a new section. The assembler maintains separate location counters (initially set to zero) for all sections, which makes it possible to switch sections and mode anytime without having to save the current program location counter.

**Note:** The first instance of a SECTION or RSEG directive must not be preceded by any code generating directives, such as DC8 or DS8, or by any assembler instructions.

To set the ELF type, and possibly the ELF flags for the newly created section, use SECTION\_TYPE. By default, the values of the flags are zero. For information about valid values, refer to the ELF documentation.

## **Aligning a section**

Use ALIGN to align the program location counter to a specified address boundary. The expression gives the power of two to which the program counter should be aligned and the permitted range is 0 to 8.

The alignment is made relative to the section start; normally this means that the section alignment must be at least as large as that of the alignment directive to give the desired result.

ALIGN aligns by inserting zero/filled bytes, up to a maximum of 255. The EVEN directive aligns the program counter to an even address (which is equivalent to ALIGN 1) and the ODD directive aligns the program location counter to an odd address. The byte value for padding must be within the range 0 to 255.

Use ALIGNRAM to align the program location counter by incrementing it; no data is generated. The expression can be within the range 0 to 30.

### **EXAMPLES**

#### **Beginning a relocatable section**

In the following example, the data following the first SECTION directive is placed in a section called TABLE.

The code following the second SECTION directive is placed in a relocatable section called CODE:

 name calculate extern operator extern addOperator, subOperator section TABLE:CONST(8) data8 operatorTable: dc8 addOperator, subOperator section CODE:CODE code calculate mov.l #operator,r1 mov.l [R1],R1 mov.l #operatorTable,R2 cmp [R2].ub,R1 beq add add #1,R2 cmp [R2].ub,R1 beq sub ;... rts add ;... rts nop sub ;... rts nop

end

# **Aligning a section**

This example starts a section, moves to an even address, and adds some data. It then aligns to a 64-byte boundary before creating a 64-byte table.

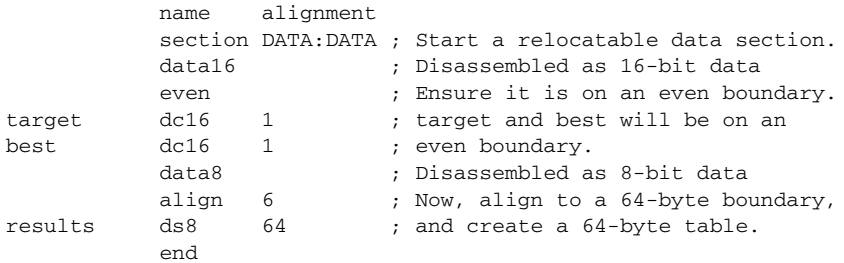

# **Value assignment directives**

These directives are used for assigning values to symbols:

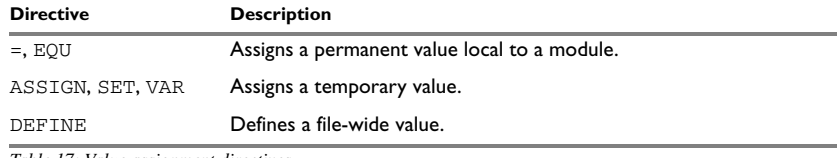

*Table 17: Value assignment directives* 

#### **SYNTAX**

*label = expr label* ASSIGN *expr label* DEFINE *const\_expr label* EQU *expr label* SET *expr label* VAR *expr*

# **PARAMETERS**

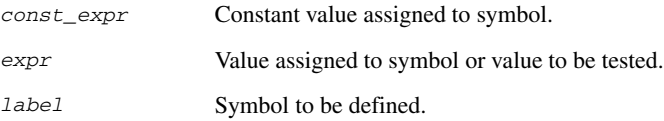

# **DESCRIPTIONS**

#### **Defining a temporary value**

Use ASSIGN, SET, or VAR to define a symbol that might be redefined, such as for use with macro variables. Symbols defined with ASSIGN, SET, or VAR cannot be declared PUBLIC.

#### **Defining a permanent local value**

Use EQU or = to create a local symbol that denotes a number or offset. The symbol is only valid in the module in which it was defined, but can be made available to other modules with a PUBLIC directive (but not with a PUBWEAK directive).

Use EXTERN to import symbols from other modules.

#### **Defining a permanent global value**

Use DEFINE to define symbols that should be known to the module containing the directive. After the DEFINE directive, the symbol is known.

A symbol which was given a value with DEFINE can be made available to modules in other files with the PUBLIC directive.

Symbols defined with DEFINE cannot be redefined within the same file. Also, the expression assigned to the defined symbol must be constant.

#### **EXAMPLES**

#### **Redefining a symbol**

This example uses SET to redefine the symbol cons in a loop to generate a table of the first 8 powers of 3:

```
 name table
cons set 1
; Generate table of powers of 3.
cr_tabl macro times
          dc32 cons
cons set cons * 3
          if times > 1
          cr_tabl times - 1
          endif
           endm
```
 section .text:CODE(2) data table cr\_tabl 4 end

#### It generates this code:

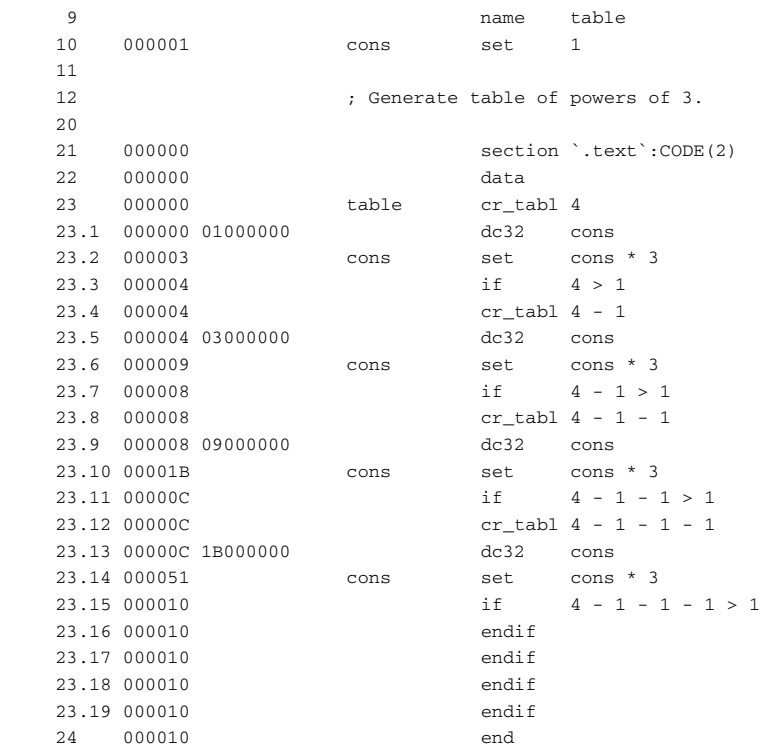

# **Conditional assembly directives**

These directives provide logical control over the selective assembly of source code. See *[Expression restrictions](#page-25-0)*, page 12, for a description of the restrictions that apply when using a directive in an expression.

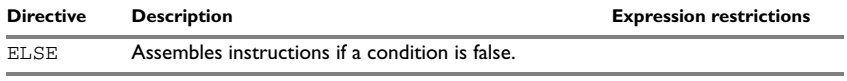

*Table 18: Conditional assembly directives* 

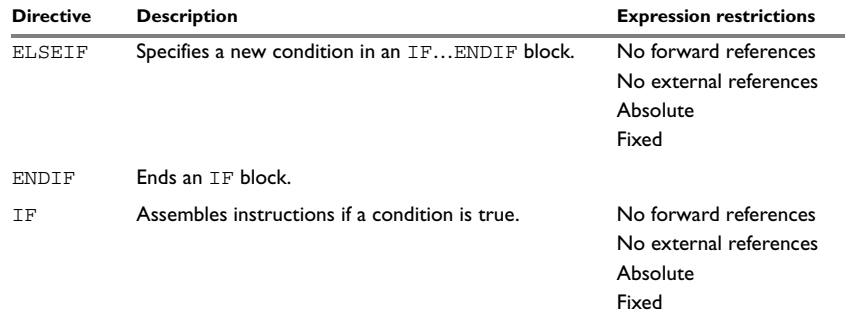

*Table 18: Conditional assembly directives (Continued)*

# **SYNTAX**

ELSE ELSEIF *condition* ENDIF IF *condition*

# **PARAMETERS**

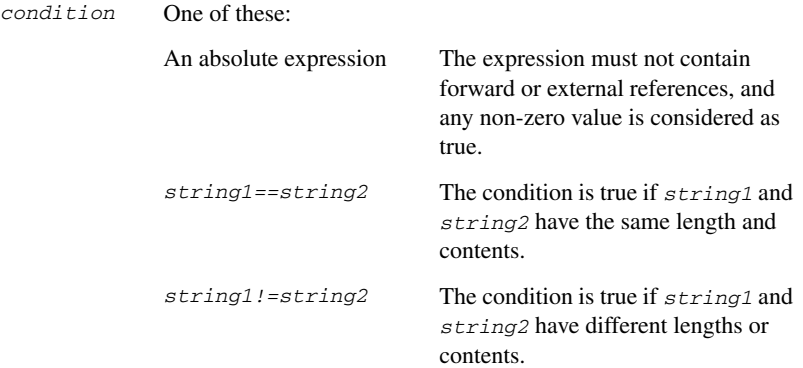

# **DESCRIPTIONS**

Use the IF, ELSE, and ENDIF directives to control the assembly process at assembly time. If the condition following the IF directive is not true, the subsequent instructions do not generate any code (that is, it is not assembled or syntax checked) until an ELSE or ENDIF directive is found.

Use ELSEIF to introduce a new condition after an IF directive. Conditional assembly directives can be used anywhere in an assembly, but have their greatest use in conjunction with macro processing.

All assembler directives (except for END) as well as the inclusion of files can be disabled by the conditional directives. Each IF directive must be terminated by an ENDIF directive. The ELSE directive is optional, and if used, it must be inside an IF. . . ENDIF block. IF... ENDIF and IF... ELSE... ENDIF blocks can be nested to any level.

## **EXAMPLES**

This example uses a macro to add a constant to a direct page memory location:

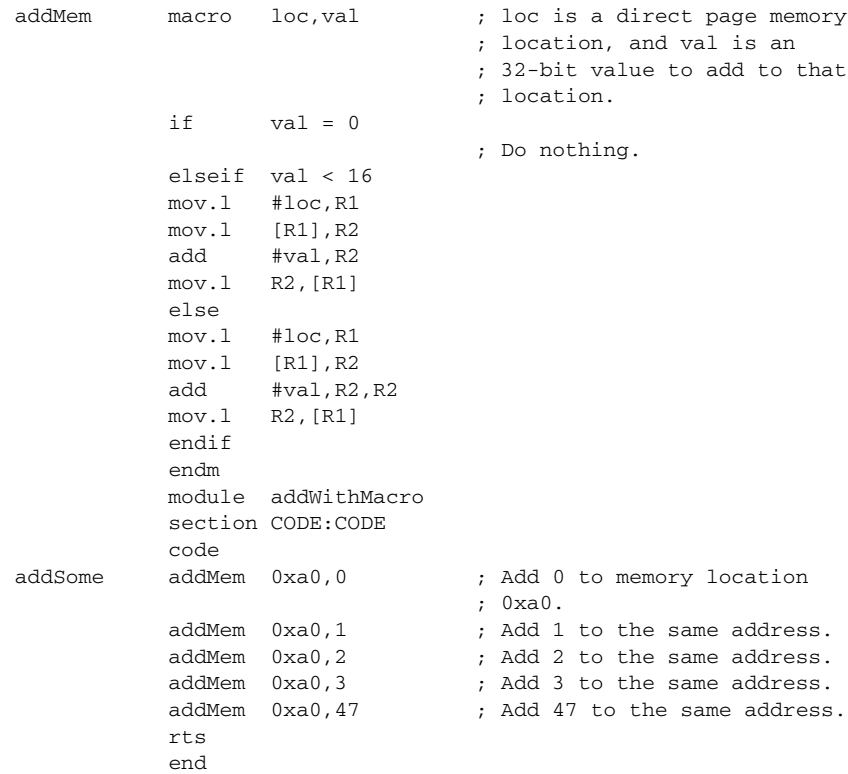

# **Macro processing directives**

These directives allow user macros to be defined. See *[Expression restrictions](#page-25-0)*, page 12, for a description of the restrictions that apply when using a directive in an expression.

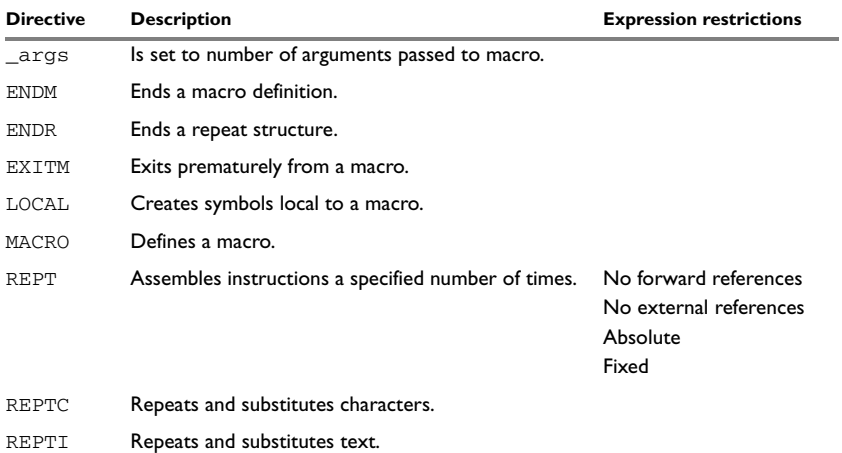

*Table 19: Macro processing directives* 

# **SYNTAX**

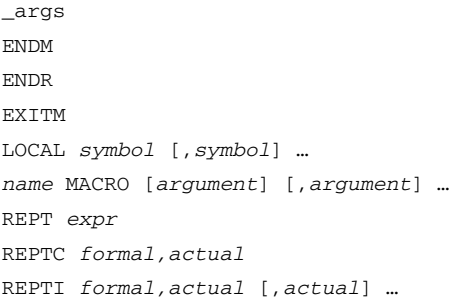

# **PARAMETERS**

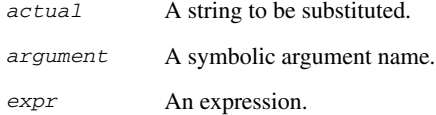

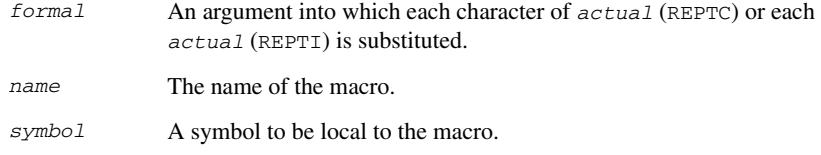

#### **DESCRIPTIONS**

A macro is a user-defined symbol that represents a block of one or more assembler source lines. Once you have defined a macro, you can use it in your program like an assembler directive or assembler mnemonic.

When the assembler encounters a macro, it looks up the macro's definition, and inserts the lines that the macro represents as if they were included in the source file at that position.

Macros perform simple text substitution effectively, and you can control what they substitute by supplying parameters to them.

#### **Defining a macro**

You define a macro with the statement:

*name* MACRO [*argument*] [,*argument*] …

Here *name* is the name you are going to use for the macro, and *argument* is an argument for values that you want to pass to the macro when it is expanded.

For example, you could define a macro errMac as follows:

 name errMacro errMac macro text extern abort bsr abort data8 dc8 text,0 endm

**Note:** This example only works in little-endian mode.

This macro uses a parameter text to set up an error message for a routine abort. You would call the macro with a statement such as:

errMac 'Disk not ready'

The assembler expands this to:

 bsr abort data8 dc8 'Disk not ready',0 If you omit a list of one or more arguments, the arguments you supply when calling the macro are called  $\setminus$ 1 to  $\setminus$ 9 and  $\setminus$ A to  $\setminus$ Z.

The previous example could therefore be written as follows:

 name errMacro errMac macro text extern abort bsr abort data8  $dc8$  \1,0 endm

Use the EXITM directive to generate a premature exit from a macro.

EXITM is not allowed inside REPT...ENDR, REPTC...ENDR, or REPTI...ENDR blocks.

Use LOCAL to create symbols local to a macro. The LOCAL directive must be used before the symbol is used.

Each time that a macro is expanded, new instances of local symbols are created by the LOCAL directive. Therefore, it is legal to use local symbols in recursive macros.

**Note:** It is illegal to *redefine* a macro.

#### **Passing special characters**

Macro arguments that include commas or white space can be forced to be interpreted as one argument by using the matching quote characters < and > in the macro call.

For example:

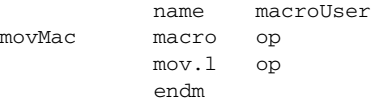

The macro can be called using the macro quote characters:

movMac <0x19a0,R1>

You can redefine the macro quote characters with the  $-M$  command line option; see  $-M$ , [page 28.](#page-41-0)

# **Predefined macro symbols**

The symbol \_args is set to the number of arguments passed to the macro. This example shows how \_args can be used:

fill macro  $if \qquad \qquad \text{args} == 2$ rept  $\setminus 2$  $dc8$  \1 endr else  $dc8$  \1 endif endm module fill section CODE:CODE data fill 3 fill 4, 3 end

It generates this code:

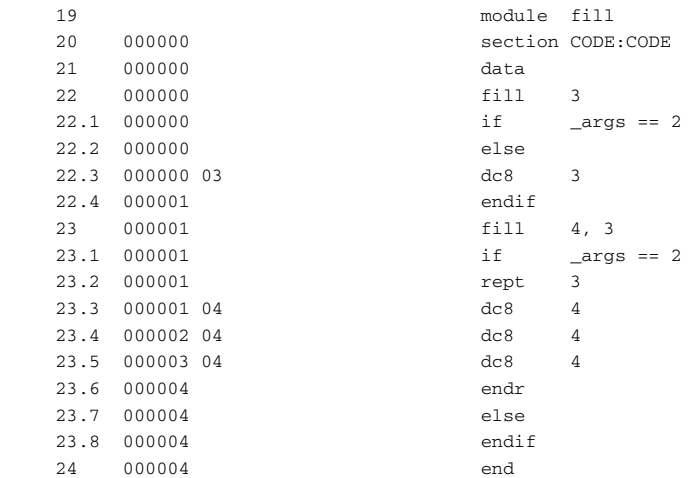

#### **How macros are processed**

The macro process consists of three distinct phases:

- 1 The assembler scans and saves macro definitions. The text between MACRO and ENDM is saved but not syntax checked.
- 2 A macro call forces the assembler to invoke the macro processor (expander). The macro expander switches (if not already in a macro) the assembler input stream from a source file to the output from the macro expander. The macro expander takes its input from the requested macro definition.

The macro expander has no knowledge of assembler symbols since it only deals with text substitutions at source level. Before a line from the called macro definition is handed over to the assembler, the expander scans the line for all occurrences of symbolic macro arguments, and replaces them with their expansion arguments.

3 The expanded line is then processed as any other assembler source line. The input stream to the assembler continues to be the output from the macro processor, until all lines of the current macro definition have been read.

#### **Repeating statements**

Use the REPT...ENDR structure to assemble the same block of instructions several times. If *expr* evaluates to 0 nothing is generated.

Use REPTC to assemble a block of instructions once for each character in a string. If the string contains a comma it should be enclosed in quotation marks.

Only double quotes have a special meaning and their only use is to enclose the characters to iterate over. Single quotes have no special meaning and are treated as any ordinary character.

Use REPTI to assemble a block of instructions once for each string in a series of strings. Strings containing commas should be enclosed in quotation marks.

# **EXAMPLES**

This section gives examples of the different ways in which macros can make assembler programming easier.

#### **Coding inline for efficiency**

In time-critical code it is often desirable to code routines inline to avoid the overhead of a subroutine call and return. Macros provide a convenient way of doing this.

This example outputs bytes from a buffer to a port:

 name ioBufferSubroutine public copyBuffer ptbd equ 0x0002 ; Definition of the port B ; data register. section DATA16:DATA data buffer ds8 256 section CODE:CODE code copyBuffer mov.l #buffer,R1 ; Initialize the loop counter. mov.l #ptbd,R3 mov.l #256,R4 loop mov.b [R1+],R2 mov.b R2,[R3] sub #1,R4 bne loop ; Have we copied 256 bytes? rts end

The main program calls this routine as follows:

doCopy bsr copyBuffer

For efficiency we can recode this using a macro:

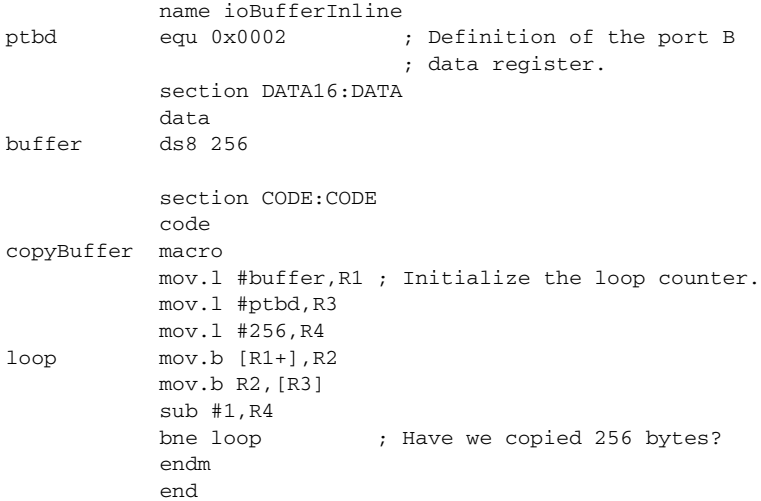

Notice the use of the LOCAL directive to make the label  $1$ oop local to the macro; otherwise an error is generated if the macro is used twice, as the loop label already exists.

# **Using REPTC and REPTI**

This example assembles a series of calls to a subroutine plot to plot each character in a string:

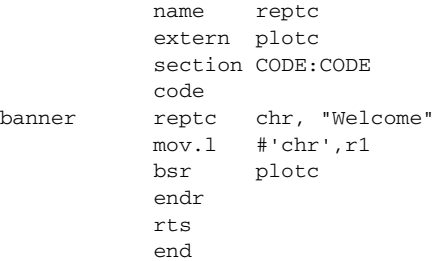

This produces this code:

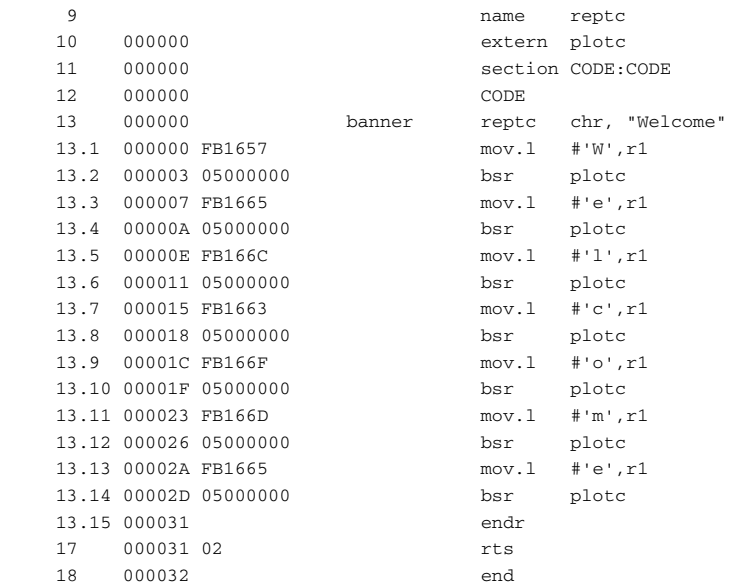

This example uses repti to clear several memory locations:

```
 name repti
            extern base, count, init
            section CODE:CODE
            code
banner repti adds, base, count, init
            mov.l #adds,R1
            mov.l #0,[R1]
            endr
            rts
            end
```
#### This produces this code:

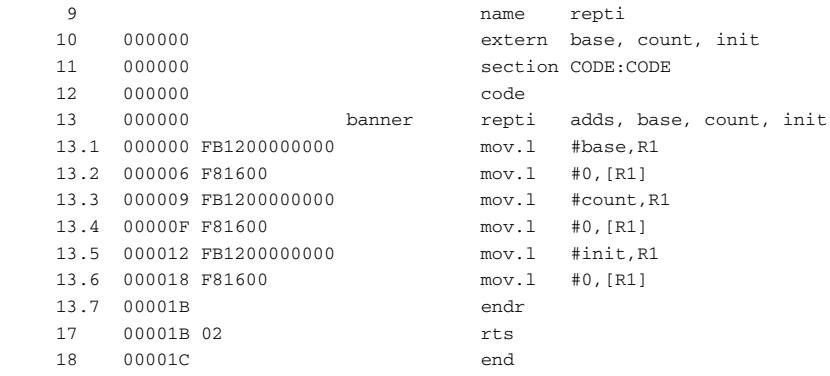

# **Listing control directives**

These directives provide control over the assembler list file:

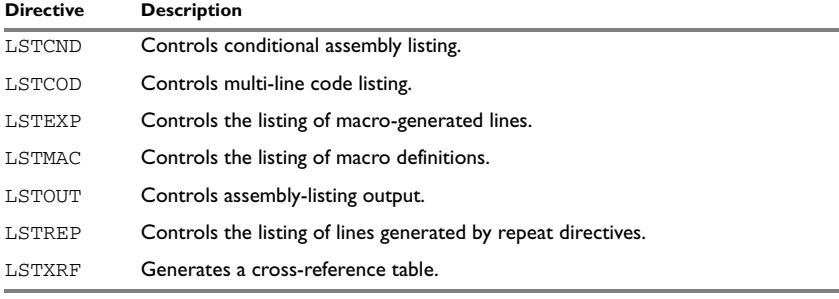

*Table 20: Listing control directives* 

**Note**: The directives COL, LSTPAGE, PAGE, and PAGSIZ are included for backward compatibility reasons; they are recognized but no action is taken.

#### **SYNTAX**

 $LSTCND{+|-}$  $LSTCOD+| LSTEXP{+|-}$  $LSTMAC$ {+ $|-$ }  $LSTOUT{+|-}$  $LSTREP{+|-}$ LSTXRF $\{+|- \}$ 

# **DESCRIPTIONS**

#### **Turning the listing on or off**

Use LSTOUT- to disable all list output except error messages. This directive overrides all other listing control directives.

The default is LSTOUT+, which lists the output (if a list file was specified).

#### **Listing conditional code and strings**

Use LSTCND+ to force the assembler to list source code only for the parts of the assembly that are not disabled by previous conditional IF statements.

The default setting is LSTCND-, which lists all source lines.

Use LSTCOD+ to list more than one line of code for a source line, if needed; that is, long ASCII strings produce several lines of output.

The default setting is LSTCOD-, which restricts the listing of output code to just the first line of code for a source line.

Using the LSTCND and LSTCOD directives does *not* affect code generation.

#### **Controlling the listing of macros**

Use LSTEXP- to disable the listing of macro-generated lines. The default is LSTEXP+, which lists all macro-generated lines.

Use LSTMAC+ to list macro definitions. The default is LSTMAC-, which disables the listing of macro definitions.

### **Controlling the listing of generated lines**

Use LSTREP- to turn off the listing of lines generated by the directives REPT, REPTC, and REPTI.

The default is LSTREP+, which lists the generated lines.

#### **Generating a cross-reference table**

Use LSTXRF+ to generate a cross-reference table at the end of the assembler list for the current module. The table shows values and line numbers, and the type of the symbol.

The default is LSTXRF-, which does not give a cross-reference table.

### **EXAMPLES**

#### **Turning the listing on or off**

To disable the listing of a debugged section of program:

```
 lstout-
 ; This section has already been debugged.
 lstout+
 ; This section is currently being debugged.
 end
```
#### **Listing conditional code and strings**

This example shows how LSTCND+ hides a call to a subroutine that is disabled by an IF directive:

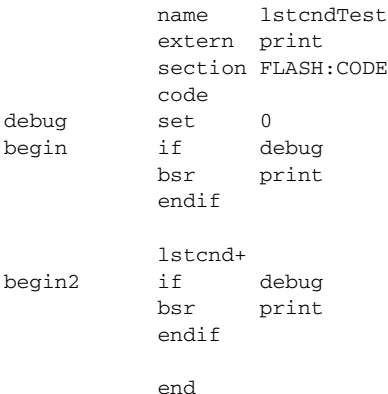

#### This generates the following listing:

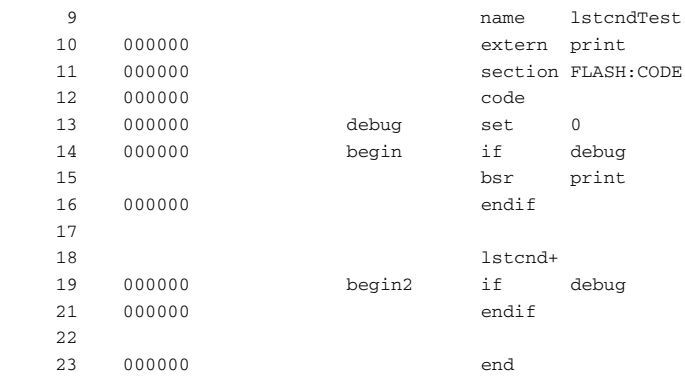

# **Controlling the listing of macros**

This example shows the effect of LSTMAC and LSTEXP:

```
 name lstmacTest
           extern memLoc
           section FLASH:CODE(2)
           code
dec2 macro arg
           mov.l #arg,R1
           mov.l [R1],R2
           sub #2,R1
           mov.l R2,[R1]
           endm
           lstmac+
inc2 macro arg
           mov.l #arg,R1
           mov.l [R1],R2
           add #2,R2
           mov.l R2,[R1]
           endm
begin dec2 memLoc
           lstexp-
           inc2 memLoc
           rts
```
; Restore default values for ; listing control directives.

> lstmac lstexp+

end

#### This produces the following output:

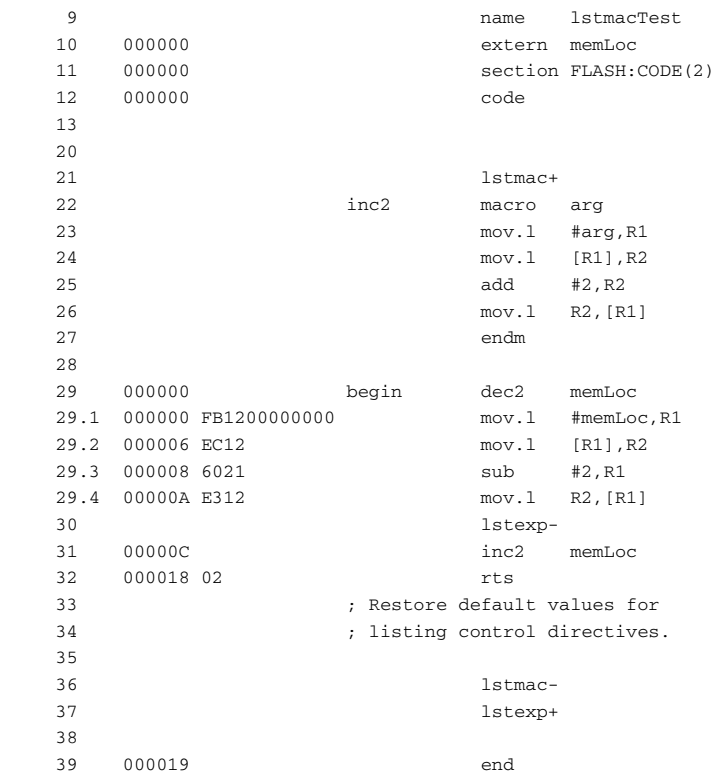

# **C-style preprocessor directives**

The assembler has a C-style preprocessor that follows the C99 standard.

These C-language preprocessor directives are available:

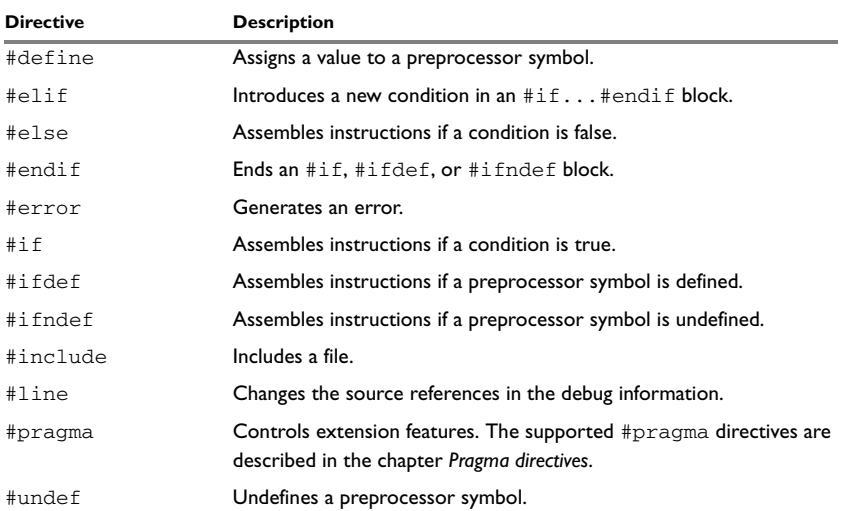

*Table 21: C-style preprocessor directives* 

# **SYNTAX**

```
#define symbol text
#elif condition
#else
#endif
#error "message"
#if condition
#ifdef symbol
#ifndef symbol
#include {"filename" | <filename>}
#line line-no {"filename"}
#undef symbol
```
# **PARAMETERS**

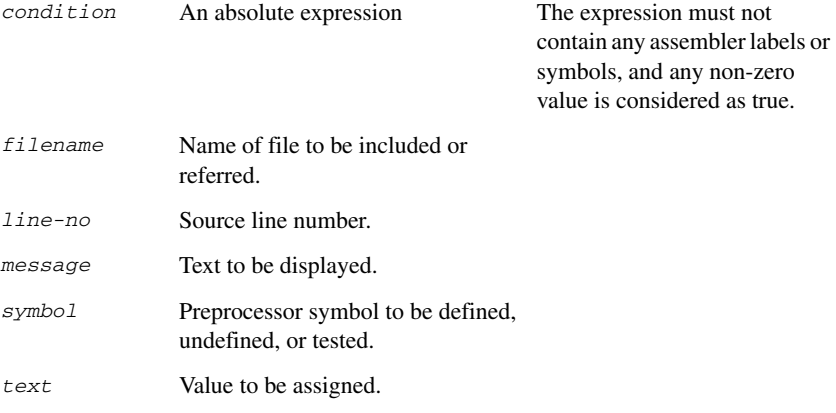

## **DESCRIPTIONS**

You must not mix assembler language and C-style preprocessor directives. Conceptually, they are different languages and mixing them might lead to unexpected behavior because an assembler directive is not necessarily accepted as a part of the C preprocessor language.

Note that the preprocessor directives are processed before other directives. As an example avoid constructs like:

```
redef macro ; Avoid the following!
#define \1 \2
         endm
```
because the  $\setminus$ 1 and  $\setminus$ 2 macro arguments are not available during the preprocessing phase.

## **Defining and undefining preprocessor symbols**

Use #define to define a value of a preprocessor symbol.

#define *symbol value*

Use #undef to undefine a symbol; the effect is as if it had not been defined.

#### **Conditional preprocessor directives**

Use the #if...#else...#endif directives to control the assembly process at assembly time. If the condition following the  $\#$  if directive is not true, the subsequent instructions will not generate any code (that is, it will not be assembled or syntax checked) until an #endif or #else directive is found.

All assembler directives (except for END) and file inclusion can be disabled by the conditional directives. Each  $\#$ if directive must be terminated by an  $\#$ endif directive. The #else directive is optional and, if used, it must be inside an #if...#endif block.

#if...#endif and #if...#else...#endif blocks can be nested to any level.

Use #ifdef to assemble instructions up to the next #else or #endif directive only if a symbol is defined.

Use #ifndef to assemble instructions up to the next #else or #endif directive only if a symbol is undefined.

#### **Including source files**

Use #include to insert the contents of a file into the source file at a specified point. The filename can be specified within double quotes or within angle brackets.

Following is the full description of the assembler's #include file search procedure:

- If the name of the #include file is an absolute path, that file is opened.
- When the assembler encounters the name of an  $\#$ include file in angle brackets such as:

#include <iorx62n.h>

it searches the following directories for the file to include:

- 1 The directories specified with the -I option, in the order that they were specified.
- 2 The directories specified using the ARX\_INC environment variable, if any.
- $\bullet$  When the assembler encounters the name of an  $\#$ include file in double quotes such as:

#include "vars.h"

it searches the directory of the source file in which the #include statement occurs, and then performs the same sequence as for angle-bracketed filenames.

If there are nested #include files, the assembler starts searching the directory of the file that was last included, iterating upwards for each included file, searching the source file directory last.

Use angle brackets for header files provided with the IAR Assembler for RX, and double quotes for header files that are part of your application.

#### **Displaying errors**

Use #error to force the assembler to generate an error, such as in a user-defined test.

#### <span id="page-99-0"></span>**Comments in C-style preprocessor directives**

If you make a comment within a define statement, use:

- $\bullet$  the C comment delimiters  $\prime^*$  ...  $\prime$  to comment sections
- $\bullet$  the C++ comment delimiter // to mark the rest of the line as comment.

Do not use assembler comments within a define statement as it leads to unexpected behavior.

This expression evaluates to 3 because the comment character is preserved by #define:

#define x 3 ; This is a misplaced comment. module misplacedComment1

expression equ  $x * 8 + 5$  ;... end

This example illustrates some problems that might occur when assembler comments are used in the C-style preprocessor:

```
#define five 5 ; This comment is not OK.
#define six 6 // This comment is OK.
#define seven 7 /* This comment is OK. */
           module misplacedComment2
           section MYCONST:CONST(2)
           DC32 five, 11, 12
; The previous line expands to:
; "DC32 5 ; This comment is not OK., 11, 12"
           DC32 six + seven, 11, 12
; The previous line expands to:
; "DC32 6 + 7, 11, 12"
           end
```
#### **Changing the source line numbers**

Use the #line directive to change the source line numbers and the source filename used in the debug information. #line operates on the lines following the #line directive.

# **EXAMPLES**

#### **Using conditional preprocessor directives**

This example defines the labels tweak and adjust. If adjust is defined, then register 16 is decremented by an amount that depends on adjust, in this case 30.

```
 name calibrate
          extern calibrationConstant
          section CODE:CODE
          code
#define tweak 1
#define adjust 3
calibrate mov.l #calibrationConstant,R1
          mov.l [R1],R2
#ifdef tweak
#if adjust==1
         sub #4, R2
#elif adjust==2
          add #-20,R2
#elif adjust==3
          add #-30,R2,R2
#endif
#endif /* ifdef tweak */
          mov.b R2,[R1]
          rts
          end
```
#### **Including a source file**

This example uses #include to include a file defining macros into the source file. For example, these macros could be defined in Macros.inc:

```
; Exchange registers a and b.
; Use the stack for temporary storage.
xch macro a,b
            push.l \1
```

```
push.1 \sqrt{2}pop \2
pop \1
 endm
```
The macro definitions can then be included, using #include, as in this example:

```
 program includeFile
            public xchRegs
            section CODE:CODE
            code
; Standard macro definitions
#include "Macros.inc"
xchRegs xch r1,r3
            xch r2,r4
            rts
            end
```
# **Data definition or allocation directives**

These directives define values or reserve memory. The column *Alias* in the following table shows the Renesas directive that corresponds to the IAR Systems directive. See *[Expression restrictions](#page-25-0)*, page 12, for a description of the restrictions that apply when using a directive in an expression.

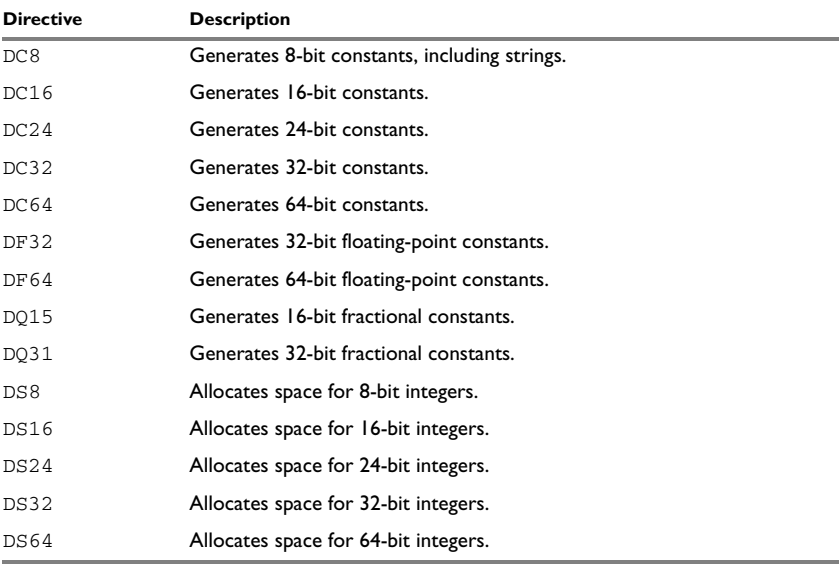

*Table 22: Data definition or allocation directives* 

# **SYNTAX**

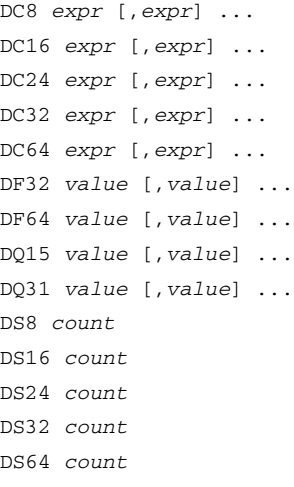

# **PARAMETERS**

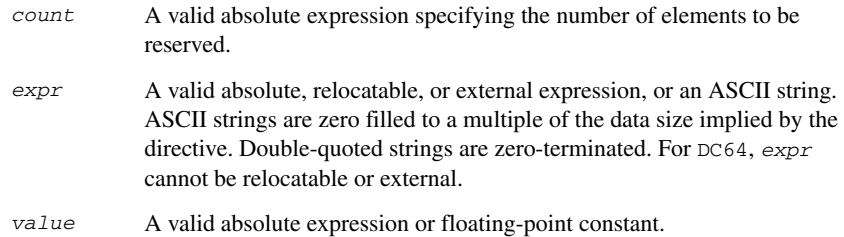

# **DESCRIPTIONS**

Use DC8, DC16, DC24, DC32, DC64, DF32, or DF64 to create a constant, which means an area of bytes is reserved big enough for the constant.

Use DS8, DS16, DS24, DS32, or DS64 to reserve a number of uninitialized bytes.

# **EXAMPLES**

#### **Generating a lookup table**

This example generates a constant table of 8-bit data that is accessed via the call instruction and added up to a sum.

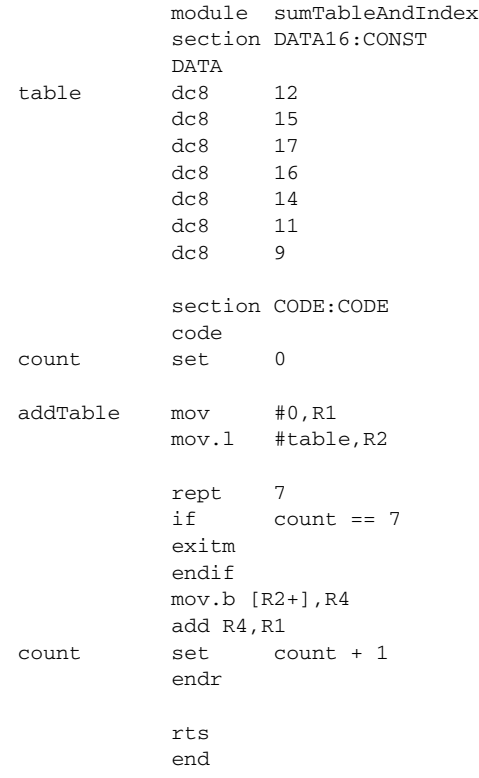

### **Defining strings**

To define a string: myMsg DC8 'Please enter your name' To define a string which includes a trailing zero: myCstr DC8 "This is a string." To include a single quote in a string, enter it twice; for example:

# **Reserving space**

To reserve space for 10 bytes:

table DS8 10

# **Assembler control directives**

These directives provide control over the operation of the assembler. See *[Expression](#page-25-0)  [restrictions](#page-25-0)*, page 12, for a description of the restrictions that apply when using a directive in an expression.

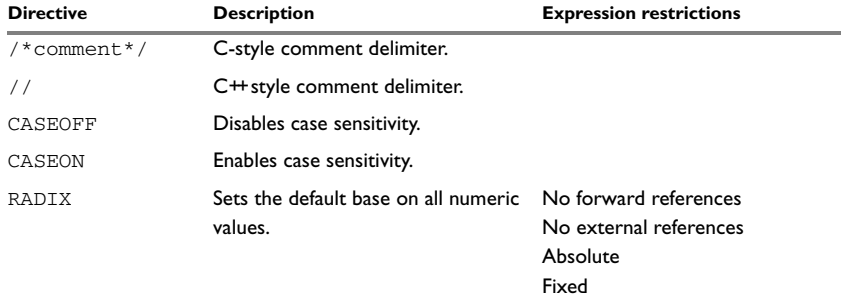

*Table 23: Assembler control directives* 

# **SYNTAX**

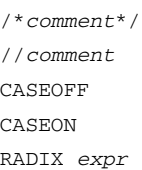

# **PARAMETERS**

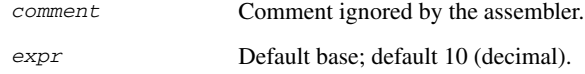

## **DESCRIPTIONS**

Use  $/ * ... * /$  to comment sections of the assembler listing.

Use  $//$  to mark the rest of the line as comment.

Use RADIX to set the default base for constants. The default base is 10.

#### **Controlling case sensitivity**

Use CASEON or CASEOFF to turn on or off case sensitivity for user-defined symbols. By default, case sensitivity is on.

When CASEOFF is active all symbols are stored in upper case, and all symbols used by ILINK should be written in upper case in the ILINK definition file.

# **EXAMPLES**

#### **Defining comments**

This example shows how  $/* \dots */$  can be used for a multi-line comment:

```
/*
Program to read serial input.
Version 1: 19.2.10
Author: mjp
*/
```
See also *[Comments in C-style preprocessor directives](#page-99-0)*, page 86.

#### **Changing the base**

To set the default base to 16:

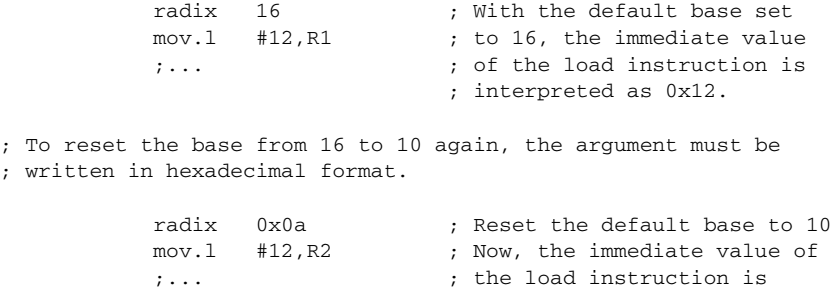

; interpreted as 0x0c.

# **Controlling case sensitivity**

When CASEOFF is set, label and LABEL are identical in this example:

```
 module caseSensitivity1
           section CODE:CODE
           caseoff
           CODE
label nop ; Stored as "LABEL".
           bra LABEL
           nop
           end
```
The following will generate a duplicate label error:

```
 module caseSensitivity2
          section CODE:CODE
          CODE
          caseoff
label nop ; Stored as "LABEL".
LABEL nop ; Error, "LABEL" already defined.
          end
```
# **Call frame information directives**

These directives allow backtrace information to be defined in the assembler source code. The benefit is that you can view the call frame stack when you debug your assembler code.

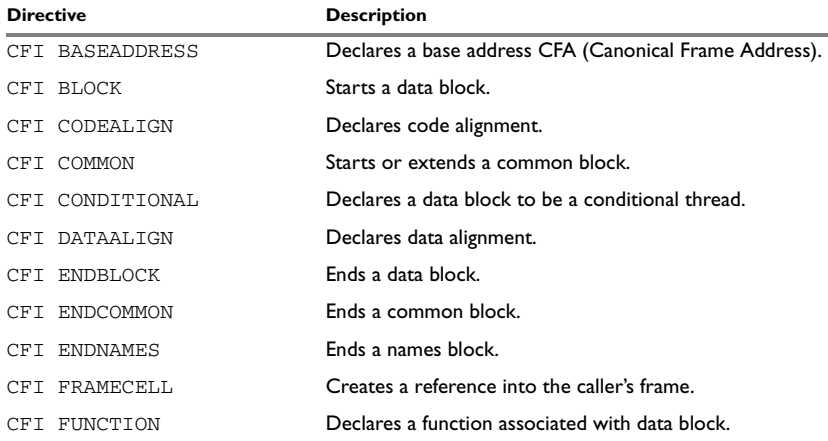

*Table 24: Call frame information directives*

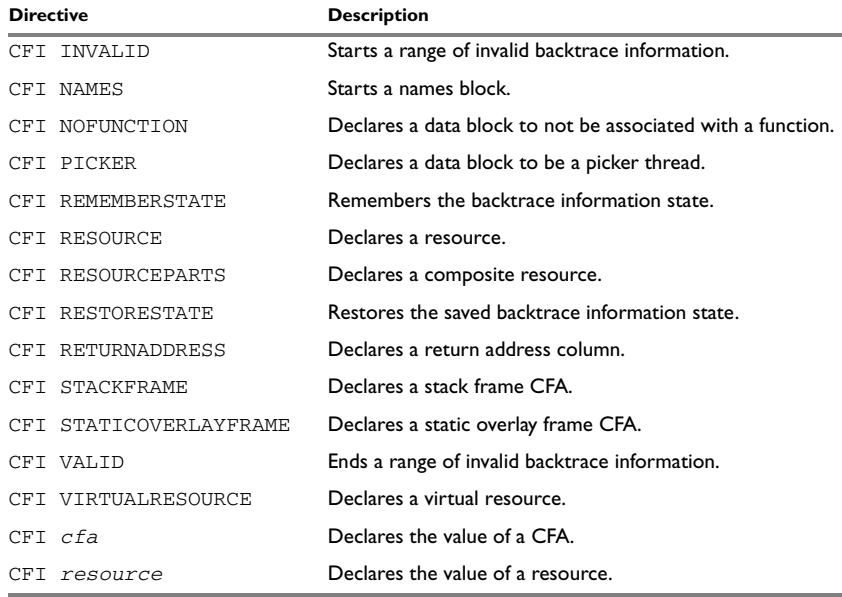

*Table 24: Call frame information directives (Continued)*

#### **SYNTAX**

The syntax definitions below show the syntax of each directive. The directives are grouped according to usage.

#### **Names block directives**

- CFI NAMES *name*
- CFI ENDNAMES *name*
- CFI RESOURCE *resource* : *bits* [, *resource* : *bits*] …
- CFI VIRTUALRESOURCE *resource* : *bits* [, *resource* : *bits*] …
- CFI RESOURCEPARTS *resource part, part* [, *part*] …
- CFI STACKFRAME *cfa resource type* [, *cfa resource type*] …
- CFI STATICOVERLAYFRAME *cfa section* [, *cfa section*] …
- CFI BASEADDRESS *cfa type* [, *cfa type*] …

#### **Extended names block directives**

- CFI NAMES *name* EXTENDS *namesblock*
- CFI ENDNAMES *name*
- CFI FRAMECELL *cell cfa* (*offset*): *size* [, *cell cfa* (*offset*): *size*] …
#### <span id="page-108-0"></span>**Common block directives**

```
CFI COMMON name USING namesblock
CFI ENDCOMMON name
CFI CODEALIGN codealignfactor
CFI DATAALIGN dataalignfactor
CFI RETURNADDRESS resource type
CFI cfa { NOTUSED | USED }
CFI cfa { resource | resource + constant | resource - constant }
CFI cfa cfiexpr
CFI resource { UNDEFINED | SAMEVALUE | CONCAT }
CFI resource { resource | FRAME(cfa, offset) }
CFI resource cfiexpr
```
#### **Extended common block directives**

CFI COMMON *name* EXTENDS *commonblock* USING *namesblock* CFI ENDCOMMON *name*

#### <span id="page-108-1"></span>**Data block directives**

```
CFI BLOCK name USING commonblock
CFI ENDBLOCK name
CFI { NOFUNCTION | FUNCTION label }
CFI { INVALID | VALID }
CFI { REMEMBERSTATE | RESTORESTATE }
CFI PICKER
CFI CONDITIONAL label [, label] …
CFI cfa { resource | resource + constant | resource - constant }
CFI cfa cfiexpr
CFI resource { UNDEFINED | SAMEVALUE | CONCAT }
CFI resource { resource | FRAME(cfa, offset) }
CFI resource cfiexpr
```
#### **PARAMETERS**

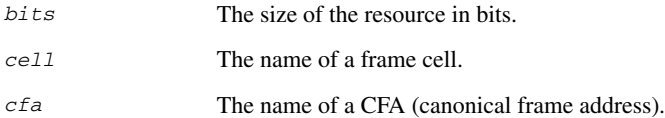

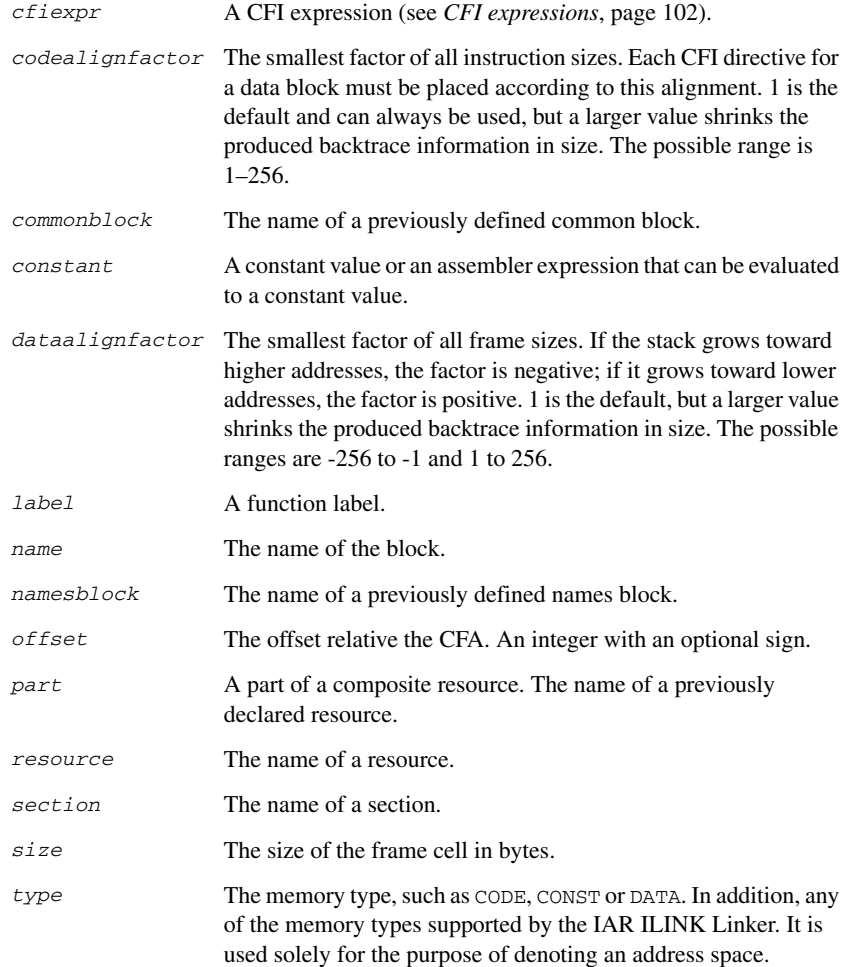

#### **DESCRIPTIONS**

The call frame information directives (CFI directives) are an extension to the debugging format of the IAR C-SPY® Debugger. The CFI directives are used for defining the *backtrace information* for the instructions in a program. The compiler normally generates this information, but for library functions and other code written purely in assembler language, backtrace information must be added if you want to use the call frame stack in the debugger.

The backtrace information is used to keep track of the contents of *resources*, such as registers or memory cells, in the assembler code. This information is used by the IAR C-SPY Debugger to go "back" in the call stack and show the correct values of registers or other resources before entering the function. In contrast with traditional approaches, this permits the debugger to run at full speed until it reaches a breakpoint, stop at the breakpoint, and retrieve backtrace information at that point in the program. The information can then be used to compute the contents of the resources in any of the calling functions—assuming they have call frame information as well.

#### **Backtrace rows and columns**

At each location in the program where it is possible for the debugger to break execution, there is a *backtrace row*. Each backtrace row consists of a set of *columns*, where each column represents an item that should be tracked. There are three kinds of columns:

- The *resource columns* keep track of where the original value of a resource can be found.
- The canonical frame address columns (*CFA columns*) keep track of the top of the function frames.
- The *return address column* keeps track of the location of the return address.

There is always exactly one return address column and usually only one CFA column, although there might be more than one.

#### **Defining a names block**

A *names block* is used to declare the resources available for a processor. Inside the names block, all resources that can be tracked are defined.

Start and end a names block with the directives:

CFI NAMES *name* CFI ENDNAMES *name*

where *name* is the name of the block.

Only one names block can be open at a time.

Inside a names block, four different kinds of declarations can appear: a resource declaration, a stack frame declaration, a static overlay frame declaration, or a base address declaration:

● To declare a resource, use one of the directives:

```
CFI RESOURCE resource : bits
CFI VIRTUALRESOURCE resource : bits
```
The parameters are the name of the resource and the size of the resource in bits. A virtual resource is a logical concept, in contrast to a "physical" resource such as a processor register. Virtual resources are usually used for the return address.

To declare more than one resource, separate them with commas.

A resource can also be a composite resource, made up of at least two parts. To declare the composition of a composite resource, use the directive:

CFI RESOURCEPARTS *resource part, part,* …

The parts are separated with commas. The resource and its parts must have been previously declared as resources, as described above.

● To declare a stack frame CFA, use the directive:

CFI STACKFRAME *cfa resource type*

The parameters are the name of the stack frame CFA, the name of the associated resource (the stack pointer), and the section type (to get the address space). To declare more than one stack frame CFA, separate them with commas.

When going "back" in the call stack, the value of the stack frame CFA is copied into the associated stack pointer resource to get a correct value for the previous function frame.

● To declare a static overlay frame CFA, use the directive:

CFI STATICOVERLAYFRAME *cfa section*

The parameters are the name of the CFA and the name of the section where the static overlay for the function is located. To declare more than one static overlay frame CFA, separate them with commas.

● To declare a base address CFA, use the directive:

CFI BASEADDRESS *cfa type*

The parameters are the name of the CFA and the section type. To declare more than one base address CFA, separate them with commas.

A base address CFA is used to conveniently handle a CFA. In contrast to the stack frame CFA, there is no associated stack pointer resource to restore.

#### **Extending a names block**

In some special cases you must extend an existing names block with new resources. This occurs whenever there are routines that manipulate call frames other than their own, such as routines for handling, entering, and leaving C or C++ functions; these routines manipulate the caller's frame. Extended names blocks are normally used only by compiler developers.

Extend an existing names block with the directive:

CFI NAMES *name* EXTENDS *namesblock*

where *namesblock* is the name of the existing names block and *name* is the name of the new extended block. The extended block must end with the directive:

CFI ENDNAMES *name*

#### **Defining a common block**

The *common block* is used for declaring the initial contents of all tracked resources. Normally, there is one common block for each calling convention used.

Start a common block with the directive:

CFI COMMON *name* USING *namesblock*

where *name* is the name of the new block and *namesblock* is the name of a previously defined names block.

Declare the return address column with the directive:

CFI RETURNADDRESS *resource type*

where *resource* is a resource defined in *namesblock* and *type* is the section type. You must declare the return address column for the common block.

End a common block with the directive:

CFI ENDCOMMON *name*

where *name* is the name used to start the common block.

Inside a common block, you can declare the initial value of a CFA or a resource by using the directives listed last in *[Common block directives](#page-108-0)*, page 95. For more information on these directives, see *[Simple rules](#page-113-0)*, page 100, and *[CFI expressions](#page-115-0)*, page 102.

#### **Extending a common block**

Since you can extend a names block with new resources, it is necessary to have a mechanism for describing the initial values of these new resources. For this reason, it is also possible to extend common blocks, effectively declaring the initial values of the extra resources while including the declarations of another common block. Just as in the case of extended names blocks, extended common blocks are normally only used by compiler developers.

Extend an existing common block with the directive:

CFI COMMON *name* EXTENDS *commonblock* USING *namesblock*

where *name* is the name of the new extended block, *commonblock* is the name of the existing common block, and *namesblock* is the name of a previously defined names block. The extended block must end with the directive:

CFI ENDCOMMON *name*

#### **Defining a data block**

The *data block* contains the actual tracking information for one continuous piece of code. No section control directive can appear inside a data block.

Start a data block with the directive:

CFI BLOCK *name* USING *commonblock*

where *name* is the name of the new block and *commonblock* is the name of a previously defined common block.

If the piece of code is part of a defined function, specify the name of the function with the directive:

CFI FUNCTION *label*

where *label* is the code label starting the function.

If the piece of code is not part of a function, specify this with the directive:

CFI NOFUNCTION

End a data block with the directive:

CFI ENDBLOCK *name*

where *name* is the name used to start the data block.

Inside a data block, you can manipulate the values of the columns by using the directives listed last in *[Data block directives](#page-108-1)*, page 95. For more information on these directives, see *[Simple rules](#page-113-0)*, page 100, and *[CFI expressions](#page-115-0)*, page 102.

#### <span id="page-113-1"></span><span id="page-113-0"></span>**SIMPLE RULES**

To describe the tracking information for individual columns, there is a set of simple rules with specialized syntax:

```
CFI cfa { NOTUSED | USED }
CFI cfa { resource | resource + constant | resource - constant }
CFI resource { UNDEFINED | SAMEVALUE | CONCAT }
CFI resource { resource | FRAME(cfa, offset) }
```
You can use these simple rules both in common blocks to describe the initial information for resources and CFAs, and inside data blocks to describe changes to the information for resources or CFAs.

In those rare cases where the descriptive power of the simple rules are not enough, you can use a full CFI expression to describe the information (see *[CFI expressions](#page-115-0)*, page [102](#page-115-0)). However, whenever possible, you should always use a simple rule instead of a CFI expression.

There are two different sets of simple rules: one for resources and one for CFAs.

#### **Simple rules for resources**

The rules for resources conceptually describe where to find a resource when going back one call frame. For this reason, the item following the resource name in a CFI directive is referred to as the *location* of the resource.

To declare that a tracked resource is restored, that is, already correctly located, use SAMEVALUE as the location. Conceptually, this declares that the resource does not have to be restored since it already contains the correct value. For example, to declare that a register REG is restored to the same value, use the directive:

CFI REG SAMEVALUE

To declare that a resource is not tracked, use UNDEFINED as location. Conceptually, this declares that the resource does not have to be restored (when going back one call frame) since it is not tracked. Usually it is only meaningful to use it to declare the initial location of a resource. For example, to declare that REG is a scratch register and does not have to be restored, use the directive:

CFI REG UNDEFINED

To declare that a resource is temporarily stored in another resource, use the resource name as its location. For example, to declare that a register REG1 is temporarily located in a register REG2 (and should be restored from that register), use the directive:

#### CFI REG1 REG2

To declare that a resource is currently located somewhere on the stack, use FRAME(*cfa*, *offset*) as location for the resource, where *cfa* is the CFA identifier to use as "frame pointer" and *offset* is an offset relative the CFA. For example, to declare that a register REG is located at offset -4 counting from the frame pointer CFA\_SP, use the directive:

CFI REG FRAME(CFA\_SP,-4)

For a composite resource there is one additional location, CONCAT, which declares that the location of the resource can be found by concatenating the resource parts for the composite resource. For example, consider a composite resource RET with resource parts RETLO and RETHI. To declare that the value of RET can be found by investigating and concatenating the resource parts, use the directive:

CFI RET CONCAT

This requires that at least one of the resource parts has a definition, using the rules described above.

#### **Simple rules for CFAs**

In contrast with the rules for resources, the rules for CFAs describe the address of the beginning of the call frame. The call frame often includes the return address pushed by the subroutine calling instruction. The CFA rules describe how to compute the address to the beginning of the current call frame. There are two different forms of CFAs, stack frames and static overlay frames, each declared in the associated names block. See *[Names block directives](#page-107-0)*, page 94.

Each stack frame CFA is associated with a resource, such as the stack pointer. When going back one call frame the associated resource is restored to the current CFA. For stack frame CFAs there are two possible simple rules: an offset from a resource (not necessarily the resource associated with the stack frame CFA) or NOTUSED.

To declare that a CFA is not used, and that the associated resource should be tracked as a normal resource, use NOTUSED as the address of the CFA. For example, to declare that the CFA with the name CFA\_SP is not used in this code block, use the directive:

CFI CFA\_SP NOTUSED

To declare that a CFA has an address that is offset relative the value of a resource, specify the resource and the offset. For example, to declare that the CFA with the name CFA\_SP can be obtained by adding 4 to the value of the SP resource, use the directive:

CFI CFA\_SP SP + 4

For static overlay frame CFAs, there are only two possible declarations inside common and data blocks: USED and NOTUSED.

#### <span id="page-115-1"></span><span id="page-115-0"></span>**CFI EXPRESSIONS**

You can use call frame information expressions (CFI expressions) when the descriptive power of the simple rules for resources and CFAs is not enough. However, you should always use a simple rule when one is available.

CFI expressions consist of operands and operators. Only the operators described below are allowed in a CFI expression. In most cases, they have an equivalent operator in the regular assembler expressions.

In the operand descriptions, *cfiexpr* denotes one of these:

- A CFI operator with operands
- A numeric constant
- A CFA name
- A resource name.

#### <span id="page-116-2"></span>**Unary operators**

Overall syntax: *OPERATOR*(*operand*)

<span id="page-116-9"></span><span id="page-116-3"></span>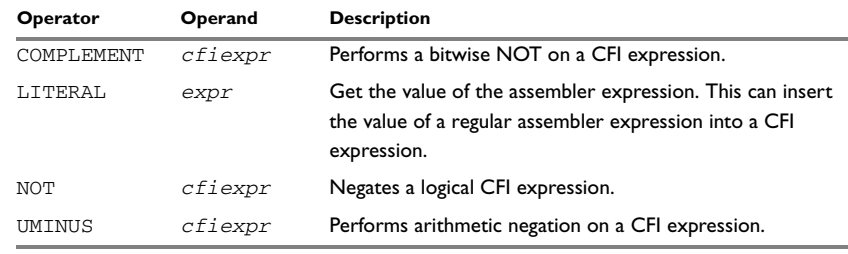

<span id="page-116-18"></span><span id="page-116-15"></span>*Table 25: Unary operators in CFI expressions*

#### **Binary operators**

Overall syntax: *OPERATOR*(*operand1,operand2*)

<span id="page-116-10"></span><span id="page-116-8"></span><span id="page-116-7"></span><span id="page-116-6"></span><span id="page-116-5"></span><span id="page-116-4"></span><span id="page-116-1"></span><span id="page-116-0"></span>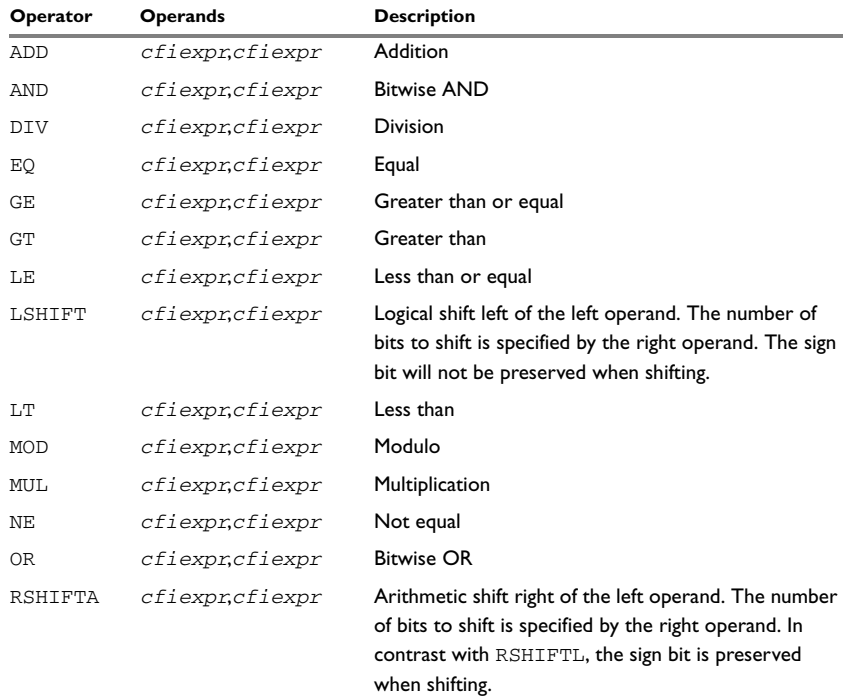

<span id="page-116-17"></span><span id="page-116-16"></span><span id="page-116-14"></span><span id="page-116-13"></span><span id="page-116-12"></span><span id="page-116-11"></span>*Table 26: Binary operators in CFI expressions*

<span id="page-117-3"></span>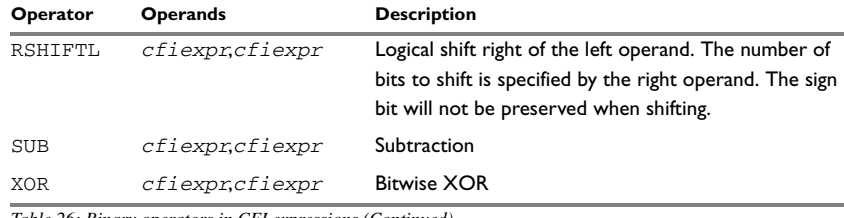

<span id="page-117-5"></span><span id="page-117-4"></span>*Table 26: Binary operators in CFI expressions (Continued)*

#### **Ternary operators**

Overall syntax: *OPERATOR*(*operand1,operand2,operand3*)

<span id="page-117-1"></span><span id="page-117-0"></span>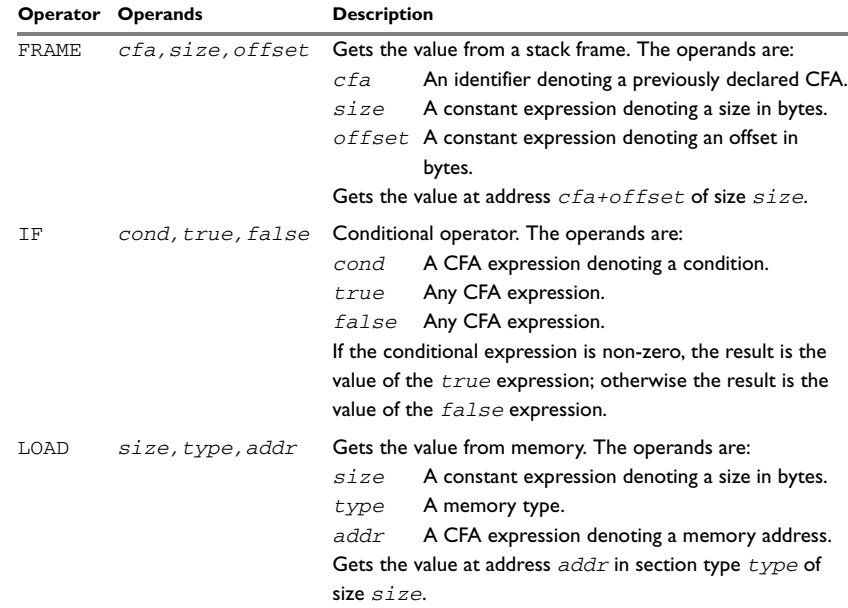

<span id="page-117-2"></span>*Table 27: Ternary operators in CFI expressions*

#### **EXAMPLE**

The following is a generic example and not an example specific to the RX microcontroller. This simplifies the example and clarifies the usage of the CFI directives. To obtain a target-specific example, generate assembler output when you compile a C source file.

Consider a generic processor with a stack pointer SP, and two registers R0 and R1. Register R0 is used as a scratch register (the register is destroyed by the function call), whereas register R1 must be restored after the function call. For reasons of simplicity, all instructions, registers, and addresses have a width of 16 bits.

Consider the following short code sample with the corresponding backtrace rows and columns. At entry, assume that the stack contains a 16-bit return address. The stack grows from high addresses toward zero. The CFA denotes the top of the call frame, that is, the value of the stack pointer after returning from the function.

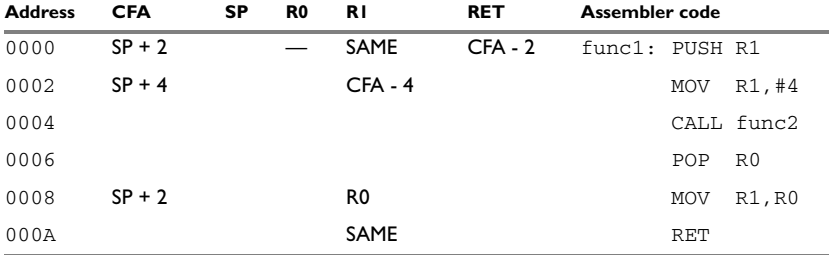

*Table 28: Code sample with backtrace rows and columns* 

Each backtrace row describes the state of the tracked resources *before* the execution of the instruction. As an example, for the MOV R1,R0 instruction the original value of the R1 register is located in the R0 register and the top of the function frame (the CFA column) is SP + 2. The backtrace row at address 0000 is the initial row and the result of the calling convention used for the function.

The SP column is empty since the CFA is defined in terms of the stack pointer. The RET column is the return address column—that is, the location of the return address. The R0 column has a '—' in the first line to indicate that the value of  $R_0$  is undefined and does not need to be restored on exit from the function. The R1 column has SAME in the initial row to indicate that the value of the R1 register will be restored to the same value it already has.

#### **Defining the names block**

The names block for the small example above would be:

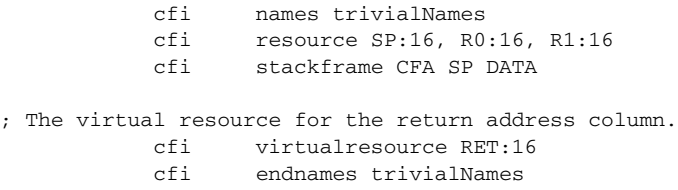

#### **Defining the common block**

The common block for the simple example above would be:

 cfi common trivialCommon using trivialNames cfi returnaddress RET DATA cfi CFA SP + 2 cfi R0 undefined cfi R1 samevalue cfi RET frame(CFA,-2) ; Offset -2 from top of frame. cfi endcommon trivialCommon

**Note:** SP cannot be changed using a CFI directive since it is the resource associated with CFA.

#### **Defining the data block**

Continuing the simple example, the data block would be:

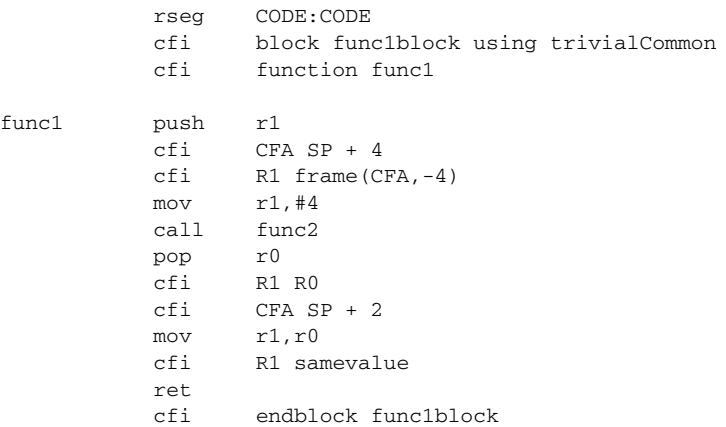

Note that the CFI directives are placed *after* the instruction that affects the backtrace information.

# <span id="page-120-0"></span>**Pragma directives**

This chapter describes the pragma directives of the IAR Assembler for RX.

The pragma directives control the behavior of the assembler, for example whether it outputs warning messages. The pragma directives are preprocessed, which means that macros are substituted in a pragma directive.

### **Summary of pragma directives**

This table shows the pragma directives of the assembler:

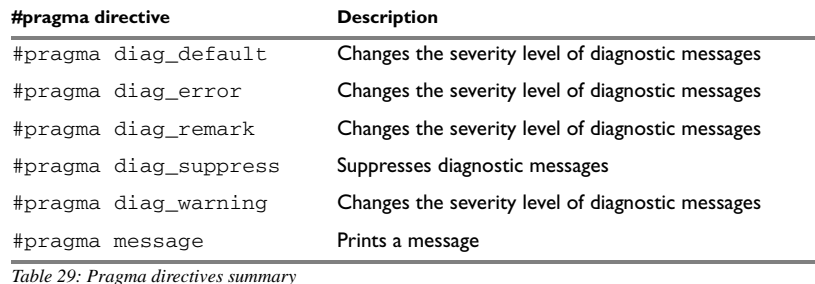

### **Descriptions of pragma directives**

All pragma directives using = for value assignment should be entered like:

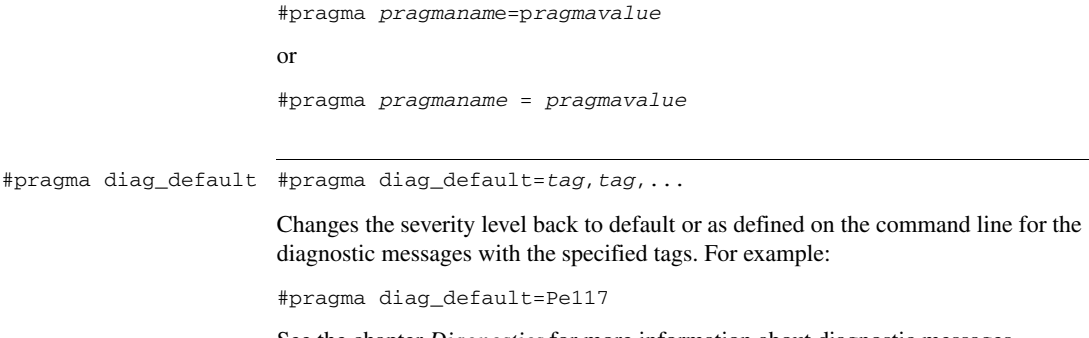

<span id="page-120-1"></span>See the chapter *[Diagnostics](#page-122-0)* for more information about diagnostic messages.

<span id="page-121-4"></span><span id="page-121-3"></span><span id="page-121-2"></span><span id="page-121-1"></span><span id="page-121-0"></span>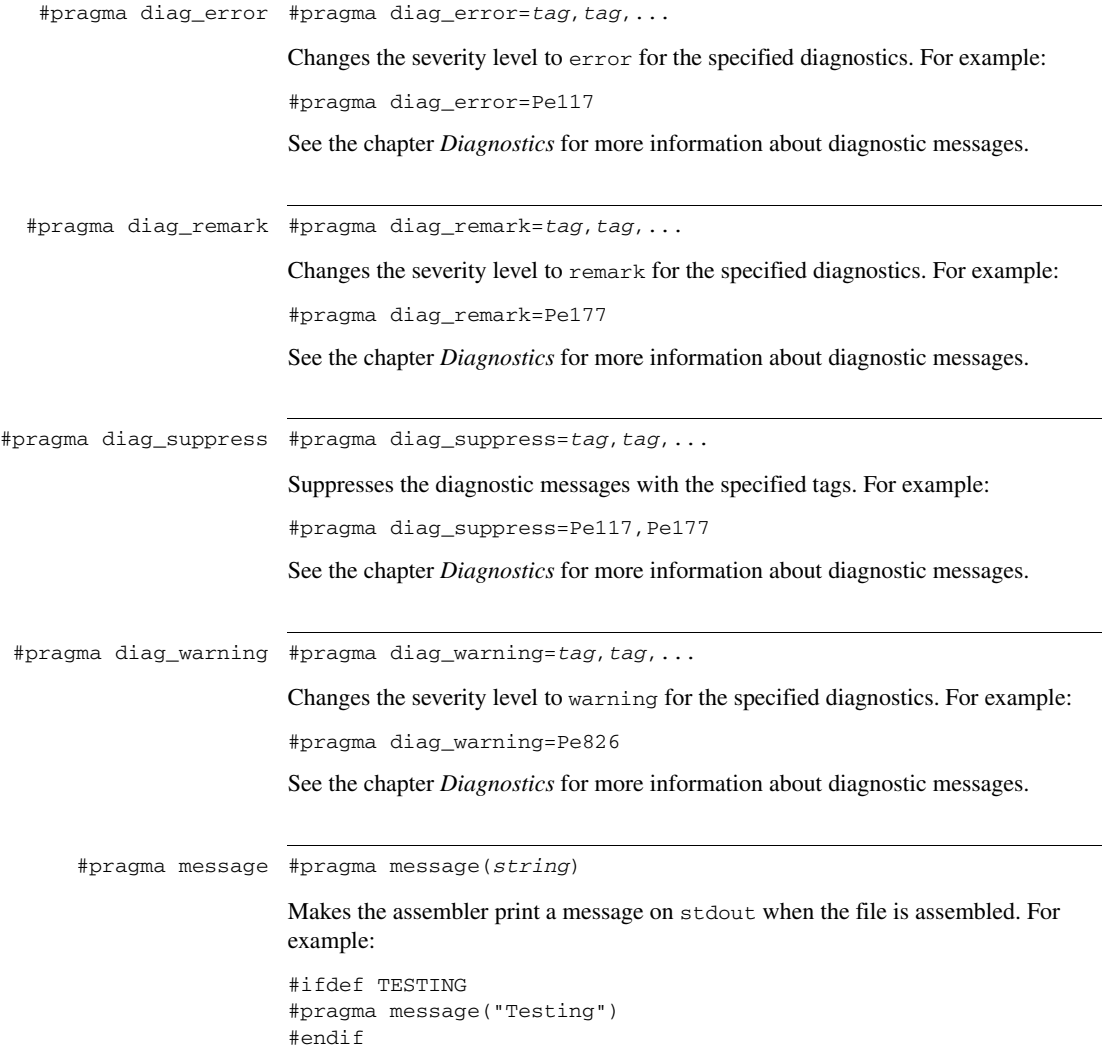

# <span id="page-122-1"></span><span id="page-122-0"></span>**Diagnostics**

This chapter describes the format of the diagnostic messages and explains how diagnostic messages are divided into different levels of severity.

### **Message format**

<span id="page-122-2"></span>All diagnostic messages are issued as complete, self-explanatory messages. A typical diagnostic message from the assembler is produced in the form:

*filename*,*linenumber level*[*tag*]: *message*

where *filename* is the name of the source file in which the error was encountered; *linenumber* is the line number at which the assembler detected the error; *level* is the level of seriousness of the diagnostic; *tag* is a unique tag that identifies the diagnostic message; *message* is a self-explanatory message, possibly several lines long.

<span id="page-122-5"></span>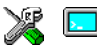

Diagnostic messages are displayed on the screen, and printed in the optional list file. In the IAR Embedded Workbench IDE, diagnostic messages are displayed in the Build messages window.

### **Severity levels**

The diagnostics are divided into different levels of severity:

#### <span id="page-122-4"></span>**Remark**

A diagnostic message that is produced when the assembler finds a source code construct that can possibly lead to erroneous behavior in the generated code. Remarks are, by default, not issued but can be enabled, see *[--remarks](#page-47-0)*, page 34.

#### <span id="page-122-6"></span>**Warning**

A diagnostic message that is produced when the assembler finds a programming error or omission which is of concern but not so severe as to prevent the completion of compilation. Warnings can be disabled with the command line option --no\_warnings, see *[--no\\_warnings](#page-44-0)*, page 31.

#### <span id="page-122-3"></span>**Error**

A diagnostic message that is produced when the assembler finds a construct which clearly violates the language rules, such that code cannot be produced. An error produces a non-zero exit code.

#### <span id="page-123-0"></span>**Fatal error**

A diagnostic message that is produced when the assembler finds a condition that not only prevents code generation, but which makes further processing of the source code pointless. After the diagnostic is issued, assembly ends. A fatal error produces a non-zero exit code.

#### <span id="page-123-3"></span>**SETTING THE SEVERITY LEVEL**

The diagnostic messages can be suppressed or the severity level can be changed for all types of diagnostics except for fatal errors and some of the regular errors.

See *[Summary of assembler options](#page-29-0)*, page 16, for a description of the assembler options that are available for setting severity levels.

See the chapter *[Pragma directives](#page-120-0)*, for a description of the pragma directives that are available for setting severity levels.

#### <span id="page-123-2"></span>**INTERNAL ERROR**

An internal error is a diagnostic message that signals that there was a serious and unexpected failure due to a fault in the assembler. It is produced using this form:

Internal error: *message*

<span id="page-123-1"></span>where *message* is an explanatory message. If internal errors occur, they should be reported to your software distributor or IAR Systems Technical Support. Please include information enough to reproduce the problem. This would typically include:

- The product name
- The version number of the assembler, which can be seen in the header of the list files generated by the assembler
- Your license number
- The exact internal error message text
- The source file of the program that generated the internal error
- A list of the options that were used when the internal error occurred.

 $\bullet$ 

## **A**

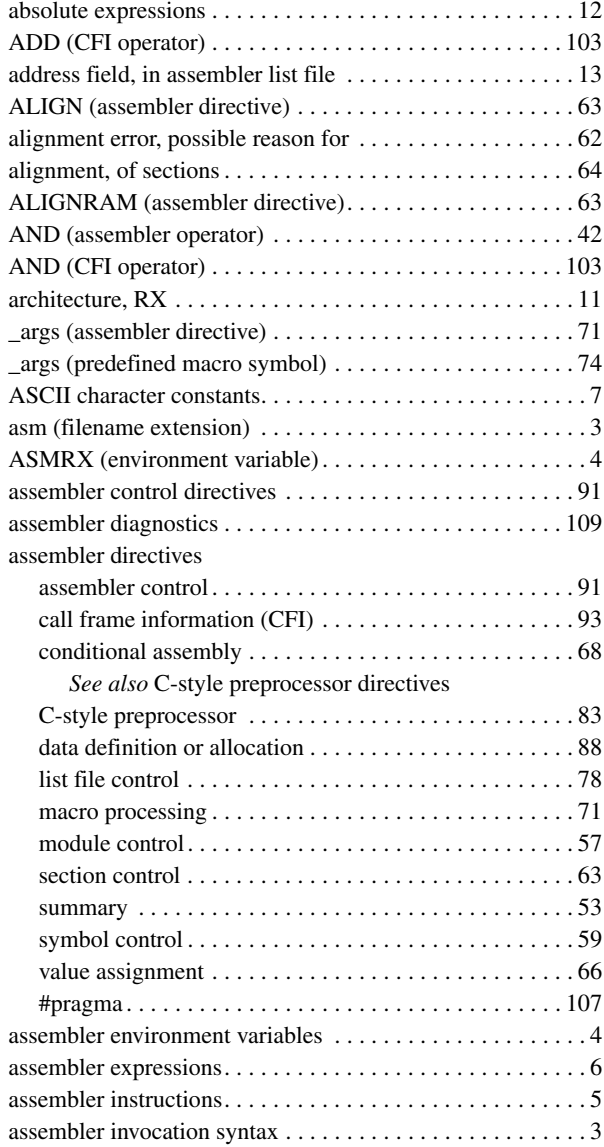

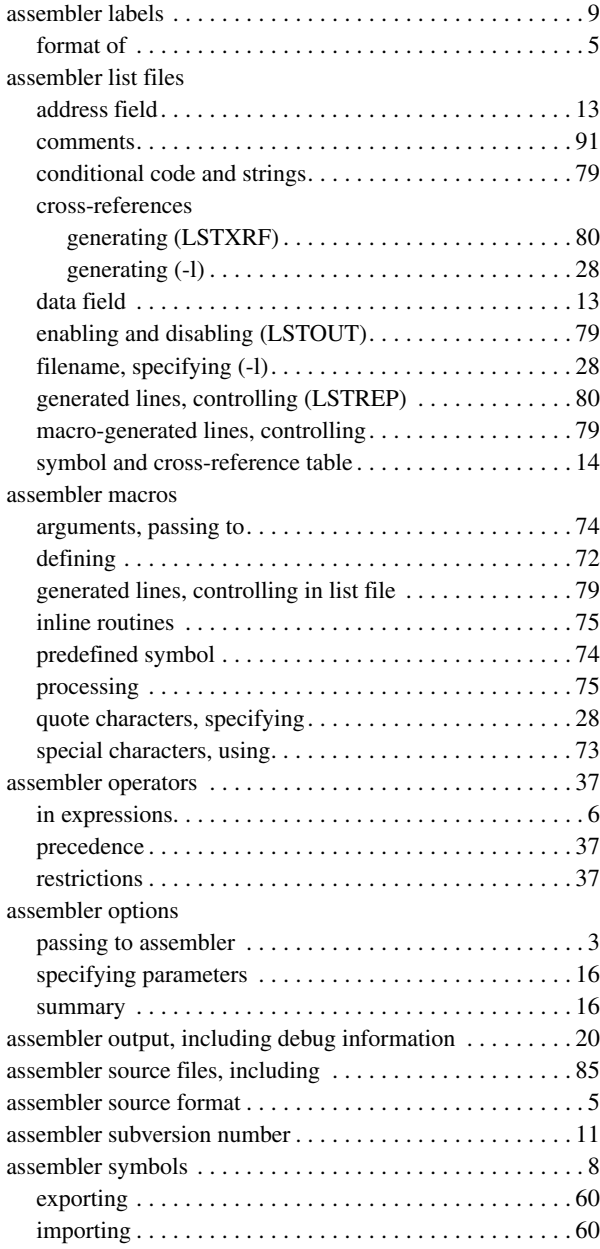

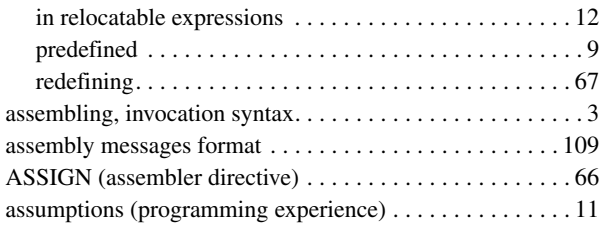

### **B**

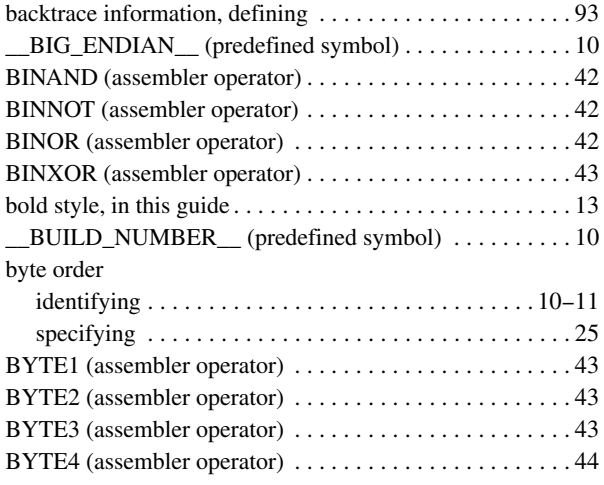

# **C**

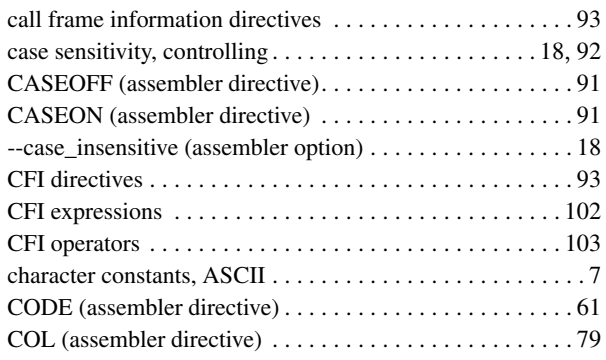

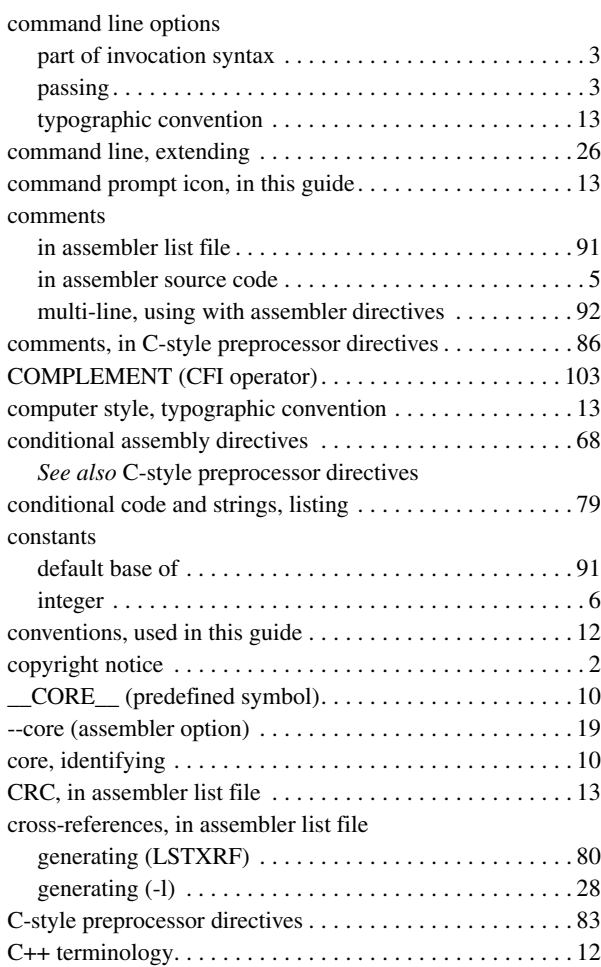

### **D**

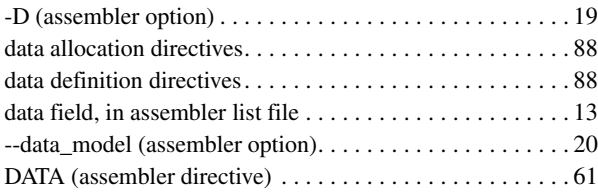

 $\bullet$ 

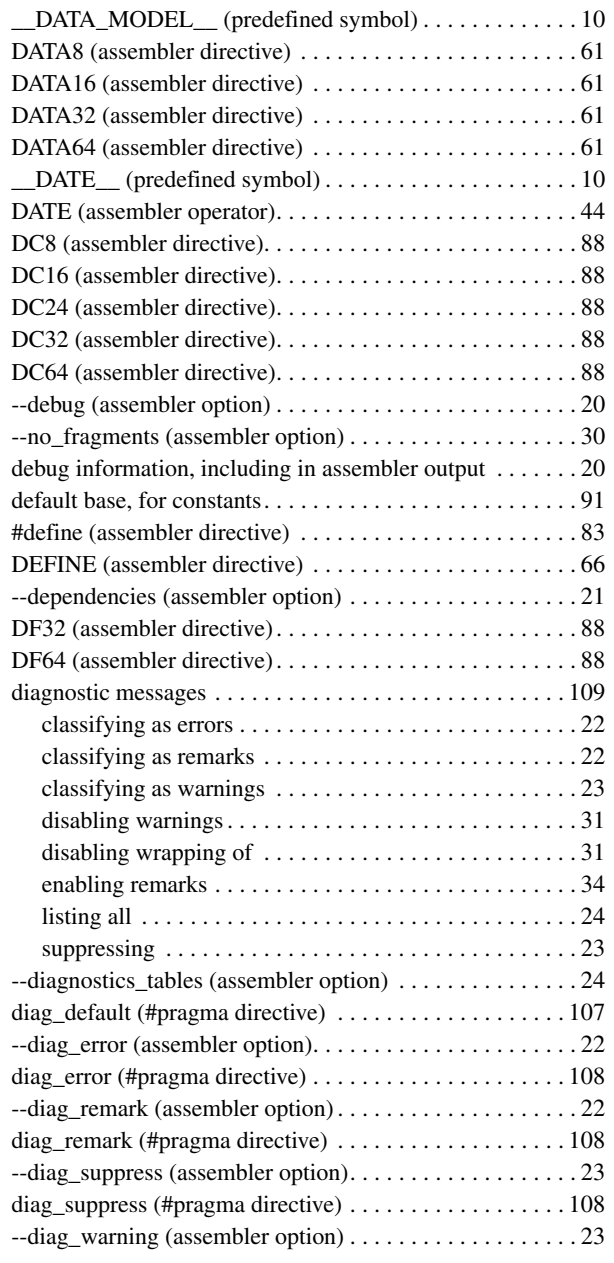

![](_page_126_Picture_353.jpeg)

### **E**

![](_page_126_Picture_354.jpeg)

![](_page_127_Picture_318.jpeg)

# **F**

![](_page_127_Picture_319.jpeg)

![](_page_127_Picture_320.jpeg)

# **G**

![](_page_127_Picture_321.jpeg)

### **H**

![](_page_127_Picture_322.jpeg)

## **I**

![](_page_127_Picture_323.jpeg)

![](_page_128_Picture_326.jpeg)

# **L**

![](_page_128_Picture_327.jpeg)

![](_page_128_Picture_328.jpeg)

# **M**

![](_page_128_Picture_329.jpeg)

# **N**

![](_page_128_Picture_330.jpeg)

![](_page_129_Picture_323.jpeg)

## **O**

![](_page_129_Picture_324.jpeg)

## **P**

![](_page_129_Picture_325.jpeg)

![](_page_129_Picture_326.jpeg)

### **R**

![](_page_129_Picture_327.jpeg)

### **S**

![](_page_129_Picture_328.jpeg)

 $\bullet$ 

![](_page_130_Picture_328.jpeg)

![](_page_130_Picture_329.jpeg)

# **T**

![](_page_130_Picture_330.jpeg)

### **U**

![](_page_130_Picture_331.jpeg)

# **V**

![](_page_130_Picture_332.jpeg)

# **W**

![](_page_130_Picture_333.jpeg)

![](_page_131_Picture_352.jpeg)

# **X**

![](_page_131_Picture_353.jpeg)

# **Symbols**

![](_page_131_Picture_354.jpeg)

![](_page_131_Picture_355.jpeg)

![](_page_132_Picture_172.jpeg)